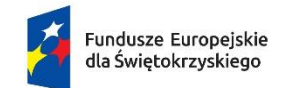

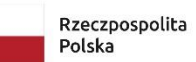

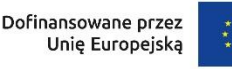

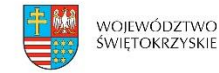

**Załącznik nr V – INSTRUKCJA wypełniania wniosku o dofinansowanie projektu wraz ze wzorem wniosku o dofinansowanie projektu i załącznikami**

# **INSTRUKCJA**

**wypełniania wniosku o dofinansowanie projektu w ramach programu regionalnego Fundusze Europejskie dla Świętokrzyskiego 2021-2027 Europejski Fundusz Społeczny Plus**

**Kielce, 20 września 2023 r.**

Spis treści

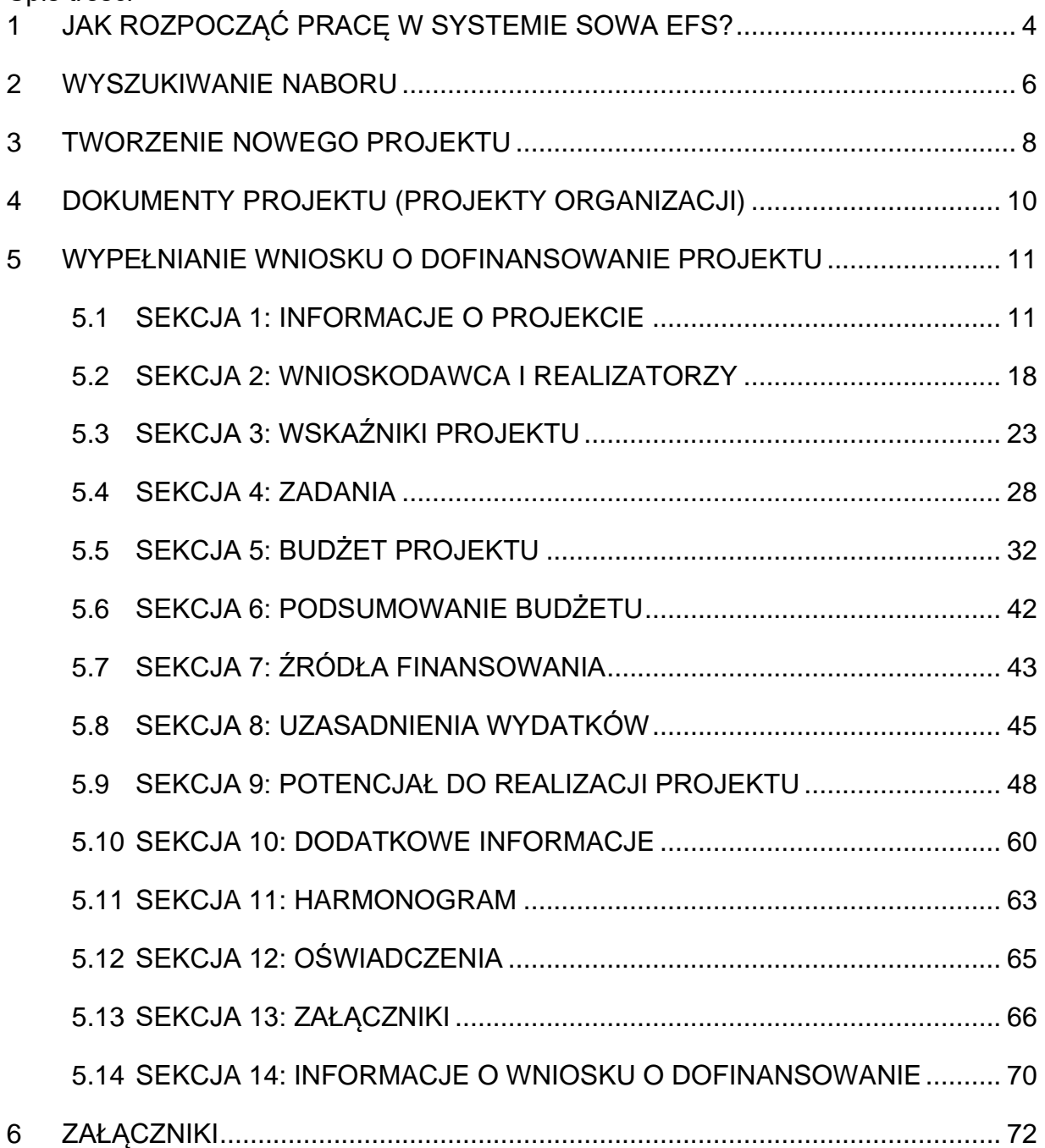

## **Witamy!**

**Niniejsza instrukcja to wsparcie dla osób korzystających z Systemu Obsługi Wniosków Aplikacyjnych** – dalej określanego jako **SOWA EFS**.

W ramach **programu regionalnego Fundusze Europejskie dla Świętokrzyskiego 2021-2027 (FEŚ 2021-2027)** system **SOWA EFS** pozwala na przygotowanie projektów i ubieganie się o ich dofinasowanie z obszarów:

- edukacji,
- włączenia społecznego,
- rynku pracy,
- opieki zdrowotnej.

Projekty te są finansowane z **Europejskiego Funduszu Społecznego Plus.**

# <span id="page-3-0"></span>**1 JAK ROZPOCZĄĆ PRACĘ W SYSTEMIE SOWA EFS?**

Aby rozpocząć pracę w **SOWA EFS** potrzebne są:

- komputer lub urządzenie mobilne (smartfon, tablet itd.) z dostępem do sieci internetowej i zainstalowaną przeglądarką internetową,
- rekomendowane jest posiadanie najbardziej aktualnej wersji przeglądarki internetowej np. Edge, Google Chrome, Mozilla Firefox, Opera lub Safari.

System **SOWA EFS** jest dostępny na stronie internetowej [SOWA EFS](https://sowa2021.efs.gov.pl/)

Na ekranie powitalnym widoczne są dwa przyciski:

- − **Zaloguj się**,
- − **Utwórz konto**.

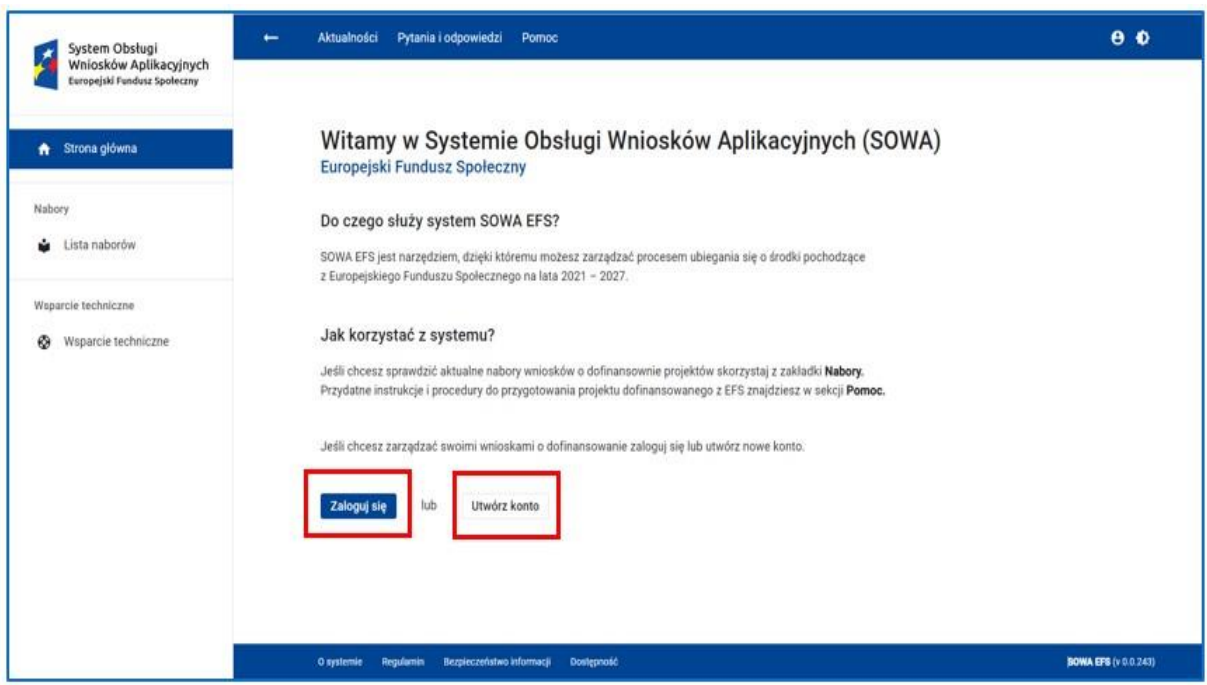

**Rysunek 1 - Opcja Zaloguj się i Utwórz konto na stronie głównej**

Jeśli już posiadasz konto skorzystaj z przycisku **Zaloguj się**.

Jeśli nie posiadasz konta kliknij przycisk **Utwórz konto**. Konto zakładamy podobnie jak np. na portalach społecznościowych – jest to prosta procedura.

W razie trudności skorzystaj z **INSTRUKCJI UŻYTKOWNIKA Systemu Obsługi Wniosków Aplikacyjnych Europejskiego Funduszu Społecznego (SOWA EFS) dla wnioskodawców/beneficjentów**, która jest dostępna w zakładce **Pomoc** w górnym pasku ekranu lub z zakładki **Wsparcie techniczne** (lewy pasek ekranu).

Po założeniu konta i zalogowaniu się do niego kolejnym krokiem jest podanie danych organizacji (samorządu, firmy, NGO itd.), która będzie podmiotem ubiegającym się o dofinansowanie projektu. W tym celu należy:

- przejść do sekcji **Moje konto** w **Menu użytkownika** (prawy górny róg ekranu),
- wybrać kafelek **Rejestracja organizacji**,
- po pojawieniu się listy rozwijalnej określić **Typ organizacji**,
- po określeniu typu organizacji pojawi się formularz, który należy uzupełnić danymi organizacji (dane te zostaną automatycznie przeniesione do wniosku o dofinansowanie),
- po wypełnieniu formularza kliknąć przycisk **Zarejestruj organizację.**

#### **WAŻNE!**

 $\Omega$ 

Dopuszcza się możliwość wnioskowania o dofinansowanie realizacji projektu jednostki organizacyjnej samorządu terytorialnego nieposiadającej osobowości prawnej działającej zawsze w imieniu i na rzecz JST. Każda czynność cywilnoprawna dokonana przez kierownika gminnej, powiatowej i wojewódzkiej jednostki organizacyjnej musi opierać się na pełnomocnictwie (ważnym na dzień sporządzenia wniosku), którego kwestie regulują odpowiednio: ustawa z dnia 8 marca 1990 r. o samorządzie gminnym, ustawa z dnia 5 czerwca 1998 r. o samorządzie powiatowym oraz ustawa z dnia 5 czerwca 1998 r. o samorządzie województwa.

W przypadku jednostek organizacyjnych samorządu terytorialnego nieposiadających osobowości prawnej (np. szkoła, przedszkole, powiatowy urząd pracy, ośrodek pomocy społecznej) w sekcji **Organizacja** w polu **Nazwa organizacji** należy wpisać zarówno nazwę właściwej jednostki samorządu terytorialnego (JST) posiadającej osobowość prawną (np. gminy, powiatu, województwa), jak i nazwę jednostki organizacyjnej (np. szkoły w następujący sposób: "nazwa JST/nazwa jednostki organizacyjnej"). Natomiast w polach dotyczących danych adresowych należy wpisać odpowiednie dane dotyczące jednostki organizacyjnej (np. szkoły), jeżeli ta jednostka będzie stroną umowy o dofinansowanie na podstawie pełnomocnictwa, upoważnienia lub innego równoważnego dokumentu albo odpowiednie dane dotyczące właściwej JST posiadającej osobowość prawną (np. gminy, powiatu, województwa), jeżeli stroną umowy o dofinansowanie będzie ta JST. W polu **NIP** w obu przypadkach, należy wskazać NIP JST.

Stroną umowy o dofinansowanie jest zawsze JST. W imieniu JST umowę zawrzeć może pełnomocnik (np. dyrektor placówki). W tym celu, na etapie przygotowywania dokumentów do zawarcia umowy należy przedłożyć stosowne pełnomocnictwo/upoważnienie lub inny równoważny dokument.

Z zastrzeżeniem wyjątku, o którym mowa w akapicie powyżej, wniosek o dofinansowanie powinien zostać złożony, co do zasady przez podmioty posiadające osobowość prawną. W uzasadnionych przypadkach, wniosek może zostać złożony także przez podmiot nieposiadający osobowości prawnej (m.in.: państwową jednostkę budżetową) lub oddział terenowy na podstawie posiadanego pełnomocnictwa/upoważnienia lub innego równoważnego dokumentu. Stroną umowy o dofinansowanie projektu jest zawsze podmiot posiadający osobowość prawną. W imieniu osoby podsiadającej osobowość prawną umowę podpisać może pełnomocnik. W tym celu, na etapie przygotowywania dokumentów do zawarcia umowy należy przedłożyć stosowne pełnomocnictwo/upoważnienie lub inny równoważny dokument.

Po założeniu konta i wpisaniu danych organizacji kolejnym krokiem jest wyszukanie naboru (konkursu) w ramach którego chcemy złożyć projekt.

# <span id="page-5-0"></span>**2 WYSZUKIWANIE NABORU**

Aby wyszukać interesujący nas nabór projektów należy:

• w lewym bocznym menu systemu kliknąć zakładkę **Lista naborów,**

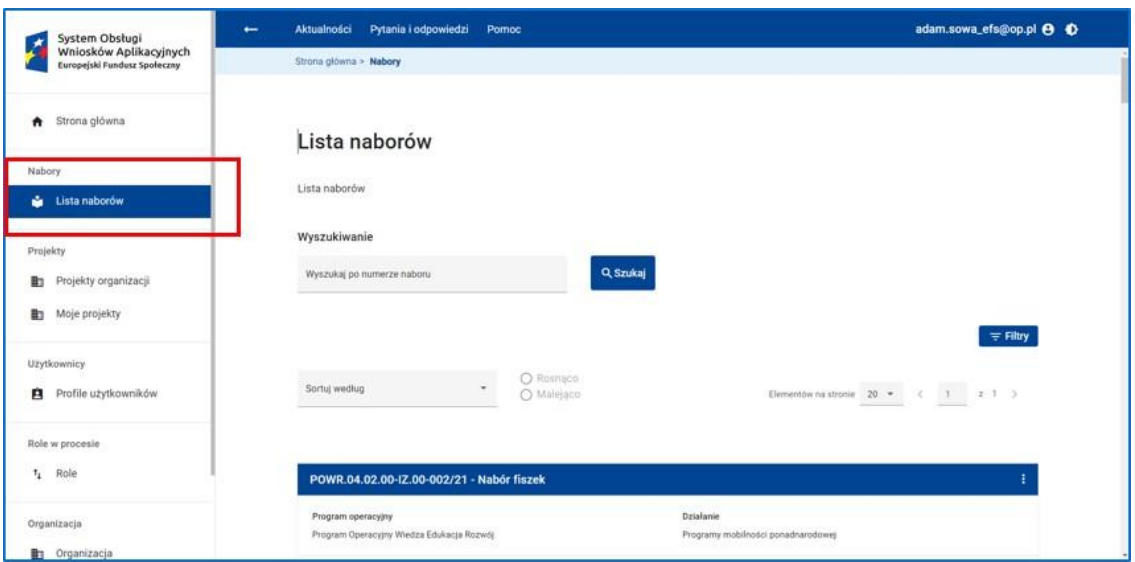

**Rysunek 2 - Wywołanie funkcji Lista naborów**

- po kliknięciu zakładki wyświetli się lista wszystkich naborów ogłoszonych w Polsce,
- aby szybko i sprawnie odnaleźć interesujący nas nabór możemy skorzystać z wyszukiwarki dostępnej w zakładce **Lista naborów.** Rekomendujemy wykorzystanie numeru naboru wskazanego w "Regulaminie wyboru projektów".
- Po znalezieniu właściwego naboru, na niebieskiej belce widoczne będą trzy pionowe kropki po prawej stronie

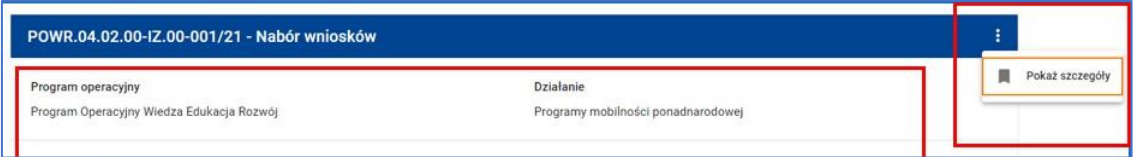

**Rysunek 3 - Lista naborów - Informacje w kafelku, poniżej nagłówka. Przycisk "trzy pionowe kropki".** 

- Po kliknięciu w trzy kropki aktywuje się przycisk **Pokaż szczegóły**. Należy w niego kliknąć, wtedy pojawi się ekran z informacjami dotyczącymi danego naboru z dwoma przyciskami:
	- o Zapisz kartę naboru do pliku PDF,
	- o **Utwórz wniosek** aby rozpocząć pisanie projektu należy kliknąć ten przycisk.

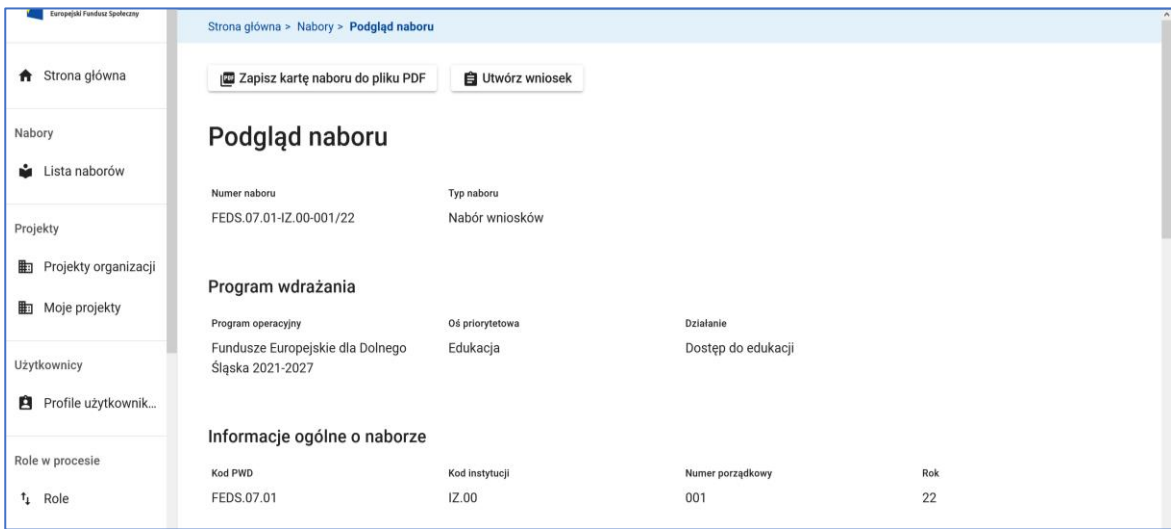

**Rysunek 4 - Informacje o naborze**

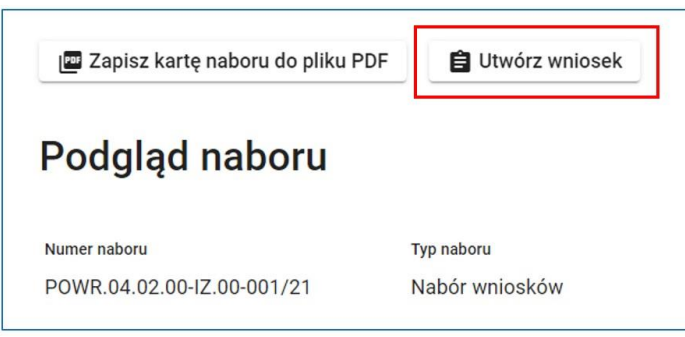

**Rysunek 5 - Wywołanie funkcji Utwórz wniosek**

W podglądzie danego naboru znajdziemy również dodatkowe informacje m.in. o działaniu w programie regionalnym bądź krajowym, dla którego prowadzony jest nabór, nazwę instytucji organizującej nabór, całkowity budżet naboru, daty rozpoczęcia i zakończenia naboru, a także opis naboru.

W przypadku naboru realizowanego w trybie niekonkurencyjnym będzie on opublikowany w systemie, ale nie będzie widoczny na publicznej liście ogłoszonych naborów. Rozpoczęcie pisania wniosku w odpowiedzi na taki nabór odbywa się poprzez przekazanie zainteresowanym podmiotom numeru naboru i ręczne zainicjowanie projektu.

# <span id="page-7-0"></span>**3 TWORZENIE NOWEGO PROJEKTU**

Po kliknięciu w przycisk **Utwórz wniosek** otworzy się okno **Utwórz projekt**, w którym należy podać **Tytuł projektu** i zatwierdzić przyciskiem **Utwórz**.

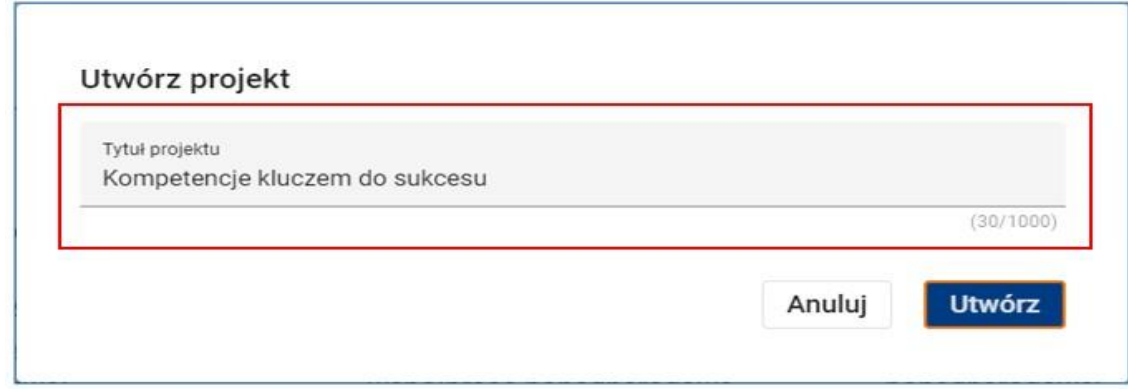

**Rysunek 6 - Tytuł projektu**

#### **WARTO ZAPAMIĘTAĆ!**

Tytuł projektu będzie można później zmienić edytując wniosek.

Nowy projekt zostanie dodany do listy **projektów organizacji** znajdującej się z lewej strony ekranu, a użytkownik zostanie przeniesiony na listę projektów, gdzie system wyświetli komunikat o utworzeniu projektu.

Projekt został utworzony. Aby rozpocząć pisanie wniosku należy wywołać funkcję Edytuj na nowo utworzonej wersji dokumentu<mark>. Przejdź do edycji</mark>

**Rysunek 7 - Komunikat o utworzeniu projektu. Wywołanie funkcji Przejdź do edycji**

Komunikat ten zawiera link **Przejdź do edycji,** w który należy kliknąć. Umożliwi to natychmiastowe rozpoczęcie edycji wniosku.

# **WARTO ZAPAMIĘTAĆ!**

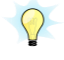

 $\Omega$ 

Edycję wniosku można również (w każdej chwili) rozpocząć lub kontynuować korzystając z funkcji **Edytuj** dostępnej na kaflu projektu w zakładce z lewej strony ekranu **Moje projekty.**

Nowy projekt można także utworzyć klikając przycisk **Dodaj nowy projekt** znajdujący się w zakładce z lewej strony ekranu **Projekty organizacji** na ekranie listy projektów organizacji.

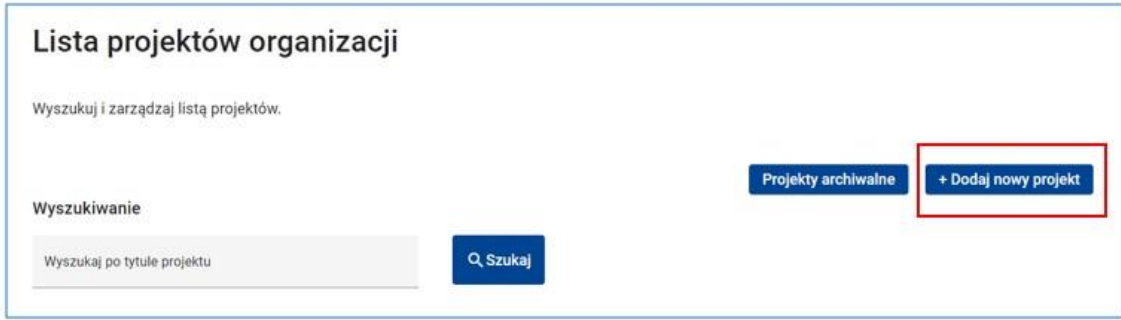

**Rysunek 8 - Wywołanie funkcji Dodaj nowy projekt z poziomu Lista projektów organizacji**

Po skorzystaniu z tej opcji w pierwszym kroku należy jedynie wskazać numer naboru z Regulaminu wyboru projektów, a następnie kliknąć przycisk **Dalej**.

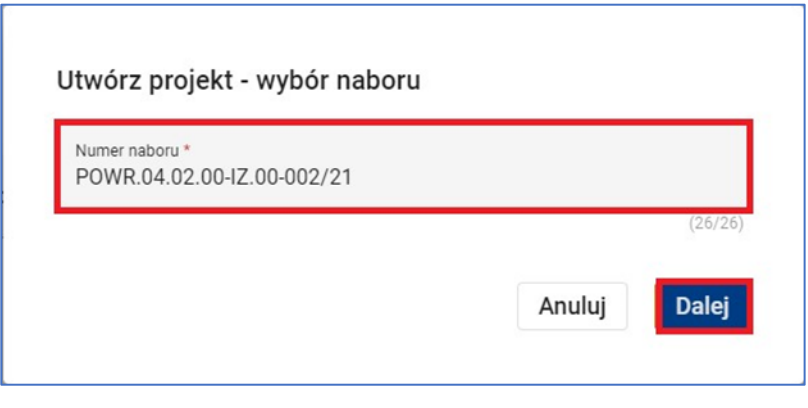

**Rysunek 9 - Utwórz projekt wybór naboru**

Z tej metody można skorzystać, gdy na liście naborów nie ma interesującego Wnioskodawcę naboru, ale znany jest mu jego numer i do którego ma pewność, że nabór już się rozpoczął.

# <span id="page-9-0"></span>**4 DOKUMENTY PROJEKTU (PROJEKTY ORGANIZACJI)**

W momencie utworzenia nowego projektu system automatycznie utworzył pierwszą wersję dokumentu (wniosku o dofinansowanie).

Aby rozpocząć edycję dokumentu (wniosku o dofinansowanie) należy kliknąć przycisk **Edytuj**, który jest dostępny w menu kafelka **Ostatnia wersja dokumentu** lub w przycisku "trzy kropki".

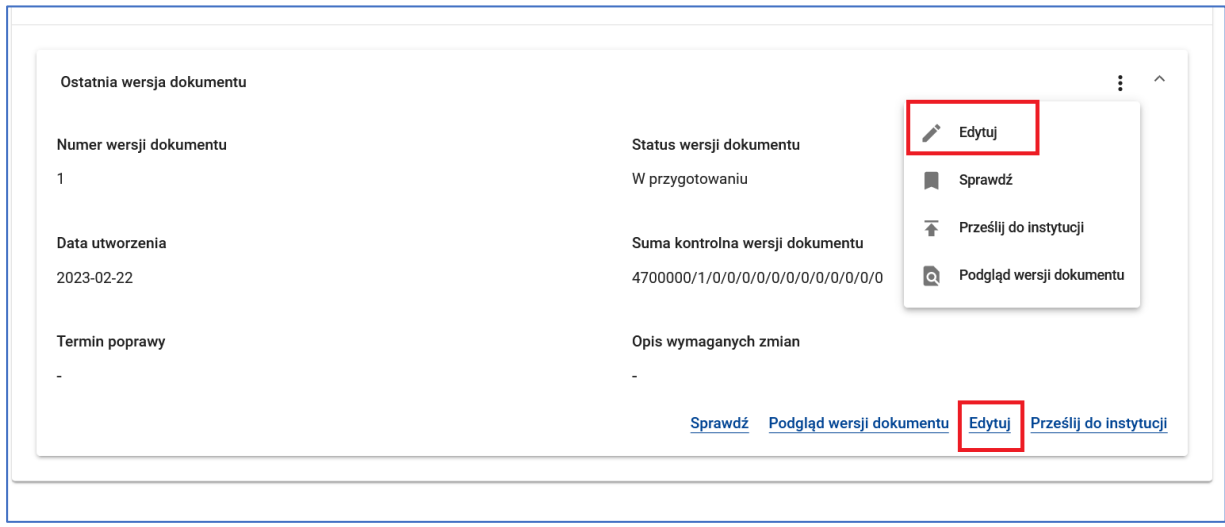

#### **Rysunek 10 - Ostatnia wersja dokumentu - Edycja**

Po kliknięciu przycisku **Edytuj** system przenosi użytkownika na ekran edycji wniosku o dofinansowanie projektu.

Początkowo wszystkie sekcje (zakładki) **Wniosku o dofinansowanie projektu** wyświetlane są w trybie podglądu.

Aby rozpocząć edycję wybranej sekcji należy na nią przejść klikając w jej nazwę, a następnie kliknąć przycisk **Edytuj sekcję**. Sekcja zostanie wyświetlona w trybie edycji.

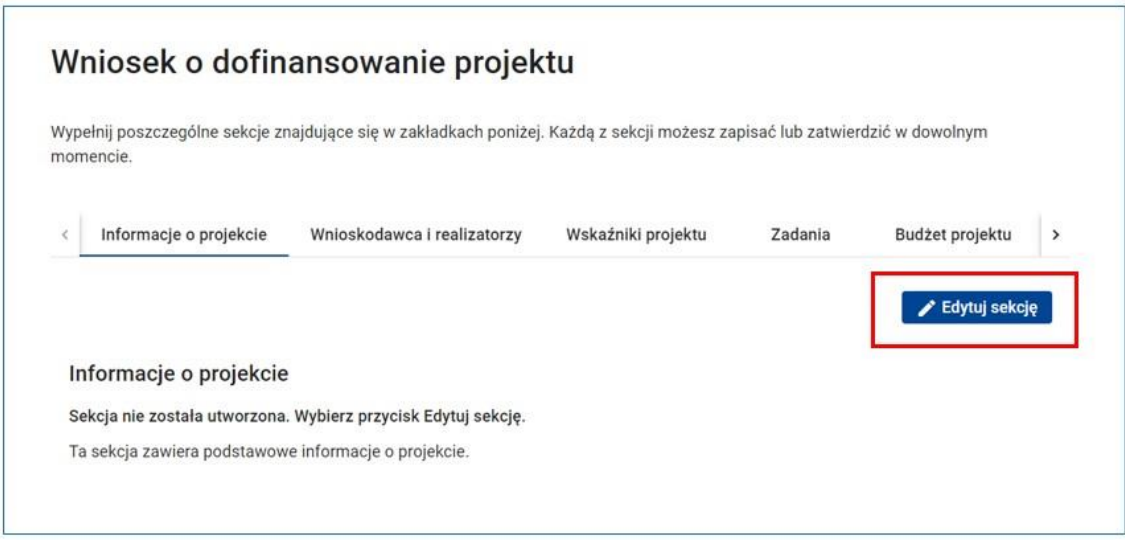

**Rysunek 11 - Edycja sekcji**

Aktualna sekcja w edycji oznaczona jest ikoną **ołówka** przy nazwie.

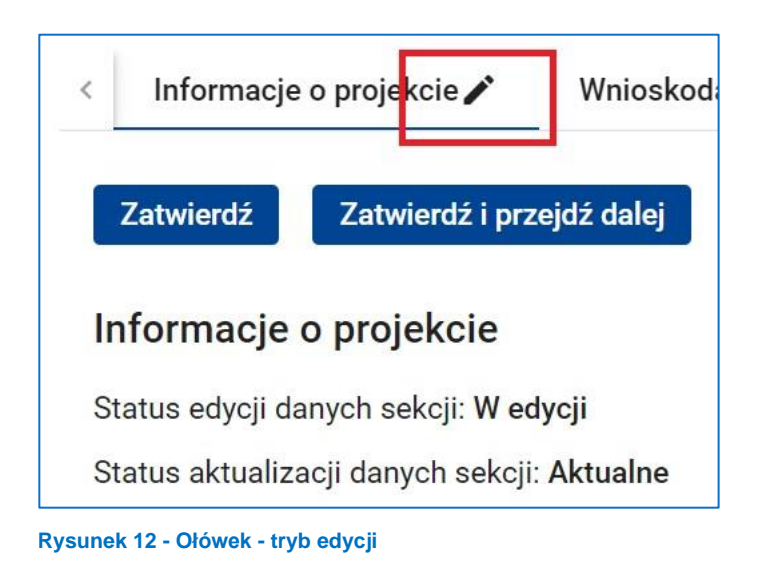

W tym trybie można wprowadzić lub zaktualizować dane w sekcji.

# <span id="page-10-0"></span>**5 WYPEŁNIANIE WNIOSKU O DOFINANSOWANIE PROJEKTU**

# <span id="page-10-1"></span>**5.1 SEKCJA 1: INFORMACJE O PROJEKCIE**

Pierwszą sekcją do wypełnienia jest sekcja **Informacje o projekcie**.

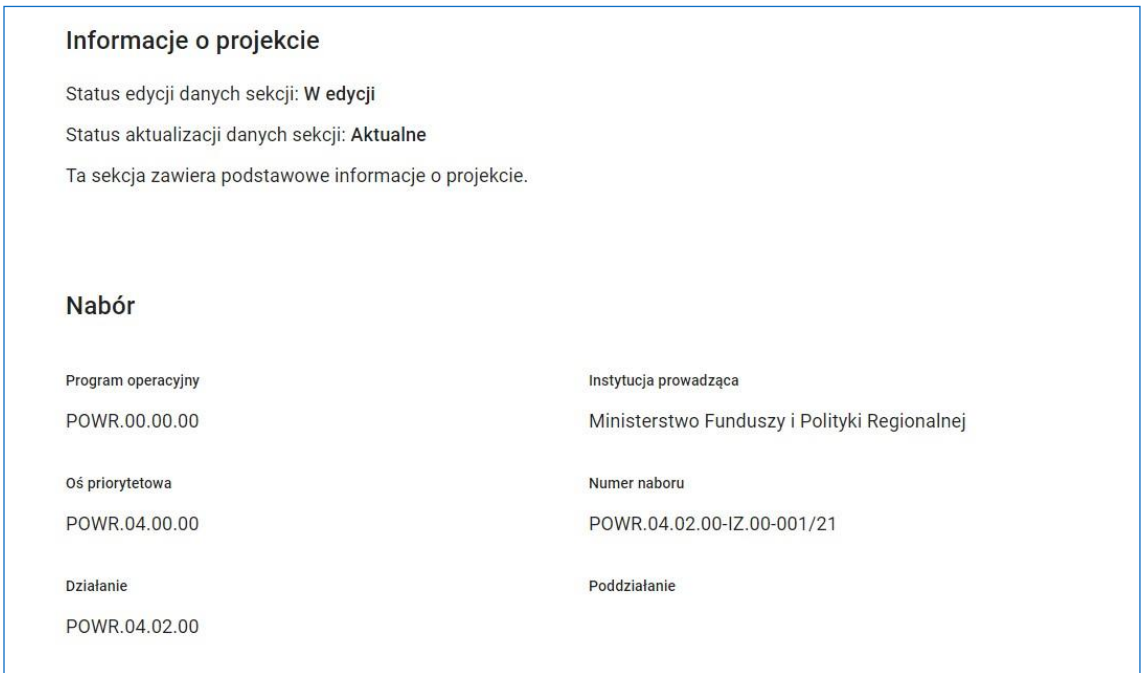

**Rysunek 13 - Wniosek - Informacja o projekcie**

Aby ją uzupełnić należy kliknąć przycisk **Edytuj sekcję.** Otworzy się okno zawierające dwie części **Nabór** i **Projekt.** W części **Nabór** znajdują się podstawowe informacje o naborze. Wszystkie pola w tej części są polami tylko do odczytu.

W części **Projekt** należy uzupełnić:

• pole **Zakres interwencji** – aby to zrobić należy je kliknąć i wybrać z listy rozwijalnej odpowiedni zakres dla danego naboru wskazany w Regulaminie wyboru projektów;

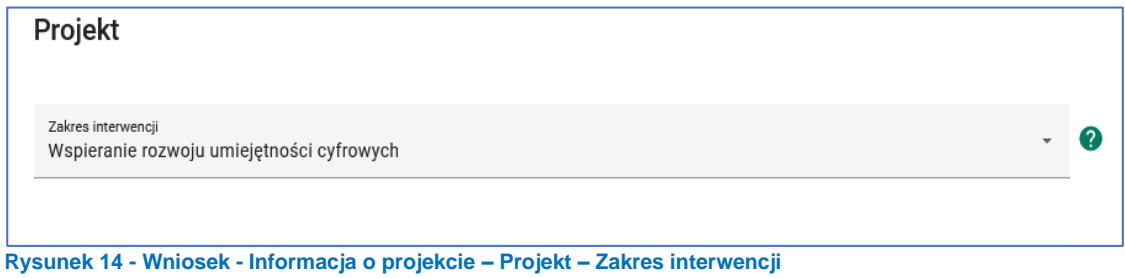

• pola **Data rozpoczęcia realizacji projektu** i **Data zakończenia realizacji** 

**projektu** – w tych polach należ określić daty graniczne tj. początku i końca

realizacji projektu;

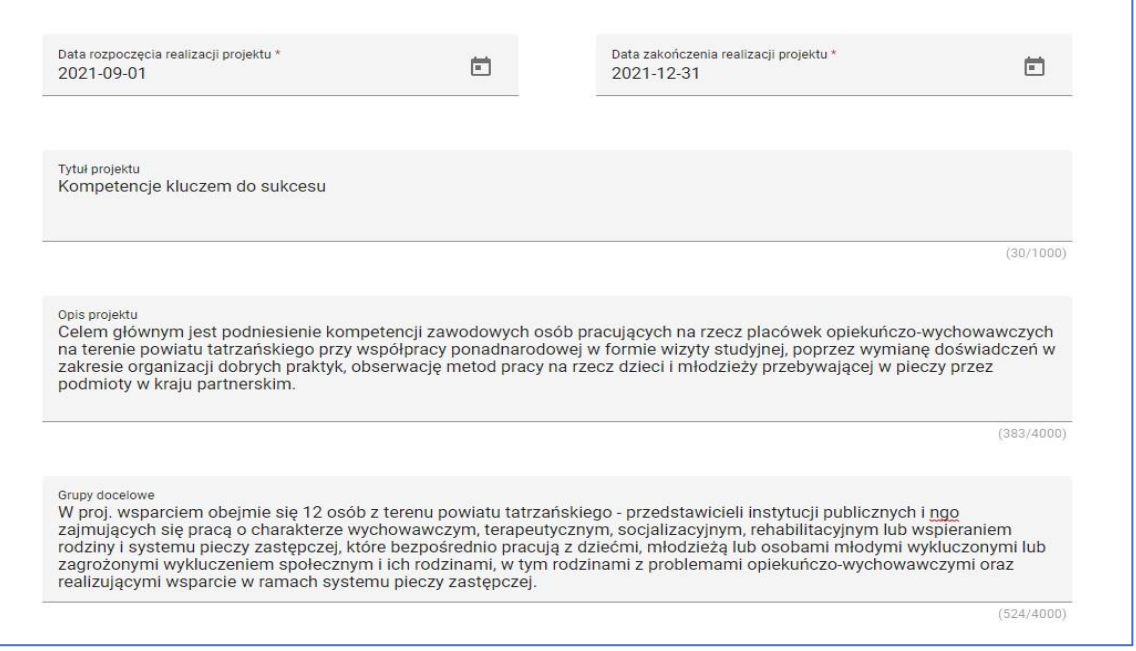

**Rysunek 15 - Wniosek - Informacja o projekcie - Projekt**

- pole **Tytuł projektu** system automatycznie wyświetli **Tytuł projektu**, który został nadany podczas tworzenia projektu (patrz pkt 3 instrukcji). Istnieje możliwość jego zmiany lub korekty;
- pole **Opis projektu** sekcja zawiera ograniczoną ilość znaków do 4000.

W polu **Opis projektu** należy wykazać diagnozę przedstawiającą sytuację problemową potencjalnej grupy docelowej w kontekście danego obszaru, w zgodności z celem szczegółowym Priorytetu wskazanym w Programie Fundusze Europejskie dla Świętokrzyskiego 2021-2027. Z opisu projektu powinno wynikać uzasadnienie realizacji projektu.

Opis projektu powinien wynikać i odnosić się bezpośrednio ze zdiagnozowanych potrzeb i problemów jakie projektodawca chce rozwiązać lub złagodzić dzięki realizacji projektu, w odniesieniu do wszystkich grup docelowych. Powinien również bezpośrednio przekładać się na zaplanowane zadania. Przy opisie sytuacji problemowej należy odnieść się do aktualnych danych ilościowych i jakościowych przedstawiających skalę problemu, który ma zostać rozwiązany na danym terenie dzięki realizacji projektu. W polu **Opis projektu** należy zawrzeć zapisy odnoszące się do poniższych zasad, które każdy projekt **musi spełniać, aby uzyskać dofinansowanie**:

- − **zasada równości kobiet i mężczyzn zgodnie ze STANDARDEM MINIMUM,**  o którym mowa w **Wytycznych dotyczących realizacji zasad równościowych w ramach funduszy unijnych na lata 2021-2027.** Sposób opisu realizacji zasady równości kobiet i mężczyzn we wniosku o dofinansowanie znajduje się w Załączniku nr 1 do instrukcji,
- − **zasada zrównoważonego rozwoju,** która oznacza, że rozwój społeczny i gospodarczy nie może pozostawać w konflikcie z interesami ochrony środowiska i ładu przestrzennego. Projektowane działania muszą zatem uwzględniać potrzeby przyszłych pokoleń, dlatego nie mogą naruszać równowagi przyrodniczej i przestrzennej. Wszelkie działania będą realizowane z uwzględnieniem potrzeb zachowania różnorodności biologicznej, zrównoważonego podejścia do użytkowania zasobów przyrody, przywrócenia i utrwalenia ładu przestrzennego oraz wymogów ochrony obszarów cennych przyrodniczo, w tym ich integralności i spójności,
- − **zasada "nie czyń poważnych szkód" (ang. do no significant harm – DNSH)** ukierunkowana na zmianę postaw i upowszechnianie ekologicznych praktyk,
- − artykuły **Karty Praw Podstawowych Unii Europejskiej,** wskazane w definicji kryterium horyzontalnego,
- − zasada równości szans i niedyskryminacji, w tym dostępności dla osób z niepełnosprawnościami oraz założenia **Konwencji o Prawach Osób Niepełnosprawnych**,
- − przepisy antydyskryminacyjne ze względu na przesłanki określone w szczególności w art. 9 ust. 3 rozporządzenia nr 2021/1060 (Rozporządzenie ogólne), tj. ze względu na płeć, rasę lub pochodzenie etniczne, religię lub światopogląd, niepełnoprawność, wiek lub orientację seksualną.

## **WAŻNE!**

- $\sqrt{\ }$  W przypadku braku wystarczającej ilości znaków należy kontynuować opis projektu w polu **Grupy docelowe** pamiętając, by uzasadnienie spełnienia powyższych zasad znalazło się w części **Opis projektu** lub w odrębnym bezkosztowym zadaniu.
- pole **Grupy docelowe**  sekcja zawiera ograniczoną ilość znaków do 4000.

W polu **Grupy docelowe** wnioskodawca powinien wskazać, czy projekt jest **SKIEROWANY DO GRUP DOCELOWYCH Z OBSZARU WOJEWÓDZTWA ŚWIĘTOKRZYSKIEGO** (które w przypadku osób fizycznych uczą się, pracują, lub zamieszkują na obszarze województwa świętokrzyskiego w rozumieniu przepisów Kodeksu Cywilnego; w przypadku innych podmiotów – posiadają jednostkę organizacyjną na obszarze województwa świętokrzyskiego).

Powyższe **kryterium będzie weryfikowane na etapie OCENY FORMALNEJ** wniosku o dofinansowanie.

Należy opisać osoby lub podmioty, które objęte zostaną bezpośrednim wsparciem w projekcie oraz wskazać istotne cechy jego uczestników. Należy pamiętać, że uczestników projektu należy opisać zgodnie z opisem **Grupy docelowej** wskazanym w Regulaminie wyboru projektów.

**Wnioskodawca powinien opisać grupę docelową w sposób pozwalający osobie oceniającej wniosek jednoznacznie stwierdzić, czy projekt jest skierowany do grupy kwalifikującej się do otrzymania wsparcia zgodnie z zapisami zawartymi w SZOP oraz przyjętymi kryteriami wyboru projektów.**

**Opisując sytuację i potrzeby grupy docelowej należy odnieść się do aktualnych, wiarygodnych, weryfikowalnych źródeł danych (w tym przede wszystkim badań własnych przeprowadzonych z zachowaniem poprawności metodologicznej, a także danych urzędowych, raportów, udokumentowanych ankiet itd.). Badanie własne (diagnoza) jest podstawowym narzędziem opisującym potencjalną grupę docelową. Za aktualne źródła danych uznaje się dane, które dotyczą okresu nie dłuższego niż 12 miesięcy od daty złożenia wniosku o dofinansowanie.**

**Osoby, które zostaną objęte wsparciem należy ponadto opisać z punktu widzenia cech istotnych dla zadań przewidzianych do realizacji w ramach projektu, takich jak: wiek, status zawodowy, potrzeby szkoleniowe, deficyty edukacyjne, deficyty psychologiczne, status rodzinny, wykształcenie, płeć, niepełnosprawność itd.**

W polu tym należy opisać także jakie są potrzeby, oczekiwania i bariery uczestników w kontekście wsparcia, które ma być udzielane w ramach projektu, uwzględniając dane w podziale na płeć. Potrzeby, oczekiwania i bariery powinny bezpośrednio dotyczyć potencjalnej grupy docelowej, dlatego wskazane jest, aby wynikały np. z rozmów lub ankiet przeprowadzonych z jej przedstawicielami lub ich opiekunami (w przypadku osób zależnych). Dzięki temu wnioskodawca może

w sposób ilościowy (liczbowo lub procentowo) i jakościowy przedstawić faktyczne potrzeby i oczekiwania tych osób. Niemniej ważne jest właściwe odniesie się do stwierdzonych barier wpływających na ich sytuacje lub utrudniających im udział w projekcie. Dla przykładu, jeżeli szkolenia w ramach projektu mają być organizowane w mieście, a miejsce zamieszkania uczestników projektu będzie poza tym miastem, to barierą uczestnictwa w projekcie mogą być trudności z dojazdem na te szkolenia. Innymi, często spotykanymi w projektach barierami, jest brak świadomości potrzeby dokształcania się, niechęć do podnoszenia kwalifikacji, niska motywacja, brak wiary we własne siły. Należy pamiętać, by podawać informacje istotne z punktu widzenia wsparcia i działań zaplanowanych we wniosku o dofinansowanie. Konsekwencją wskazania konkretnych barier powinna być "odpowiedź" na nie w postaci odpowiednich działań w projekcie i objęcie nimi koniecznie tych osób, których wymienione wcześniej bariery dotyczą. Musi mieć to odzwierciedlenie również w kryteriach rekrutacji uczestników projektu. W sposób szczególny wnioskodawca powinien tutaj zwrócić uwagę na **bariery, na** 

#### **które napotykają kobiety i mężczyźni, tzw. bariery równościowe**

(tj. systemowe nierówności i ograniczenia jednej z płci, które są powielane i utrwalane społecznie i kulturowo). Przy ich diagnozowaniu należy wziąć pod uwagę, w jakim położeniu znajdują się kobiety i mężczyźni wchodzący w skład grupy docelowej projektu. Dlatego istotne jest podanie nie tylko liczby kobiet i mężczyzn, ale także udzielenie odpowiedzi na pytanie, **czy któraś z tych grup znajduje się w gorszym położeniu, a jeśli tak, to jakie są tego przyczyny.**

We wniosku o dofinansowanie należy przedstawić dane liczbowe, na podstawie których można jednoznacznie stwierdzić, czy istnieją nierówności albo czy ich brak. Dane te muszą być bezpośrednio powiązane z obszarem interwencji i/lub zasięgiem oddziaływania projektu. Jeśli nie istnieją dokładne dane (jakościowe lub ilościowe), które można wykorzystać, wówczas należy skorzystać z informacji, które są jak najbardziej zbliżone do obszaru tematyki interwencji i zasięgu oddziaływania projektu. Zalecane jest wykorzystanie danych pochodzących z badań własnych oraz wskazanie w miarę dokładnych informacji na temat przeprowadzonego badania (np. daty realizacji, wielkości próby, metodologii). Przy opisie barier należy uwzględniać także **bariery utrudniające lub uniemożliwiające udział w projekcie osobom z niepełnosprawnościami**. Są to w szczególności wszelkie bariery wynikające z braku świadomości nt. potrzeb osób z różnymi rodzajami niepełnosprawności (inne potrzeby mają osoby

z niepełnosprawnością ruchową, inne osoby niewidome czy niesłyszące, a jeszcze inne osoby z niepełnosprawnością intelektualną), a także z braku dostępności, w szczególności do transportu, przestrzeni publicznej i budynków (np. brak podjazdów, wind, sygnalizacji dźwiękowej dla osób niewidzących itp.), materiałów dydaktycznych, zasobów cyfrowych (np. strony internetowe i usługi internetowe m.in. e-learning niedostosowane do potrzeb osób niewidzących i niedowidzących), niektórych środków masowego przekazu przez konkretne grupy osób z niepełnosprawnościami (np. radio dla osób niesłyszących).

## **WAŻNE!**

- $\sqrt{\ }$  W celu spełnienia zasady równości kobiet i mężczyzn zgodnie ze **STANDARDEM MINIMUM**, jak również **zasady równości szans i niedyskryminacji** należy wskazać, jakie **konkretne działania** zostaną podjęte w trakcie realizacji projektu w celu **zapewnienia równości kobiet i mężczyzn** (np. niestereotypowy dobór wsparcia dla uczestników i uczestniczek projektu) i **dostępności dla osób z niepełnosprawnościami**.
- **Podanie przez wnioskodawcę liczby osób w podziale na płeć, stanowi tylko część analizy sytuacji kobiet i mężczyzn i nie jest wystarczające dla uzyskania pozytywnych odpowiedzi w standardzie minimum opisanym w Załączniku numer 1 do instrukcji.**
- pole **Obszar realizacji projektu** należy wybrać wartość **Region** i wskazać miejsce realizacji projektu.

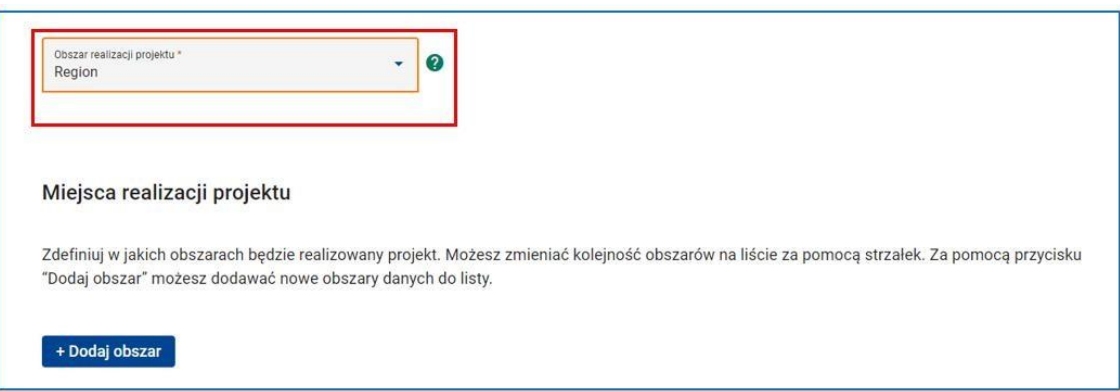

**Rysunek 16 - Wniosek - Informacje o projekcie - Obszar realizacji projektu**

W tym celu należy kliknąć przycisk **Dodaj obszar**, a następnie wskazać województwo, powiat, gminę w zależności od tego na jakim obszarze projekt ma być realizowany.

Można wskazać więcej niż jedno miejsce realizacji projektu.

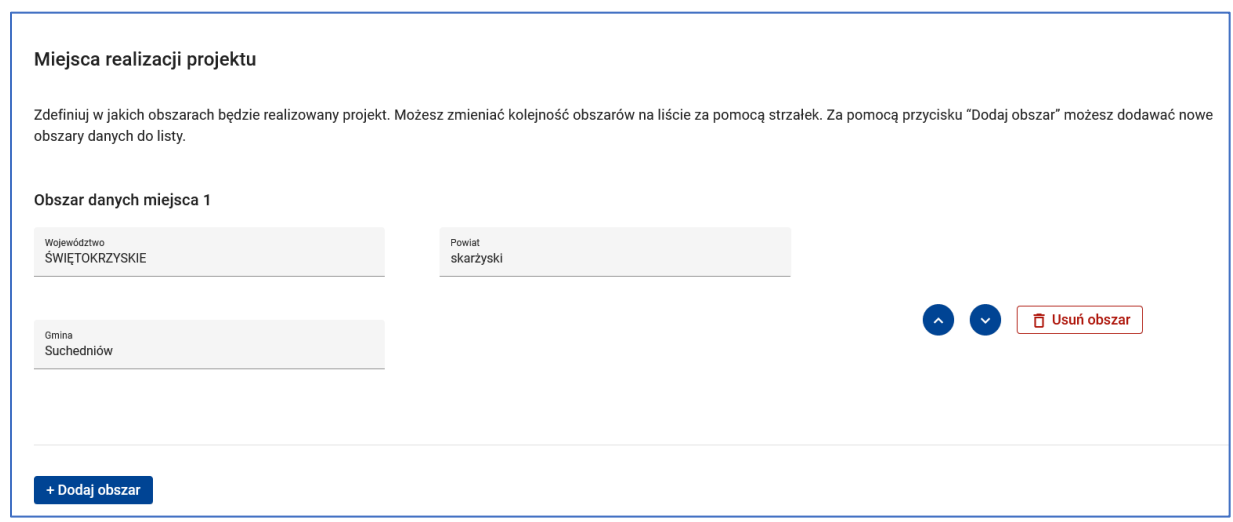

**Rysunek 17 - Wniosek - Informacje o projekcie - Miejsca realizacji projektu**

• Następnie należy kliknąć przycisk **Zapisz** lub **Zatwierdź** lub **Zatwierdź i przejdź dalej**.

## **WARTO ZAPAMIĘTAĆ!**

- Aby podczas sprawdzania wniosku system uznał sekcję **Informacje o projekcie** za poprawną należy uzupełnić pola **Zakres interwencji, Opis projektu, Grupy docelowe**.
- W przypadku wyboru wartości **Region** w polu **Obszar realizacji projektu** należy:
	- Wskazać przynajmniej jedno miejsce realizacji projektu.
	- Zapewnić, aby miejsca realizacji projektu były geograficznie rozłączne. Podczas dodawania kolejnych miejsc realizacji projektu system dba o to, aby poszczególne miejsca były "geograficznie rozłączne", tzn. nie jest np. możliwy wybór całego województwa świętokrzyskiego jako jednego miejsca realizacji, a następnie gminy Kije w powiecie pińczowskim w województwie świętokrzyskim, jako drugiego miejsca realizacji.

# <span id="page-17-0"></span>**5.2 SEKCJA 2: WNIOSKODAWCA I REALIZATORZY**

Kolejną sekcją konieczną do wypełnienia jest sekcja **Wnioskodawca i realizatorzy**. Aby ją uzupełnić należy kliknąć jej nazwę oraz przycisk **Edytuj sekcję**, a następnie:

• w części **Informacje o wnioskodawcy** w polu **Wnioskodawca** rozwinąć listę rozwijalną i wybrać wnioskodawcę (organizację), która została już utworzona w sekcji **Organizacja** (patrz pkt 1 instrukcji)**.**

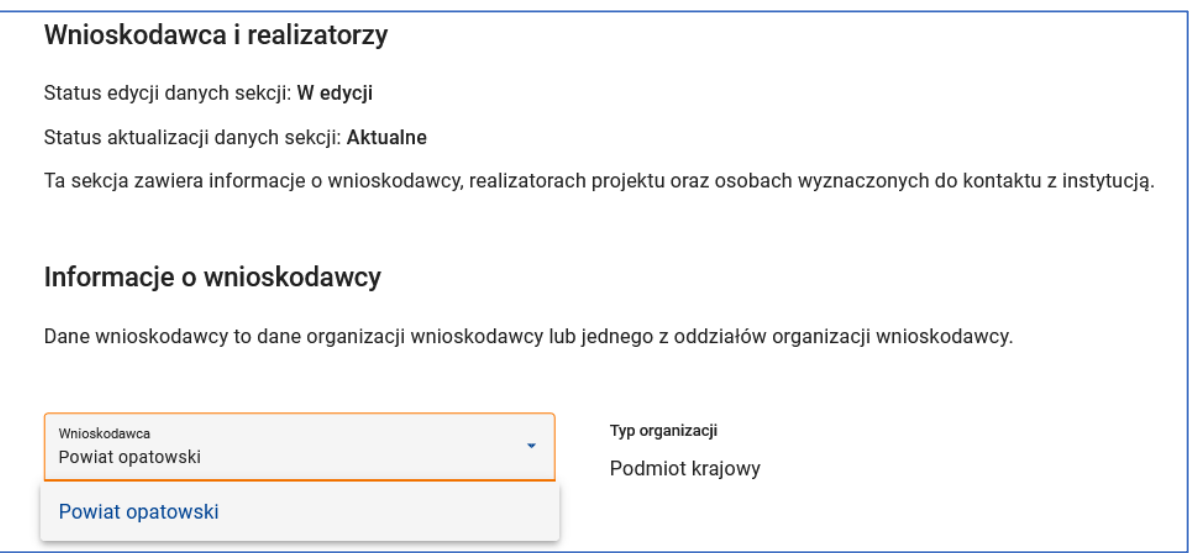

**Rysunek 18 - Wniosek - Wnioskodawca i realizatorzy**

Korzystając z danych określonych w sekcji **Organizacja** system automatycznie uzupełni dane wnioskodawcy: dane podstawowe, adresowe i kontaktowe.

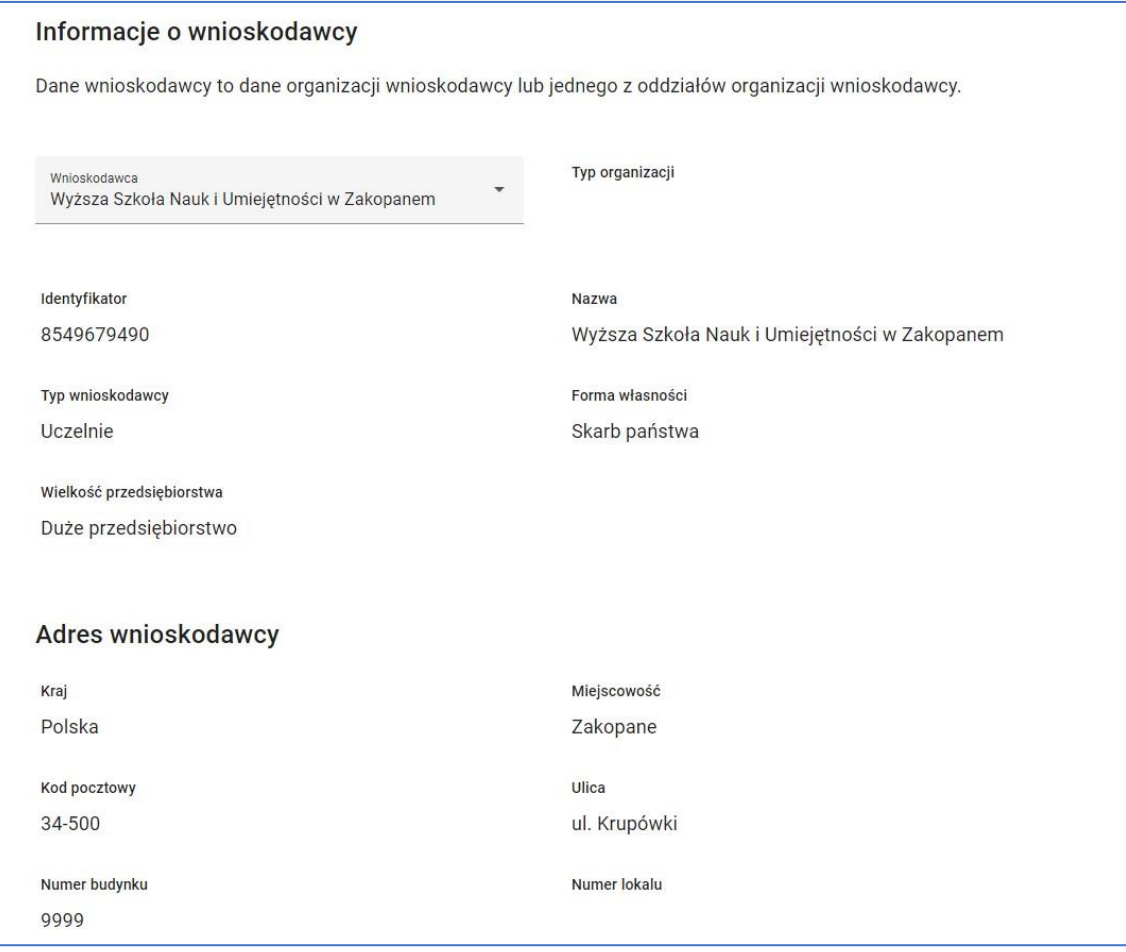

**Rysunek 19 - Wniosek - Wnioskodawca i realizatorzy – Informacje o Wnioskodawcy**

• w części **Pozostałe** w polu **Możliwość odzyskania VAT** należy wybrać z listy rozwijalnej właściwą opcję dotyczącą możliwości odzyskania podatku VAT. W przypadku projektów o wartości **mniejszej niż 5 mln EUR** koszt podatku od towarów i usług jest zawsze kwalifikowalny i należy wybrać "Nie dotyczy".

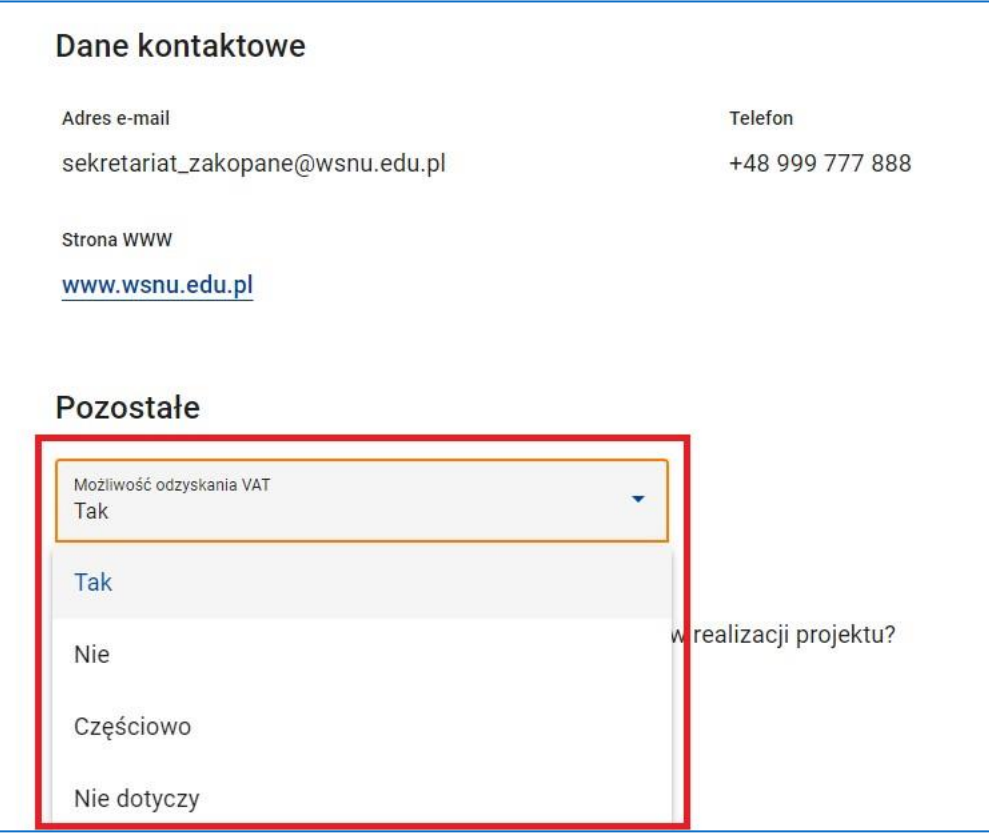

#### **UWAGA!**

 $\bigcirc$ 

Dane wnioskodawcy są polami tylko do odczytu. Korekta tych danych możliwa jest tylko na ekranach podglądu i edycji organizacji lub jej oddziału – w przypadku trudności patrz **Rozdział 4 Instrukcji Użytkownika Systemu Obsługi Wniosków Aplikacyjnych Europejskiego Funduszu Społecznego (SOWA EFS) dla wnioskodawców/beneficjentów**, która jest dostępna w zakładce **Pomoc** w górnym pasku ekranu lub z zakładki **Wsparcie techniczne**  (lewy pasek ekranu).

• następnie należy odpowiedzieć na pytanie "Czy wnioskodawca przewiduje **udział innych podmiotów w realizacji projektu?"**. W przypadku realizacji projektu z udziałem partnera/ów należy zaznaczyć odpowiedź "Tak". Aktywuje się wtedy przycisk **Dodaj realizatora**, który należy kliknąć i podać dane realizatora/ów (partnera/ów) w taki sam sposób, w jaki została zarejestrowana organizacja i/lub jej oddziały oraz uzupełniono dane dot. wnioskodawcy – w przypadku trudności **patrz Rozdział 4 Instrukcji Użytkownika Systemu Obsługi Wniosków Aplikacyjnych Europejskiego Funduszu Społecznego (SOWA EFS) dla wnioskodawców/beneficjentów**.

**Rysunek 20 - Wniosek - Wnioskodawca i realizatorzy – Możliwość odzyskania VAT**

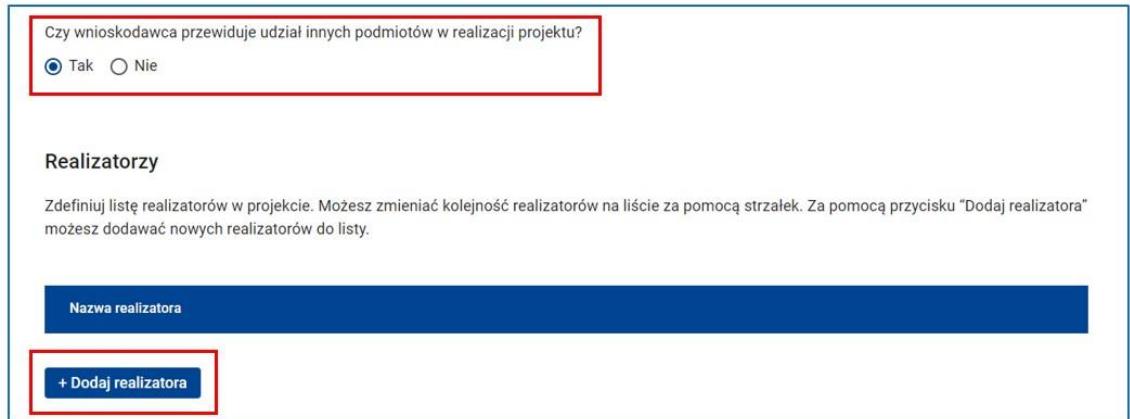

#### **Rysunek 21 - Wniosek - Wnioskodawca i realizatorzy –Realizatorzy**

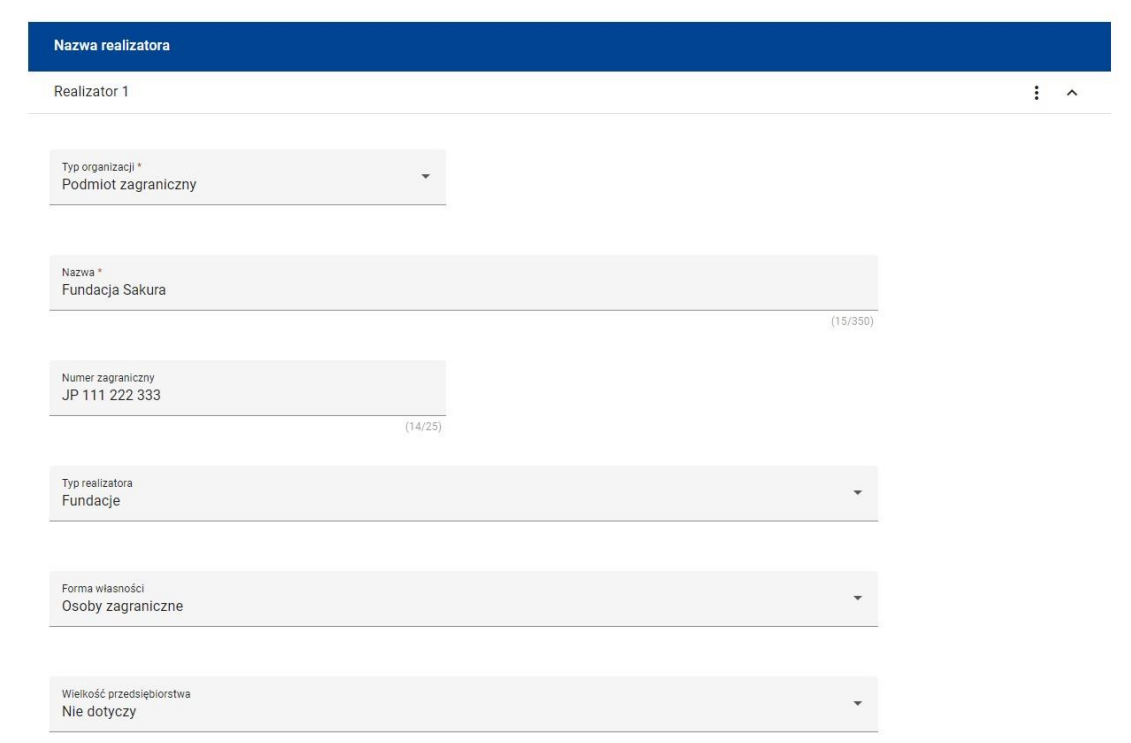

**Rysunek 22 - Wniosek - Wnioskodawca i realizatorzy - Wprowadzanie realizatora**

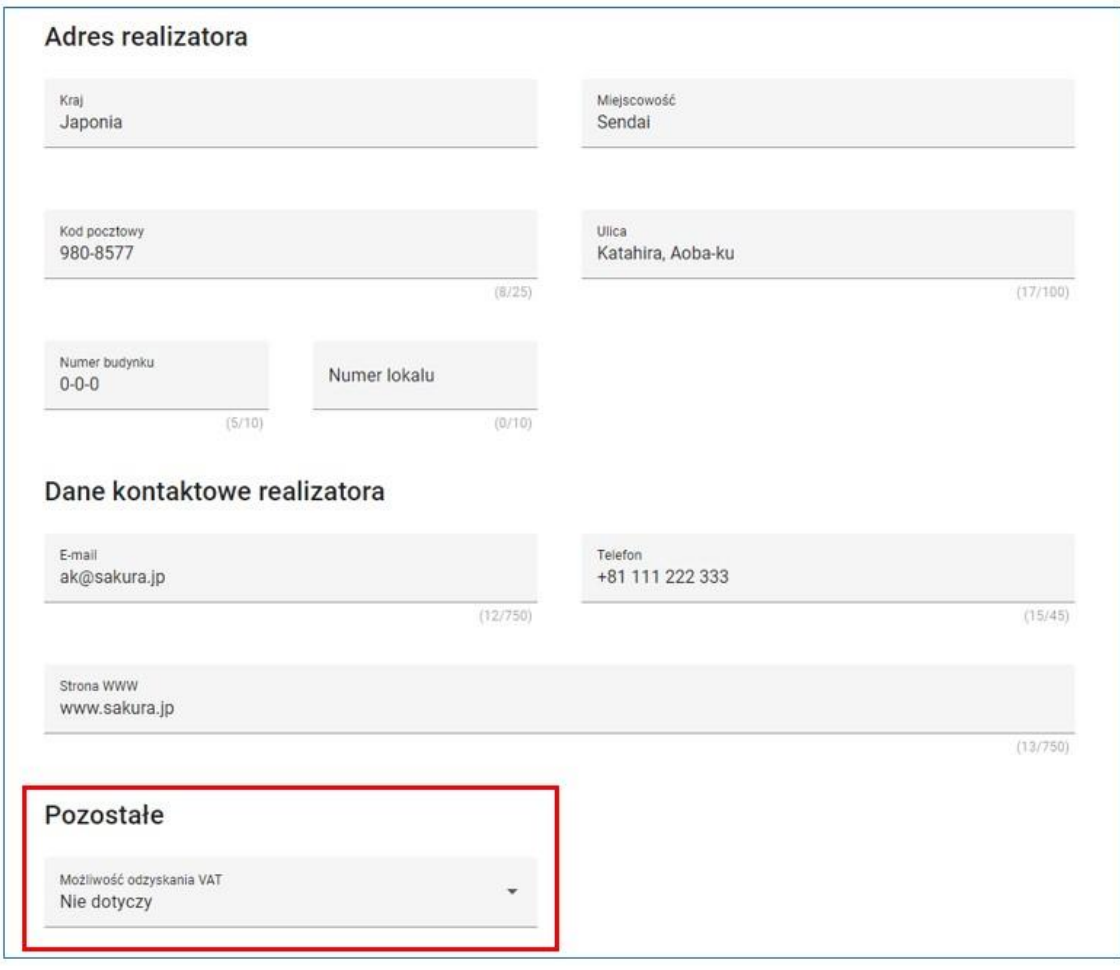

**Rysunek 23 - Wniosek - Wnioskodawca i realizatorzy - Wprowadzanie realizatora - Możliwość odzyskania VAT**

Dane realizatora (partnera) można korygować bezpośrednio na wniosku.

**Należy dodać tylu realizatorów ilu partnerów ma być zaangażowanych do realizacji projektu** każdorazowo klikając przycisk **Dodaj realizatora.**

• w polu **Osoby do kontaktu** należy wskazać przynajmniej jedną osobę w organizacji upoważnioną do kontaktów z instytucją w sprawie wniosku. Aby dodać taką osobę należy kliknąć przycisk **Dodaj kontakt** i uzupełnić wszystkie dane do kontaktu: **Imię, Nazwisko, E-mail** i **Telefon**.

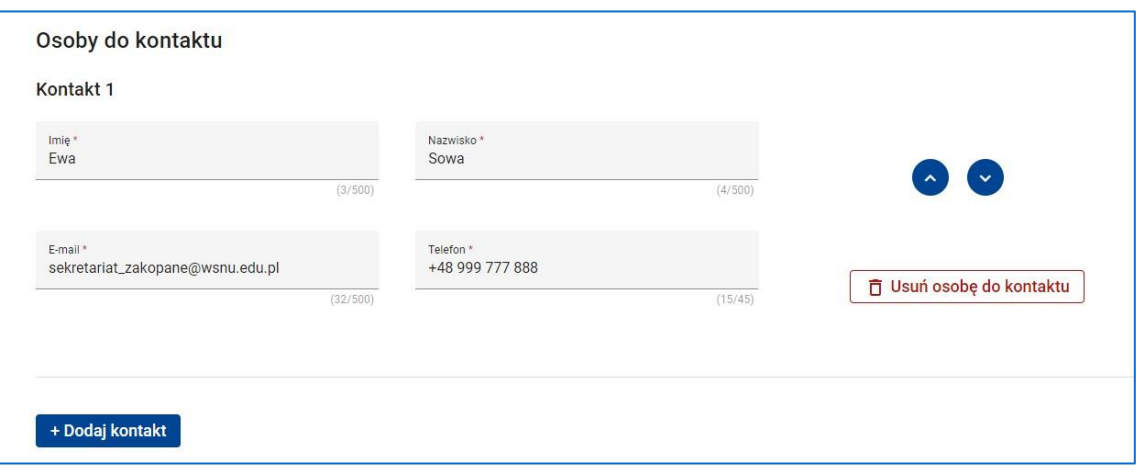

**Rysunek 24 - Wniosek - Wnioskodawca i realizatorzy –Osoby do kontaktu**

• następnie należy kliknąć przycisk **Zapisz** lub **Zatwierdź** lub **Zatwierdź i przejdź dalej**.

## **WARTO ZAPAMIĘTAĆ**

Aby podczas sprawdzania wniosku system uznał sekcję **Wnioskodawca i realizatorzy** za poprawną należy:

- uzupełnić pole **Możliwość odzyskania VAT** przez podmiot wnioskodawcy,
- uzupełnić pozostałe pola wymagane dla każdego z realizatorów: **Typ realizatora, Forma własności, Wielkość przedsiębiorstwa, Kraj, Miejscowość, Kod pocztowy, Nr budynku, E-mail** oraz **Możliwość odzyskania VAT** przez podmiot realizatora.

# <span id="page-22-0"></span>**5.3 SEKCJA 3: WSKAŹNIKI PROJEKTU**

Następną sekcją konieczną do uzupełnienia jest sekcja **Wskaźniki projektu**, aby ją otworzyć należy kliknąć jej nazwę.

W sekcji tej konieczne jest określenie listy wskaźników definiujących cele projektu.

Sekcja **Wskaźniki projektu** składa się z trzech części. Pierwsza z nich dotyczy wskaźników produktu, druga - wskaźników rezultatu, trzecia – innych wspólnych wskaźników produktu.

Zarówno wskaźniki produktu jak i rezultatu pogrupowane zostały w ramach typów: **obowiązkowy** (wskaźniki wskazane w Regulaminie wyboru projektów zgodne z LWK 2021-2027 – EFS+) i **własny** (wskaźniki zaproponowane przez wnioskodawcę).

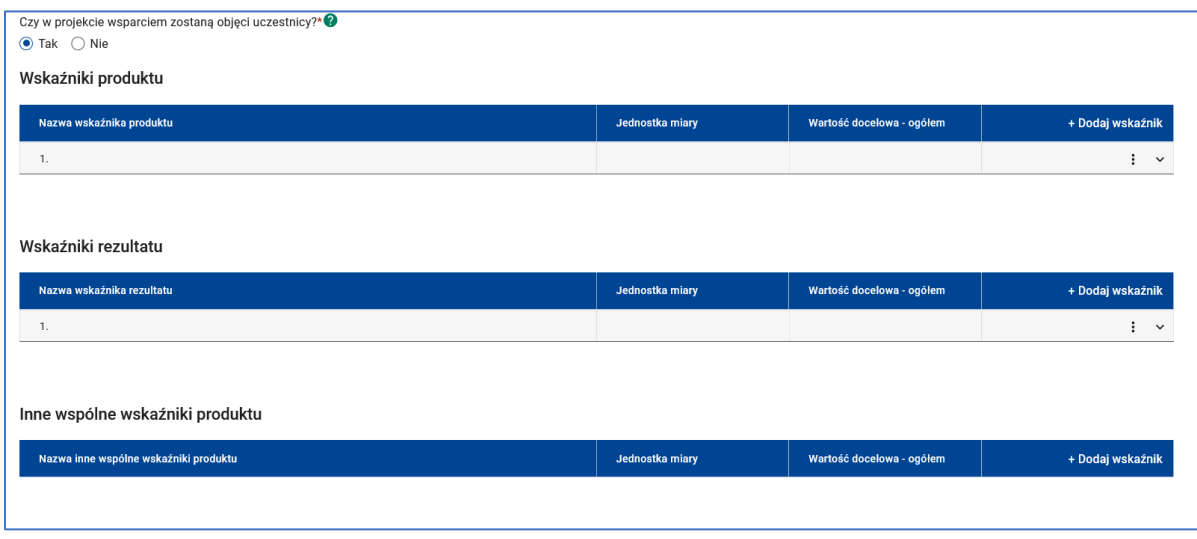

**Rysunek 25 - Wniosek - Wskaźniki produktu - Wskaźniki rezultatu – Inne wspólne wskaźniki produktu**

Aby edytować sekcję **Wskaźniki projektu** należy kliknąć przycisk **Edytuj sekcję,**  a następnie:

- w pytaniu "**Czy w projekcie wsparciem zostaną objęci uczestnicy?"** zaznaczyć odpowiedź "**Tak**",
- kliknąć przycisk **Dodaj wskaźnik** (w niebieskiej belce z prawej strony) kolejno dla **wskaźników produktu, rezultatu, innych wspólnych wskaźników produktu** o ile wskaźniki te są wymagane Regulaminem wyboru projektów,
- należy wybrać z listy rozwijalnej wszystkie **wskaźniki produktu i wskaźniki rezultatu** adekwatne do realizowanego typu projektu – wskazane w Regulaminie wyboru projektów w części III.1. – oraz **obligatoryjne wskaźniki produktu** i **inne wspólne wskaźniki produktu** – wskazane w Regulaminie wyboru projektów część III.2 (wartość docelowa tych wskaźników może wynosić 0, lecz nie zwalnia to z obowiązku ich monitorowania).

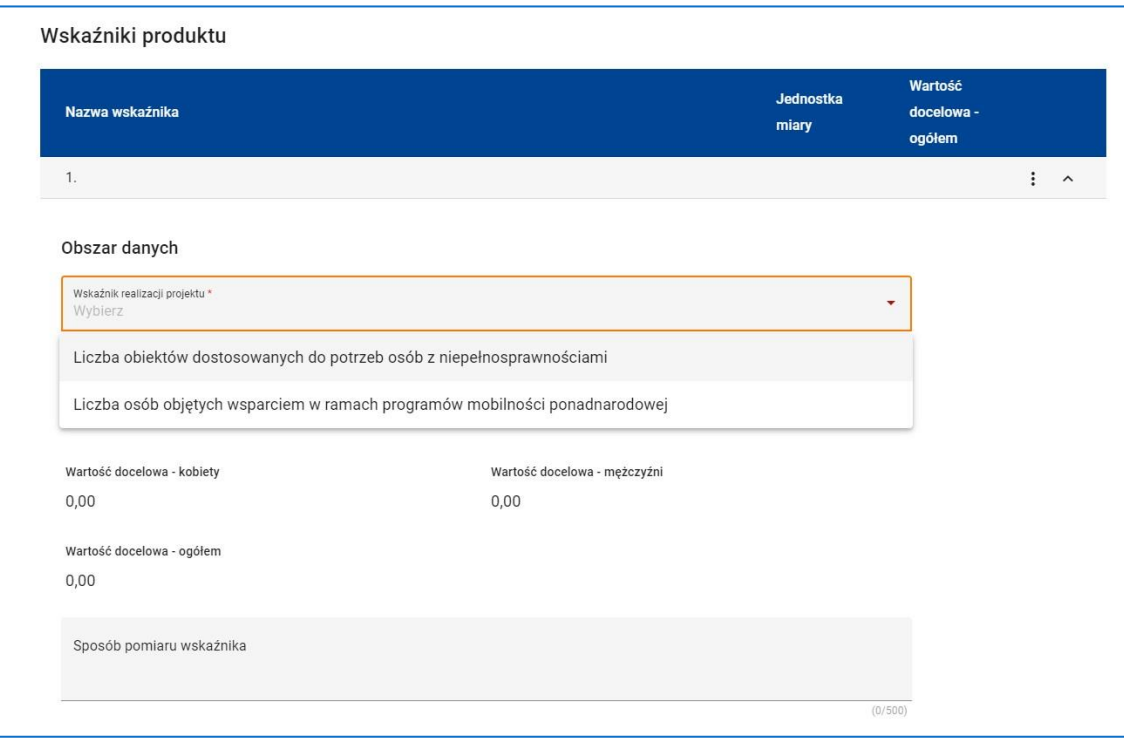

**Rysunek 26 - Wniosek – Wybór wskaźnika produktu**

System automatycznie wczyta jednostkę miary wybranych wskaźników,

- jeżeli jednostką miary wskaźnika są **osoby** należy wpisać wartości docelowe z podziałem na płeć, oddzielnie dla kobiet i mężczyzn, wybierając wcześniej w polu **Podział na płeć** odpowiedź "Tak". System automatycznie wyliczy sumę w polu **Ogółem**,
- dla wskaźników nieosobowych w polu **Wartość docelowa – ogółem** należy wprowadzić wartość ręcznie zgodnie z założeniami projektu.

#### **UWAGA!**

 $\Omega$ 

W zależności od rodzaju naboru system umożliwi wybranie/określenie wskaźników **własnych**. Każdorazowo będzie to określone w Regulaminie wyboru projektów. Należy zaznaczyć, że nieosiągnięcie tych wskaźników będzie mieć takie same konsekwencje jak nieosiągnięcie wskaźników obowiązkowych.

Jeżeli wybrano wskaźnik własny należy w pierwszej kolejności zdefiniować jego nazwę, a następnie jednostkę miary i zdecydować, czy zastosowanie ma podział na płeć oraz określić wartości docelowe. W polu **Sposób pomiaru wskaźnika** należy określić sposób i moment pomiaru oraz dodatkowo definicję wskaźnika.

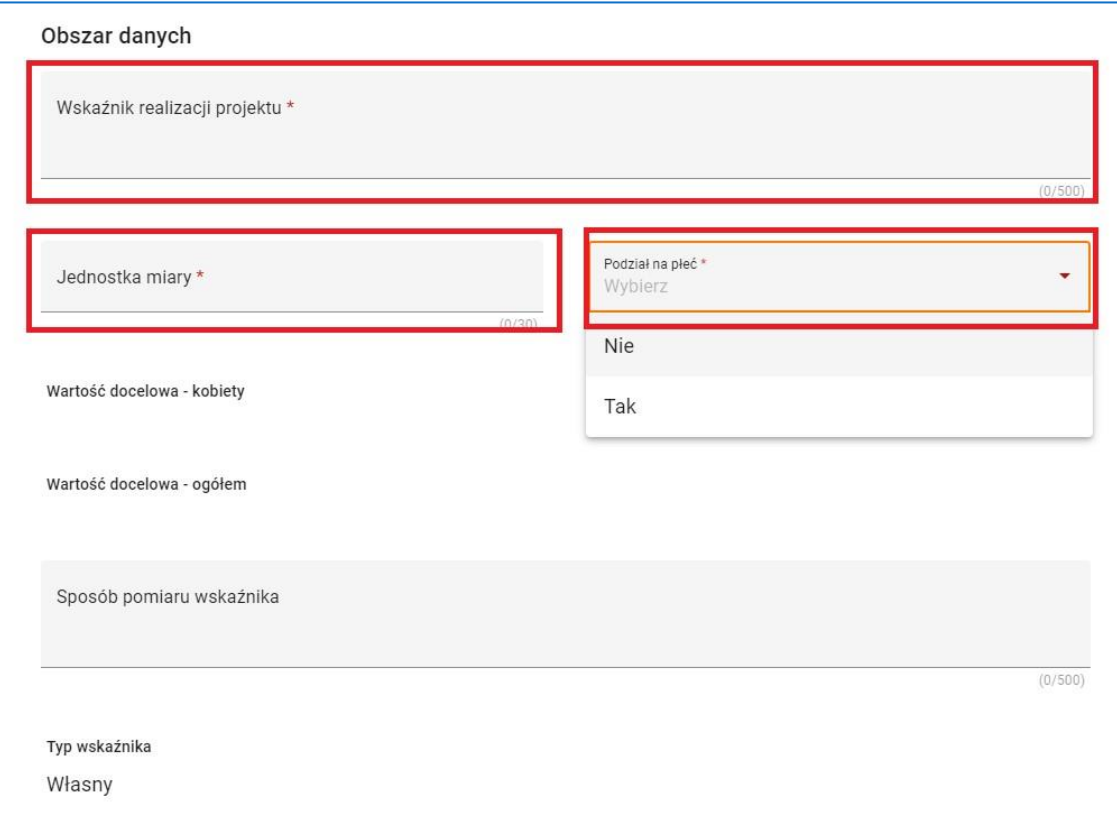

#### **Rysunek 27 - Wniosek – Definiowanie wskaźnika własnego**

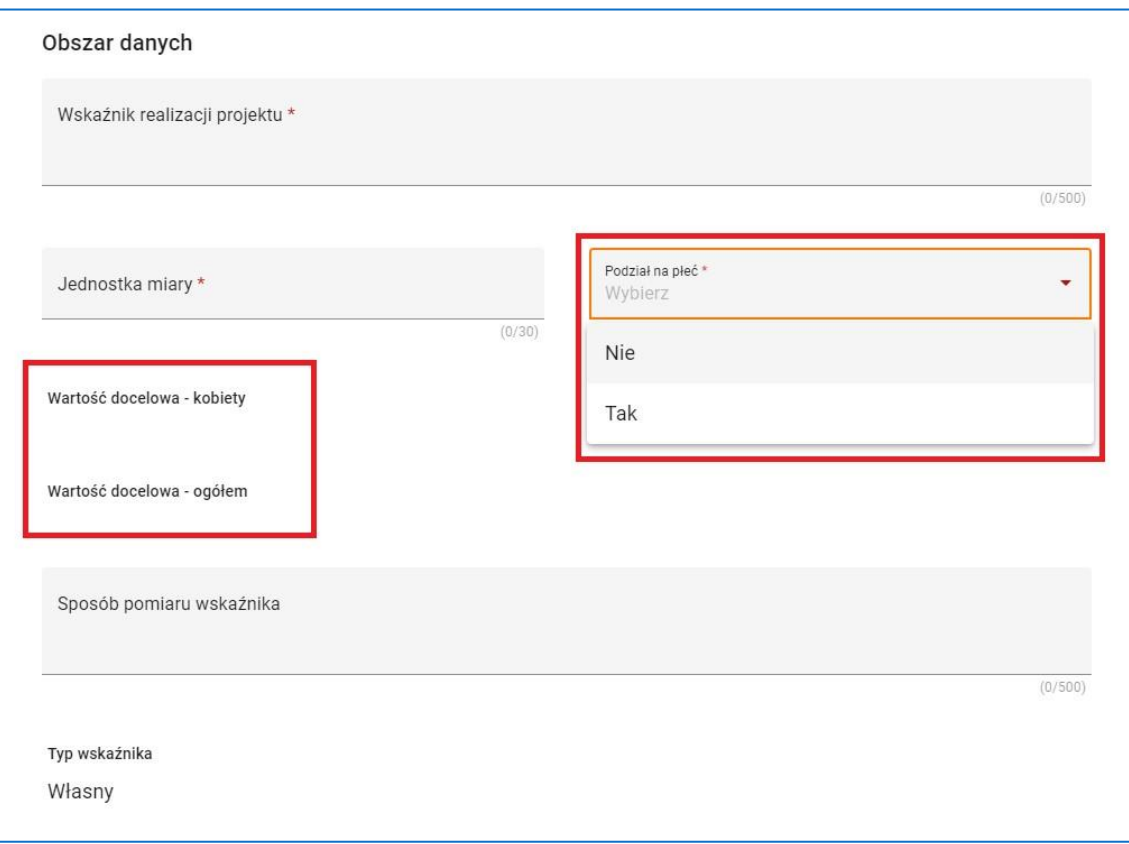

#### **Rysunek 28 - Wniosek – Wskaźnik własny – podział na płeć**

• w polu **Sposób pomiaru wskaźnika** należy wskazać (dla wszystkich wskaźników wybranych we wniosku, również tych z wartością docelową 0) sposób pomiaru wskaźnika oraz źródła danych do jego pomiaru (**przykładowe źródła do pomiaru i sposoby pomiaru wskaźników uwzględniono w załączniku do Regulaminu wyboru projektów**). Sposób pomiaru wskaźnika<sup>1</sup> – należy wypełnić ręcznie, wskazując częstotliwość oraz techniki i metody mierzenia danych pozyskanych ze wskazanych źródeł. Monitorowanie wskaźników rezultatu powinno być prowadzone **po zakończeniu wsparcia (co do zasady do 4 tygodni od zakończenia projektu/udziału w projekcie)**, a wskaźników produktu **w momencie rozpoczęcia udziału w projekcie/przystąpienia do pierwszej formy wsparcia.**

## **UWAGA!**

- **W przypadku kosztów rozliczanych stawką jednostkową, w źródłach weryfikacji wskaźników należy przedstawić dokumenty wskazane w Regulaminie wyboru projektów, za pomocą których stawka będzie rozliczana.**
- następnie należy kliknąć przycisk **Zapisz** lub **Zatwierdź** lub **Zatwierdź i przejdź dalej**.

# **WARTO ZAPAMIĘTAĆ!**

 $\Omega$ 

- **WSKAŹNIKI PRODUKTU dotyczą realizowanych w ramach projektu działań**. Produkt stanowi wszystko, co zostało uzyskane w wyniku działań współfinansowanych z EFS+. Są to zarówno wytworzone dobra, jak i usługi świadczone na rzecz uczestników podczas realizacji projektu. Wskaźniki produktu w programie FEŚ 2021-2027 oraz w SZOP określone są na poziomie celu szczegółowego oraz odnoszą się do osób lub podmiotów objętych wsparciem. Dodatkowo w ramach wskaźników produktu, każdorazowo w Regulaminie wyboru projektów będą określone wskaźniki obowiązkowe, które muszą być wykazane we wniosku (również w przypadku, gdy ich planowana wartość wynosi zero).
	- **WSKAŹNIKI REZULTATU – dotyczą oczekiwanych efektów wsparcia ze środków EFS+**. Określają efekt zrealizowanych działań w odniesieniu do osób lub podmiotów, np. w postaci zmiany sytuacji na rynku pracy. W celu ograniczenia wpływu czynników zewnętrznych na wartość wskaźnika rezultatu,

<sup>1</sup> Należy postępować zgodnie z Wytycznymi dotyczącymi monitorowania postępu rzeczowego realizacji programów na lata 2021-2027.

powinien on być jak najbliżej powiązany z wdrażanymi działaniami. Oznacza to, że wskaźnik rezultatu obrazuje efekt wsparcia udzielonego danej osobie/podmiotowi i nie obejmuje efektów dotyczących grupy uczestników/podmiotów, która nie otrzymała wsparcia. Wyróżnia się dwa typy wskaźników rezultatu:

- wskaźniki rezultatu bezpośredniego odnoszą się do sytuacji bezpośrednio po zakończeniu wsparcia, tj. w przypadku osób lub podmiotów – po zakończeniu ich udziału w projekcie. Co do zasady rekomendowane jest określanie w projekcie głównie wskaźników rezultatu bezpośredniego z uwagi na moment ich pomiaru (**co do zasady – mierzonych do 4 tygodni od zakończenia udziału danej osoby lub podmiotu w projekcie**);
- wskaźniki rezultatu długoterminowego dotyczą efektów wsparcia osiągniętych w dłuższym okresie od zakończenia wsparcia (np. **trzy miesiące po zakończeniu udziału w projekcie**). Co do zasady wskaźniki te nie są monitorowane na poziomie projektu, zatem nie muszą być wskazywane we wniosku o dofinansowanie.
- $\Omega$ **INNE WSPÓLNE WSKAŹNIKI PRODUKTU** – zostały przewidziane wśród wskaźników kluczowych, ze względu na przekrojowy charakter. W ramach wniosku o dofinansowanie wnioskodawca zobowiązany jest wybrać wszystkie wskaźniki horyzontalne (również w przypadku, gdy ich planowana wartość wynosi zero) zawarte w Liście Wskaźników Kluczowych 2021-2027 oraz w Regulaminie wyboru projektów dla konkretnego naboru.

# <span id="page-27-0"></span>**5.4 SEKCJA 4: ZADANIA**

Czwartą sekcją konieczną do wypełnienia jest sekcja **Zadania**. Aby ją uzupełnić należy kliknąć jej nazwę oraz przycisk **Edytuj sekcję**, a następnie:

• określić zadania służące osiągnięciu celów projektu, w związku z którymi będą ponoszone koszty. W tym celu trzeba kliknąć przycisk **Dodaj zadanie**,

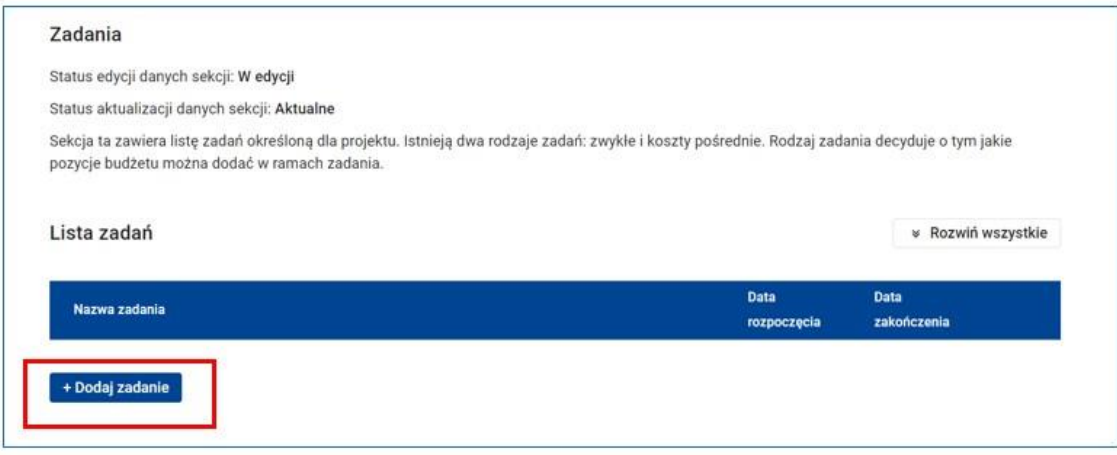

**Rysunek 29 - Wniosek - Zadania - Dodaj zadanie**

• istnieją dwa rodzaje zadań: **Zadania zwykłe** i zadanie o nazwie **Koszty pośrednie**,

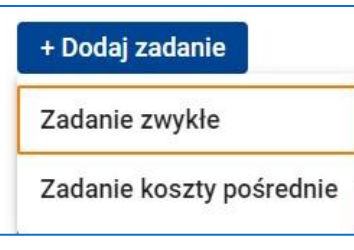

- po kliknięciu przycisku **Dodaj zadanie**, najpierw należy wybrać z listy **Zadanie zwykłe**,
- następnie określić **Nazwę zadania**, **Datę rozpoczęcia** i **Datę zakończenia** oraz opisać i uzasadnić zadanie w polu **Opis i uzasadnienie zadania** (pole posiada ograniczenie do 3000 znaków),
- opis i uzasadnienie zadania należy przedstawić szczegółowo z uwzględnieniem potrzeby jego realizacji (działania przewidziane do realizacji w ramach projektu muszą być odpowiedzią na zdefiniowane problemy). **Konieczne jest wskazanie działań, które będą prowadzone na rzecz równości kobiet i mężczyzn** (patrz Załącznik nr 1 do instrukcji) **oraz opisanie, w jaki sposób projekt realizuje zasadę równości szans i niedyskryminacji, w tym dostępności dla osób z niepełnosprawnościami**.

W szczególności należy **opisać mechanizmy zapewnienia dostępności dla osób z niepełnosprawnościami**, jakie będą wykorzystywane, np. zastosowanie projektowania uniwersalnego, zastosowanie mechanizmu

**Rysunek 30 - Wniosek Rodzaje zadań**

racjonalnych usprawnień, zapewnienie dostępności rezultatów projektu, konsultowanie projektów/rozwiązań/modeli ze środowiskiem osób z niepełnosprawnościami itp.,

### **WAŻNE!**

- $\bigcirc$ W uzasadnionych przypadkach, tj. braku wystarczającej ilości znaków w polach obowiązkowych, Instytucja Organizująca Nabór (ION) rekomenduje utworzenie odrębnego, **bezkosztowego zadania**, w którym należy opisać zgodność projektu z zasadami horyzontalnymi (zasadą zrównoważonego rozwoju, Kartą Praw Podstawowych Unii Europejskiej i Konwencją o Prawach Osób Niepełnosprawnych, zasadą równości szans i niedyskryminacji, w tym dostępności dla osób z niepełnosprawnościami, zasadą równości kobiet i mężczyzn, zasadą zrównoważonego rozwoju i zasadą DNSH "nie czyń poważnych szkód" oraz oświadczyć, że projekt zapewni wsparcie bez jakiejkolwiek dyskryminacji ze względu na przesłanki określone w szczególności w art. 9 ust. 3 rozporządzenia nr 2021/1060).
- opis planowanych zadań powinien być możliwie szczegółowy, z uwzględnieniem terminów, wskazaniem osób oraz realizatorów (partnerów – jeśli dotyczy) odpowiedzialnych za ich realizację. W przypadku organizacji szkoleń wymagane jest podanie najważniejszych informacji dotyczących sposobu ich organizacji (miejsce prowadzenia zajęć, liczba edycji kursu, liczba grup, liczba osób w grupach, warunki do ich rozpoczęcia, planowane terminy rozpoczęcia i zakończenia, planowane harmonogramy szkoleń z liczbą godzin szkoleniowych, zaangażowana kadra, ramowy opis programu nauczania, materiały szkoleniowe, jakie zostaną przekazane uczestnikom). Opis zadania musi być czytelny i zrozumiały,
- **w opisie poszczególnych zadań wnioskodawca powinien wskazać, który typ projektu realizuje w danym zadaniu**, spośród typów wskazanych w Regulaminie wyboru projektów,
- poszczególne zadania, które będą realizowane w ramach projektu, należy wskazać zgodnie z przewidywaną kolejnością ich realizacji. W przypadku, gdy określone zadania realizowane są w ramach projektu równolegle porządek ich wskazywania jest nieistotny. Zgodność kolejności zadań wskazanych we wniosku z kolejnością zadań znajdujących się w **Budżecie projektu** i **Harmonogramie** projektu zapewniana jest automatycznie przez system,

• każde z zadań jest ograniczone ramami czasowymi projektu określonymi

w sekcji **Informacje o projekcie**,

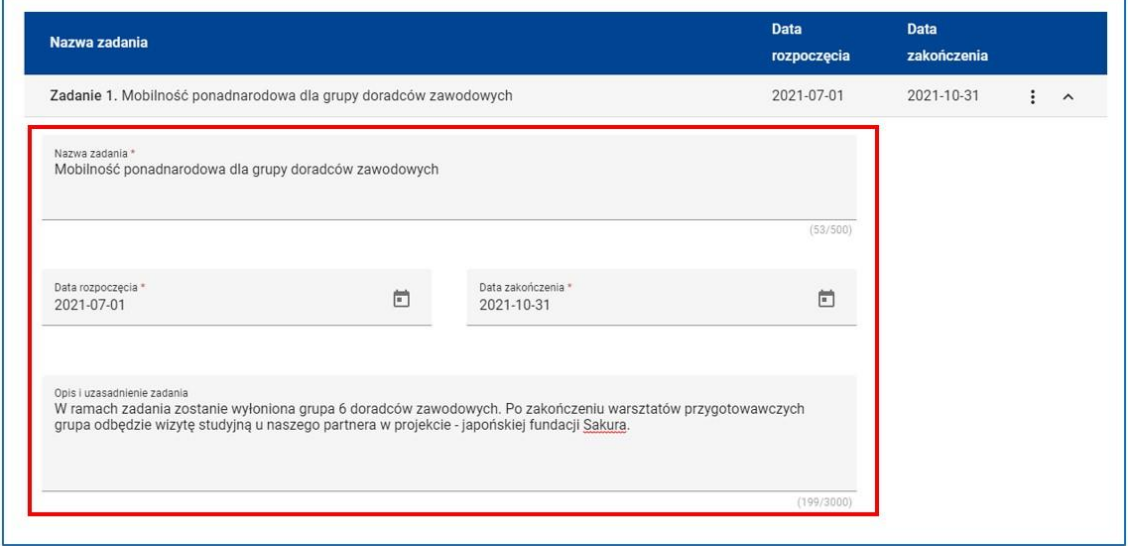

**Rysunek 31 - Wniosek - Definiowanie zadania**

- należy dodać tyle zadań zwykłych, ile potrzebnych jest wnioskodawcy i realizatorowi/om (jeśli dotyczy) do realizacji projektu. Kolejne zadania dodawane są każdorazowo poprzez kliknięcie przycisku **Dodaj zadanie**. **Dopiero po zdefiniowaniu zadań w ww. zakładce możliwe jest przystąpienie do tworzenia budżetu projektu.** Wszystkie zadania wymienione przez projektodawcę w tej sekcji, przenoszone są automatycznie do **Budżetu projektu**, jak i **Harmonogramu**,
- do listy zadań w projekcie konieczne jest dodanie także zadania **Koszty pośrednie**. Zadanie to znajduje się zawsze na końcu listy zadań i nie można zmienić jego nazwy. Należy określić datę jego rozpoczęcia i zakończenia oraz uzupełnić opis zadania,
- następnie należy kliknąć przycisk **Zapisz** lub **Zatwierdź** lub **Zatwierdź i przejdź dalej**.

## **WARTO ZAPAMIĘTAĆ**

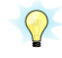

Aby podczas sprawdzania wniosku system uznał sekcję **Zadania** za poprawną należy uzupełnić pole **Opis i uzasadnienie zadania** dla każdego z zadań.

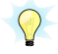

W projektach FEŚ 2021-2027 nie ma możliwości tworzenia zadania pn. "Zarządzanie projektem" czy też "Promocja projektu". W tym celu system przewiduje utworzenie zadania – **Koszty pośrednie**, w ramach którego

należy **opisać działania** z katalogu kosztów pośrednich określonych w Wytycznych dotyczących kwalifikowalności wydatków na lata 2021-2027.

# <span id="page-31-0"></span>**5.5 SEKCJA 5: BUDŻET PROJEKTU**

Kolejną sekcją, którą trzeba wypełnić jest **Budżet projektu***.* Aby to zrobić należy kliknąć jej nazwę oraz przycisk **Edytuj sekcję**. Następnie:

- automatycznie pokaże się lista zadań wcześniej zdefiniowanych w sekcji **Zadania**,
- w każdym zadaniu należy dodać planowane wydatki (pozycje budżetowe) poprzez, kliknięcie przycisku **Dodaj koszt** i wybranie z listy odpowiedniego rodzaju kosztu. Do wyboru są:
	- o **Koszt rzeczywiście poniesiony**,
	- o **Koszt rozliczany stawkami jednostkowymi**,

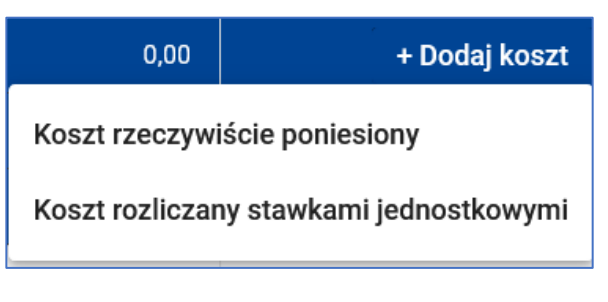

**Rysunek 32 - Wniosek – Zadanie zwykłe -wybór rodzaju kosztu**

o a w przypadku zadania **Koszty pośrednie** - **Koszt rozliczany stawkami ryczałtowymi**,

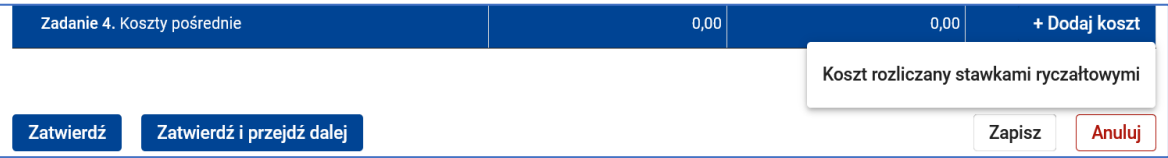

**Rysunek 33 - Wniosek – Zadanie Koszty pośrednie -wybór rodzaju kosztu**

• to, czy koszty zadań zwykłych muszą być rozliczane za pomocą metod uproszczonych (stawek jednostkowych) zależy od tego, czy dana metoda została wskazana w Regulaminie wyboru projektów,

• zadanie może obejmować jedną lub wiele pozycji budżetowych lub może być zadaniem, którego realizacja nie wymaga poniesienia żadnych wydatków,

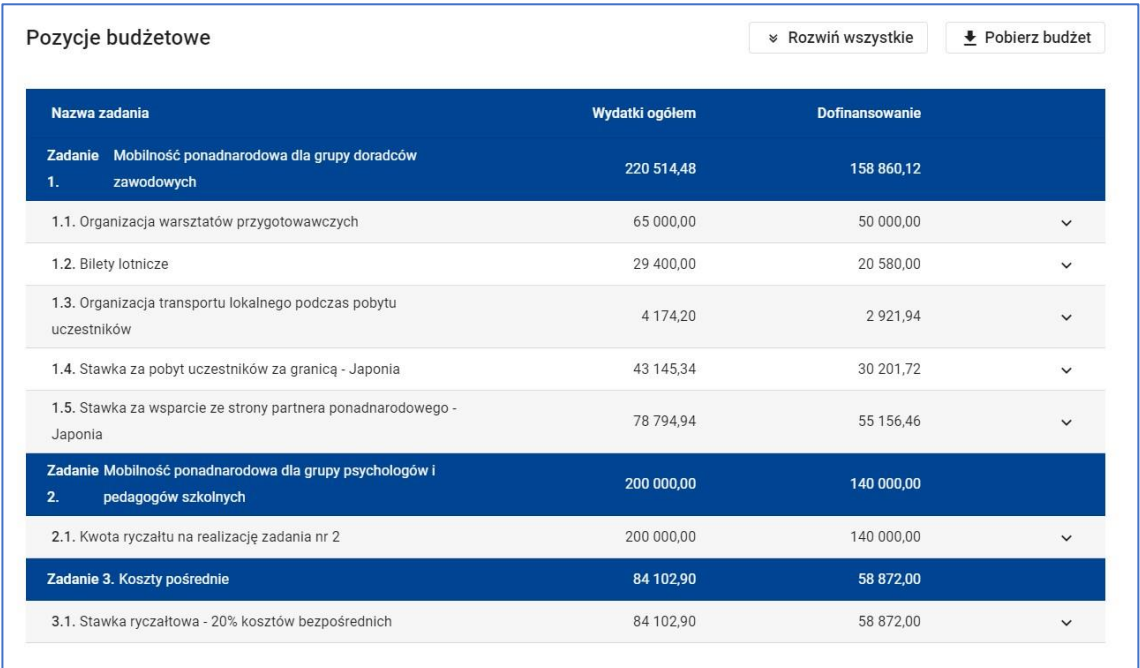

**Rysunek 34 - Wniosek – Budżet projektu – Pozycje budżetowe**

- lista pól wymaganych do wypełnienia zależy od rodzaju kosztu,
- w każdej pozycji budżetowej zadania **zwykłego** widnieje pole **Realizator**, w którym należy wskazać podmiot ponoszący wydatek. Podmiotem może być wnioskodawca lub jeden z realizatorów (partnerów) wskazanych w sekcji **Wnioskodawca i realizatorzy**. Jeżeli nie zaplanowano udziału innych podmiotów w realizacji projektu system automatycznie przypisze każdą pozycję budżetową do wnioskodawcy,

#### • jeżeli wydatek jest **kosztem rzeczywiście poniesionym:**

- o w polu **Kategoria kosztów** należy wybrać z listy jedną z kategorii:
	- − **Amortyzacja** jeśli w ramach budżetu projektu część wykazywanych wydatków będzie związana z amortyzacją środków trwałych, nieruchomości czy wartości niematerialnych i prawnych to w budżecie należy wydatki te przypisać do tej kategorii, pamiętając, że koszt amortyzacji danego środka trwałego nie jest ujmowany w ramach limitu dla cross-financingu. Przykłady wydatków włączonych do tej kategorii: amortyzacja ruchomych środków trwałych, amortyzacja nieruchomości, amortyzacja wartości niematerialnych i prawnych,
	- − **Wsparcie finansowe udzielone grantobiorcom i uczestnikom projektu** – do tej kategorii przyporządkowane będą koszty związane

z udzieleniem pomocy w formie grantów lub wsparcia finansowego na rzecz uczestników projektu. Przykłady wydatków włączonych do tej kategorii: granty, wsparcie stypendialne, dodatek stażowy,

- − **Nieruchomości** do tej kategorii kosztów przyporządkowane będą koszty i wydatki związane z nieruchomościami niezbędnymi do realizacji projektu. Obejmuje to zarówno nabycie nieruchomości oraz praw do niej jak i koszty związane z władaniem nieruchomością na innych prawach niż prawo własności i użytkowania wieczystego. Za nieruchomość uznaje się grunt (zarówno zabudowany, jak i nie), budynek (lub jego część), budowlę (lub jej część), lokale związane z realizacją projektu. Przykłady wydatków włączonych do tej kategorii: Dzierżawa albo najem nieruchomości, Nabycie nieruchomości, Nabycie praw dysponowania nieruchomością, prawa użytkowania wieczystego, prawo do trwałego zarządu lub innych ograniczonych praw rzeczowych, Odszkodowanie za przejęcie nieruchomości,
- − **Środki trwałe/Dostawy** środki trwałe należy definiować zgodnie z ustawą o rachunkowości jako rzeczowe aktywa trwałe i zrównane z nimi, o przewidywanym okresie ekonomicznej użyteczności dłuższym niż rok, kompletne, zdatne do użytku i przeznaczone na potrzeby jednostki.

Do tej kategorii wydatków przypisać należy wydatki związane z pozyskaniem (kupnem, leasingiem lub dzierżawą) środków trwałych. W przypadku wykazania środków trwałych w budżecie projektu w sekcji **Uzasadnienia** należy wskazać konieczność pozyskania danego środka trwałego. Dodatkowo w uzasadnieniu wnioskodawca powinien zawrzeć informacje, dlaczego środek trwały musi zostać pozyskany w wybranej przez niego formie tj. w drodze zakupu, leasingu lub dzierżawy. Należy pamiętać, że część przypisanych do tej kategorii wydatków będzie oznaczona jako wydatki wchodzące do limitu cross-financingu. W przypadku braku zaznaczenia ww. limitu, w sekcji **Uzasadnienia** należy przedstawić wyjaśnienie dlaczego środek trwały nie został jednocześnie objęty limitem cross-financingu (spełnienie co najmniej jednej z trzech przesłanek). Przykłady wydatków włączonych do tej kategorii: dostawa, montaż i uruchomienie ruchomych środków trwałych, instalacje, uzbrojenie nieruchomości (np. instalacje CO, elektryczna, gazowa), maszyny, nabycie lub wytworzenie środków trwałych,

najem/leasing ruchomych środków trwałych. Należy oznaczyć wydatki planowane do poniesienia na zakup środków trwałych o wartości jednostkowej **wyższej niż 10 000 PLN netto**,

− **Usługi zewnętrzne** – do tej kategorii kosztów należy przypisać wydatki związane z realizacją usług i innych czynności przez wykonawców zewnętrznych na rzecz beneficjenta, w tym również dostarczenie zamówionych w ramach danego zlecenia produktów jak np. ekspertyza czy raport, koszty ekspertyz zewnętrznych, koszty zleconych badań itp. W sekcji **Uzasadnienia** dla danego wydatku zleconego na zewnątrz należy dodatkowo wskazać fakt planowanego zlecania oraz planowany czas realizacji danej usługi merytorycznej przez wykonawcę (należy wskazać liczbę godzin dla każdej usługi), przy czym nie dotyczy to umów, w wyniku których następuje wykonanie oznaczonego dzieła. Konieczność zlecenia usługi opisywana jest w sekcji **Uzasadnienia** w odniesieniu do każdego zlecanego wydatku.

Przykłady wydatków włączonych do tej kategorii: koszty doradztwa i równorzędnych usług, koszty ekspertów zewnętrznych i koszty usług zewnętrznych, koszty zakupu usług badawczych, eksperckich, doradczych, koszty związane z realizacją badań i analiz, merytoryczne usługi specjalistyczne, catering i usługa hotelarska, działania informacyjne i promocyjne, usługi informatyczne, np. hosting, migracja danych, kolokacja serwerów,

- − **Wartości niematerialne i prawne** to kolejna kategoria wydatków, do której należy przypisać takie wydatki jak: koszty nabycia wartości niematerialnych i prawnych, zakup, leasing lub dzierżawa oprogramowania i licencji (bez kosztów zakupu urządzeń niezbędnych dla ich obsługi, które zostaną przypisane do kategorii środki trwałe/dostawy). Wydatki przypisane do tej kategorii wydatków nie są wliczane do limitu cross-financingu,
- − **Personel projektu** przykłady wydatków włączonych do tej kategorii: wydatki osobowe/wynagrodzenia, pozostałe koszty personelu (np. składki, podatki). Jeżeli wybrano tą kategorię to w polu **Nazwa kosztu** należy wskazać formę zaangażowania i szacunkowy wymiar czasu pracy personelu projektu (etat/liczba godzin) niezbędny do realizacji zadania, co stanowi podstawę do oceny kwalifikowalności

wydatków personelu projektu na etapie jego wyboru. W sekcji **Uzasadnienia wydatków** (patrz pkt 5.8 instrukcji) należy również przedstawić uzasadnienie proponowanej kwoty wynagrodzenia personelu projektu odnoszące się do zwyczajowej praktyki beneficjenta w zakresie wynagrodzeń na danym stanowisku lub przepisów prawa pracy w rozumieniu art. 9 § 1 Kodeksu pracy lub statystyki publicznej. **Kosztami personelu nie są osoby zatrudnione na umowę zlecenie lub umowę o dzieło.**

Wydatki związane z wynagrodzeniem personelu muszą być ponoszone zgodnie z przepisami krajowymi, w szczególności zgodnie z ustawą z dnia 26 czerwca 1974 r. - Kodeks pracy (Dz.U.2022.1510 t.j., z późn. zm.).

W przypadku projektów partnerskich nie jest dopuszczalne angażowanie jako personelu projektu pracowników realizatorów (partnerów) przez wnioskodawcę i odwrotnie.

Szczegółowe zasady dotyczące formy zaangażowania oraz szacunkowego wymiaru czasu pracy personelu projektu zostały określone w Podrozdziale 3.8. Personel projektu Wytycznych dotyczących kwalifikowalności wydatków na lata 2021-2027 oraz w Załączniku nr 2 do instrukcji,

- − **Roboty budowlane** co do zasady w ramach EFS+ nie są finansowane roboty budowlane. Istnieje natomiast możliwość finansowania wydatków związanych z remontem modernizacją i adaptacją budynków i pomieszczeń. Tego rodzaju wydatki również przyporządkowujemy do kategorii roboty budowlane. Przykłady wydatków włączonych do tej kategorii: roboty budowlane, remont, modernizacja pomieszczeń, dostosowanie budynków, roboty montażowe,
- − **Dostawy (inne niż środki trwałe)** przykłady wydatków włączonych do tej kategorii: koszty zakupu i dostawy materiałów i środków niebędących środkami trwałymi, doposażenie lub wyposażenie pomieszczeń,
- − **Koszty wsparcia uczestników projektu oraz podmiotów objętych wsparciem** – do tej kategorii wydatków należy przyporządkować wszystkie wydatki związane ze wsparciem uczestników takie jak: doradztwo dla uczestników, staże, szkolenia, koszty podróży i zakwaterowania, praktyki, kursy, warsztaty;
- o następnie uzupełnić pola **Nazwa kosztu, Wartość ogółem i Dofinansowanie**. Jeżeli koszt będzie stanowił **wkład własny** należy w polu **Dofinansowanie** wykazać wartość **"0,00"**, w pozostałych przypadkach kwota w polu **Wartość ogółem** winna być taka sama jak w polu **Dofinansowanie**,
- o w polu **Limity** każdą z pozycji budżetowych można zaliczyć do jednego lub wielu limitów. W tym celu należy rozwinąć listę i zaznaczyć właściwy limit. Pole **Limity** nie jest obowiązkowe. Wnioskodawca ma możliwość wyboru spośród następujących limitów:
	- − **cross-financing**  należy oznaczyć wydatki, które podlegają regule cross-financingu. Wszystkie wydatki poniesione jako wydatki w ramach cross-financingu winny być uzasadniane i opisywane w sekcji **Uzasadnienia wydatków** (patrz pkt 5.8 instrukcji). Wydatki te powinny zostać uzasadnione w kontekście niezbędności ich poniesienia dla realizacji konkretnych zadań w ramach projektu, a także dlaczego projekt nie mógłby być realizowany bez ponoszenia wydatków w ramach cross-financingu. Należy zwrócić uwagę na definicję cross-financingu wskazaną w Wytycznych dotyczących kwalifikowalności wydatków na lata 2021-2027 oraz na informacje zawarte w Załączniku nr 2 do instrukcji;

## **WAŻNE!**

- **Wartość wydatków poniesionych w ramach cross-financingu nie może łącznie przekroczyć 15% wydatków projektu, chyba że inny limit wskazano dla danego typu projektów w FEŚ 2021-2027 lub w SZOP i w Regulaminie wyboru projektów. Wydatki w ramach cross-financingu powyżej dopuszczalnej kwoty określonej w zatwierdzonym wniosku o dofinansowanie projektu są niekwalifikowalne.**
- − **pomoc de minimis** w przypadku, gdy dany wydatek jest objęty regułami pomocy de minimis na pierwszym poziomie (czyli pomoc udzielana jest beneficjentowi przez IZ) należy wybrać z listy rozwijalnej ten limit.

Wnioskodawca zobowiązany jest do wypełnienia we wniosku o dofinansowanie w sekcji **Uzasadnienia wydatków** pola **Sposób**  **wyliczenia wartości wydatków objętych pomocą publiczną (w tym wnoszonego wkładu własnego) oraz pomocą de minimis** – w przypadku pomocy udzielanej jako pomoc de minimis, należy opisać metodologię wyliczenia wysokości pomocy (z uwzględnieniem wydatków objętych pomocą), zaś w odniesieniu do metodologii wyliczenia wkładu prywatnego wpisać "nie dotyczy".

#### **WAŻNE!**

Gdy wydatek jest objęty regułami pomocy de minimis na drugim poziomie (czyli beneficjent jest podmiotem udzielającym pomocy) w sekcji **Dodatkowe informacje** należy uzupełnić pole **Pomoc de minimis udzielana na drugim poziomie** poprzez wskazanie pozycji budżetowych, których dotyczy oraz podanie łącznej przewidywanej wartości udzielanej pomocy. W tym przypadku wydatek ten nie powinien być oznaczony limitem **pomoc de minimis**.

Szczegółowe informacje w tym zakresie znajdują się w Załączniku nr 2 do instrukcji;

- − **wydatki na dostępność** w przypadku wydatków związanych z dostępnością rozumianą, zgodnie z Wytycznymi dotyczącymi realizacji zasad równościowych w ramach funduszy unijnych na lata 2021-2027, jako możliwość korzystania z infrastruktury, transportu, technologii i systemów informacyjno-komunikacyjnych oraz produktów i usług należy wybrać z listy rozwijalnej ten limit. W przypadku projektów realizowanych w polityce spójności, dostępność oznacza, że wszystkie ich produkty (w tym także udzielane usługi) mogą być wykorzystywane (używane) przez każdą osobę. Przykładami tych produktów są: strona lub aplikacja internetowa, materiały szkoleniowe, konferencja, wybudowane lub modernizowane, obiekty, zakupione środki transportu;
- − **wkład niepieniężny** w przypadku wydatków w ramach wkładu własnego spełniających warunki określone w podrozdziale 3.3 Wytycznych dotyczących kwalifikowalności wydatków na lata 2021-2027 należy wybrać ten limit. Szczegółowe informacje uwzględniono w Załączniku nr 2 do instrukcji;

− **wydatki poniesione na zakup nieruchomości** – w przypadku wydatków spełniających warunki określone w podrozdziale 3.4 Wytycznych dotyczących kwalifikowalności wydatków na lata 2021-2027 należy wybrać ten limit.

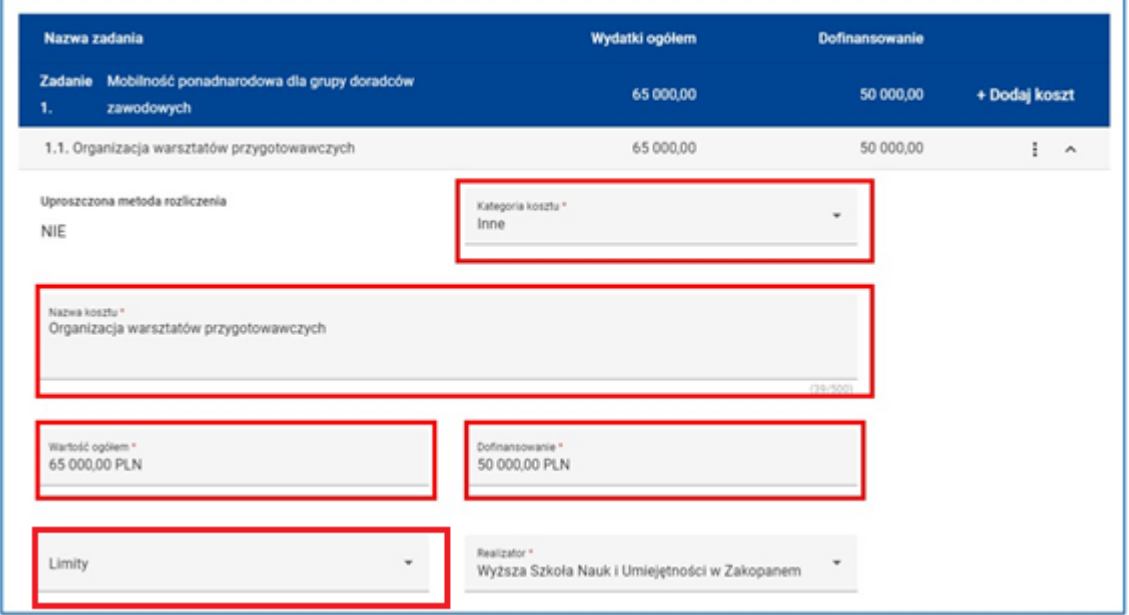

**Rysunek 35 - Wniosek - Zadanie zwykłe - koszt rzeczywiście poniesiony**

- jeżeli wydatek jest kosztem rozliczanym stawkami jednostkowymi należy:
	- o wybrać z listy **Nazwę kosztu** (stawkę jednostkową),
	- o uzupełnić pola **Liczba stawek –** system automatycznie wskaże wysokość stawki i wyliczy wartość ogółem wydatku,
	- o uzupełnić pole **Dofinansowanie**.

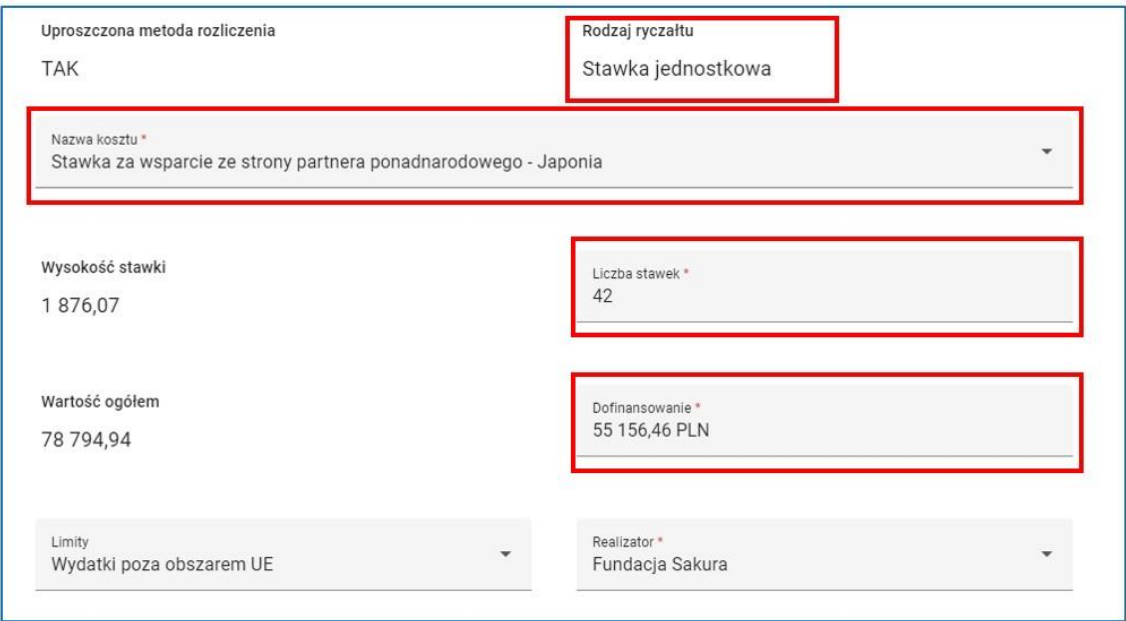

**Rysunek 36 - Wniosek - Zadanie zwykłe - koszt rozliczany stawkami jednostkowymi**

- w przypadku wydatku rozliczanego stawką ryczałtową (**Koszty pośrednie**) należy:
	- o wybrać z listy **Nazwę kosztu,** czyli **stawkę ryczałtową % kosztów bezpośrednich** odpowiednią dla danego projektu określoną w Wytycznych dotyczących kwalifikowalności wydatków na lata 2021-2027. Zgodnie z podrozdziałem 3.12 tych Wytycznych koszty pośrednie rozliczane są wyłącznie następującymi stawkami ryczałtowymi (z zastrzeżeniem pozostałych zapisów podrozdziału 3.12):
		- a) 25% kosztów bezpośrednich w przypadku projektów o wartości kosztów bezpośrednich\* do 830 000 PLN włącznie,
		- b) 20% kosztów bezpośrednich w przypadku projektów o wartości kosztów bezpośrednich\* powyżej 830 000 PLN do 1 740 000 PLN włącznie,
		- c) 15% kosztów bezpośrednich w przypadku projektów o wartości kosztów bezpośrednich\* powyżej 1 740 000 PLN do 4 550 000 PLN włącznie,
		- d) 10% kosztów bezpośrednich w przypadku projektów o wartości kosztów bezpośrednich\* przekraczającej 4 550 000 PLN.

\* Bez uwzględnienia kosztu mechanizmu racjonalnych usprawnień, o którym mowa w Wytycznych dotyczących realizacji zasad równościowych w ramach funduszy unijnych na lata 2021-2027.

- o system automatycznie wyliczy wartość ogółem stawki,
- o uzupełnić pole **Dofinansowanie** wpisując kwotę dofinansowania pomniejszoną o wartość wkładu własnego, jeśli taki w kosztach pośrednich występuje.

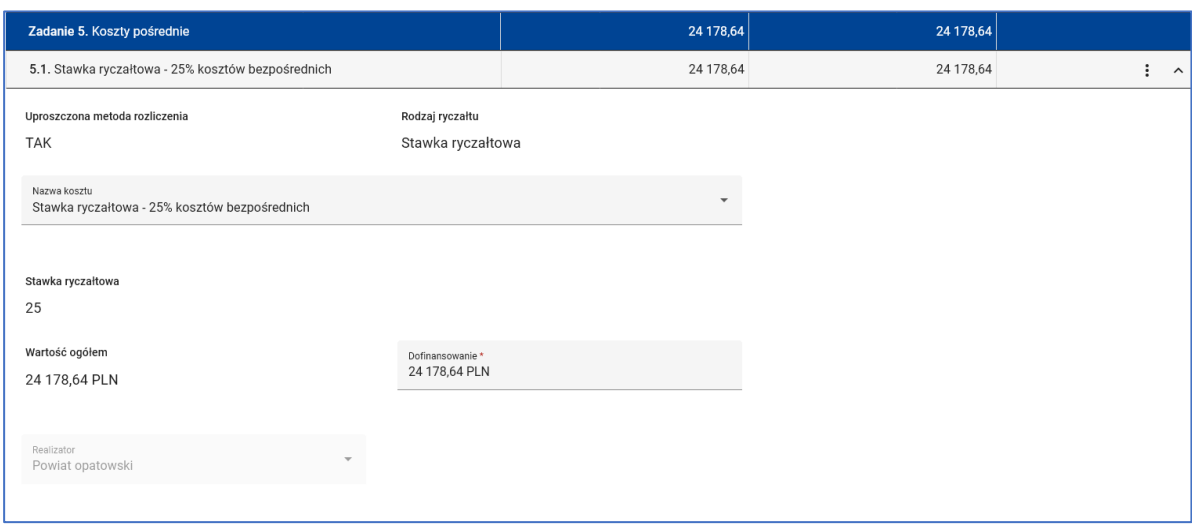

**Rysunek 37 - Wniosek - Zadanie koszty pośrednie - koszt rozliczany za pomocą stawek ryczałtowych**

• następnie należy kliknąć przycisk **Zapisz** lub **Zatwierdź** lub **Zatwierdź i przejdź dalej**.

#### **WARTO ZAPAMIĘTAĆ**

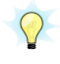

 $\Omega$ 

 $\Omega$ 

 $\Omega$ 

 $\Omega$ 

 $\Omega$ 

Kwoty w polach **Wartość ogółem** i **Dofinansowanie** należy wpisać z dokładnością do dwóch miejsc po przecinku.

Kwota w polu **Dofinansowanie** nie może być wyższa od kwoty w polu **Wartość ogółem**.

Koszty pośrednie to koszty administracyjne związane z obsługą projektu, których katalog został wskazany w Wytycznych dotyczących kwalifikowalności wydatków na lata 2021-2027. Jednocześnie wnioskodawca nie może wykazywać żadnej z kategorii kosztów pośrednich ujętych w ww. katalogu w kosztach bezpośrednich projektu (**Zadania zwykłe**).

W ramach kosztów pośrednich rozliczanych za pomocą stawki ryczałtowej wkład własny uznaje się za **wkład pieniężny**.

Budżet projektu jest podstawą do oceny kwalifikowalności i racjonalności kosztów i powinien bezpośrednio wynikać z opisanych wcześniej zadań i ich etapów. W budżecie projektu ujmowane są **jedynie wydatki kwalifikowalne** spełniające warunki określone w Wytycznych dotyczących kwalifikowalności wydatków na lata 2021-2027.

Tworząc budżet projektu należy pamiętać o jednej z podstawowych zasad kwalifikowalności, tj. racjonalności i efektywności, co odnosi się do zapewnienia zgodności ze stawkami rynkowymi nie tylko pojedynczych

wydatków wykazanych w budżecie projektu, ale również do łącznej wartości usług czy dostaw realizowanych w ramach projektu.

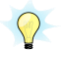

 $\Omega$ 

Wszystkie kwoty w budżecie wyrażone są w polskich złotych (do dwóch miejsc po przecinku) i stanowią wartości netto lub brutto, w zależności od tego czy podatek VAT jest wydatkiem kwalifikowalnym.

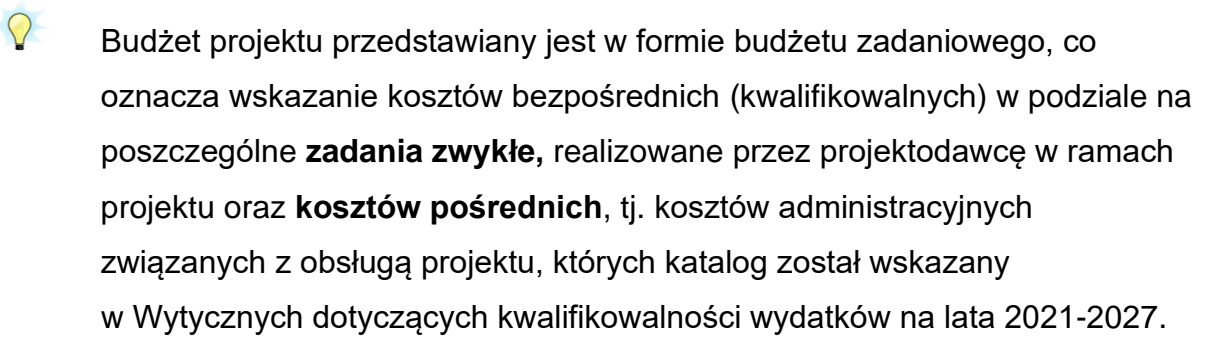

Ponadto należy pamiętać, że przez wartość projektu należy rozumieć łącznie wartość dofinansowania oraz wkładu własnego, stąd wykazując poszczególne wydatki należy pamiętać o **wkładzie własnym**, o ile jest wymagany w projekcie.

## **5.6 SEKCJA 6: PODSUMOWANIE BUDŻETU**

Sekcja **Podsumowanie budżetu** wniosku o dofinansowanie projektu jest sekcją nieedytowalną. Sekcja zawiera podsumowanie budżetu sporządzonego w sekcji **Budżet projektu**.

| Podsumowanie budżetu                                                                                     |                |                |  |  |  |
|----------------------------------------------------------------------------------------------------|----------------|----------------|--|--|--|
| Sekcja ta jest podsumowaniem danych i wyliczeniem na podstawie wypełnionych pól w sekcji Budżet projektu |                |                |  |  |  |
|                                                                                                    |                |                |  |  |  |
| Podsumowanie                                                                                             |                |                |  |  |  |
| Wybierz typ budzetu<br>٠<br>Budżet całkowity                                                             |                |                |  |  |  |
|                                                                                                    |                |                |  |  |  |
| Nazwa kosztu                                                                                             | Wydatki ogółem | Dofinansowanie |  |  |  |
| Razem w projekcie                                                                                        | 504617.38      | 357732.12      |  |  |  |
| Razem rzeczywiście poniesione                                                                            | 98574.2        | 73501.94       |  |  |  |
| Razem ryczałt                                                                                            | 406043.18      | 284230.18      |  |  |  |
| Koszty bezpośrednie - Razem                                                                              | 420514.48      | 298860.12      |  |  |  |
| Koszty bezpośrednie - Udział                                                                             | 83,33%         | 83,54 %        |  |  |  |
|                                                                                                    |                |                |  |  |  |
| Koszty pośrednie - Razem                                                                                 | 84102.9        | 58872          |  |  |  |

**Rysunek 38 - Wniosek - Podsumowanie budżetu**

Budżet prezentowany jest także w rozbiciu na kategorie kosztów charakteryzujące wydatki rzeczywiście poniesione, a także w rozbiciu na limity wskazane przy pozycjach budżetowych.

| Wydatki ogółem<br>98574.2 | Dofinansowanie<br>73501.94 |  |
|---------------------------|----------------------------|--|
|                           |                            |  |
|                           |                            |  |
| 19,53%                    | 20,55 %                    |  |
|                           |                            |  |
|                           |                            |  |
|                           |                            |  |
| Wydatki ogółem            | Dofinansowanie             |  |
| 82969.14                  | 58078.4                    |  |
|                           |                            |  |

**Rysunek 39 - Wniosek - Budżet – podział na kategorie i limity**

Domyślnie sekcja wyświetla podsumowanie całkowitego budżetu projektu. Korzystając z listy rozwijanej powiązanej z polem **Wybierz typ budżetu** można wyświetlić podsumowanie budżetu każdego z podmiotów realizujących projekt.

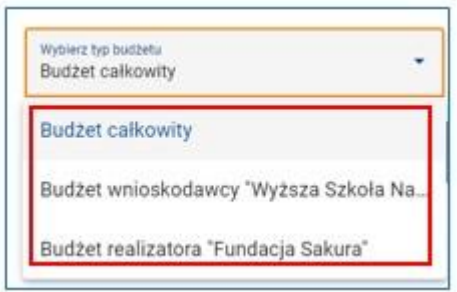

**Rysunek 40 - Wniosek - Wybór typu budżetu**

## **5.7 SEKCJA 7: ŹRÓDŁA FINANSOWANIA**

Siódmą sekcją konieczną do wypełnienia jest sekcja **Źródła finansowania***.* Aby ją wybrać należy kliknąć jej nazwę oraz przycisk **Edytuj sekcję**, a następnie:

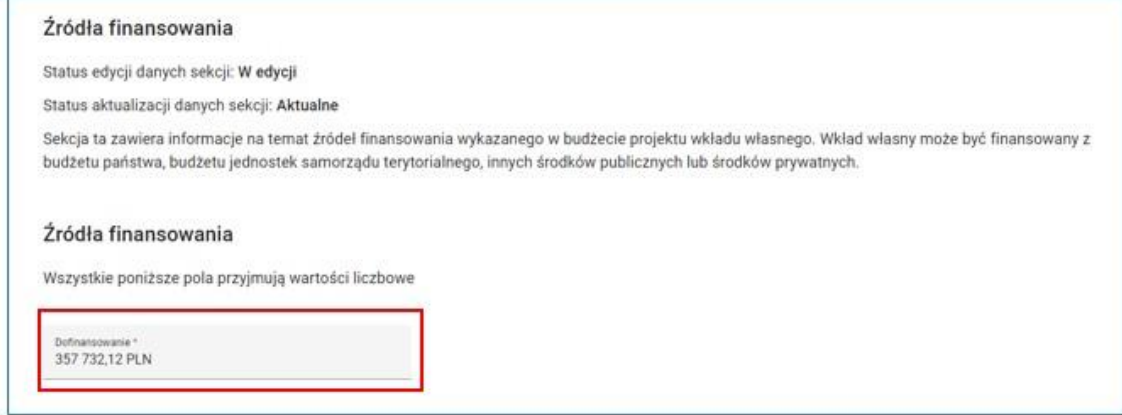

**Rysunek 41 - Wniosek - Źródła finansowania - Dofinansowanie**

- w polu **Dofinansowanie** należy wpisać wartość dofinansowania ogółem dla projektu (widniejącą w **Budżecie projektu** i **Podsumowaniu budżetu**) z dokładnością do dwóch miejsc po przecinku,
- jeżeli w projekcie jest przewidziany wkład własny należy wskazać wartość wkładu własnego w rozbiciu na źródła finansowania wskazane na rysunku poniżej. W odpowiedniej podkategorii należy wpisać właściwą kwotę wkładu własnego z dokładnością do dwóch miejsc po przecinku.

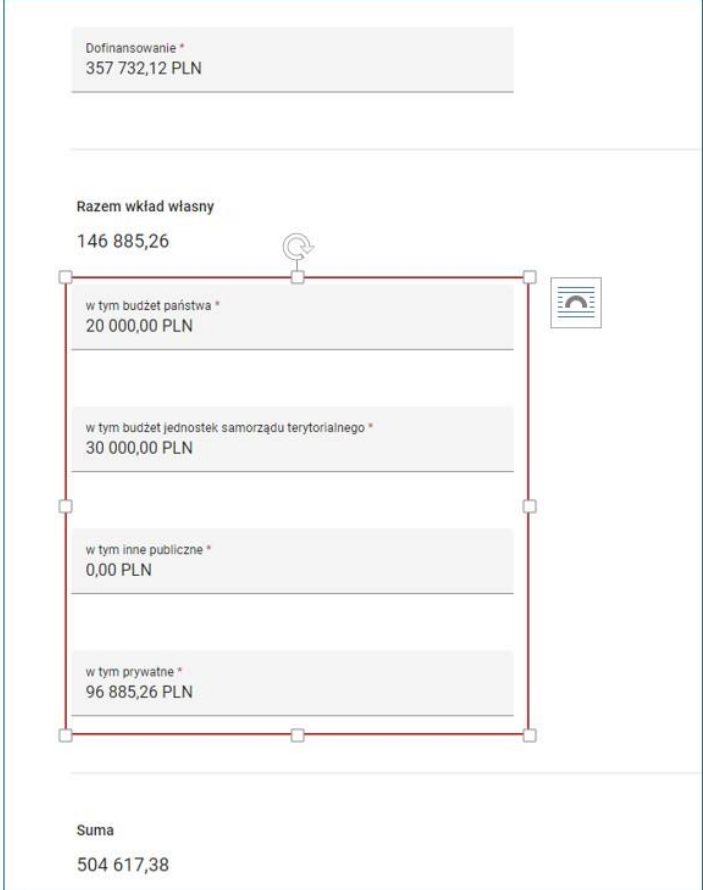

**Rysunek 42 - Wniosek - Źródła finansowania - Wkład własny**

- w polach nieedytowalnych system automatycznie dokona podsumowania wkładu własnego oraz całkowitego budżetu projektu.
- następnie należy kliknąć przycisk **Zapisz** lub **Zatwierdź** lub **Zatwierdź i przejdź dalej**.

## **UWAGA!**

 $\bigcirc$ Aby podczas sprawdzania wniosku system uznał sekcję Źródła finansowania za poprawną należy upewnić się, że wartość w polu **Dofinansowanie** jest większa od zera, a wyliczona przez system wartość w polu **Suma** jest równa sumie wydatków ogółem dla projektu.

## **5.8 SEKCJA 8: UZASADNIENIA WYDATKÓW**

Kolejną sekcją konieczną do wypełnienia jest sekcja **Uzasadnienia wydatków**. Aby ją uzupełnić należy kliknąć jej nazwę oraz przycisk **Edytuj sekcję**, a następnie:

- przedstawić uzasadnienia dla poszczególnych wydatków wykazanych w budżecie projektu,
- lista pól dostępnych w sekcji **Uzasadnienia wydatków** zależy od informacji, jakie zostały podane w sekcjach **Budżet projektu** oraz **Źródła finansowania**,
- należy przedstawić uzasadnienie w każdym z dostępnych pól. W niektórych przypadkach można wskazać, że wymagane uzasadnienie nie dotyczy danego projektu. Niemniej jednak każde z powyższych pól nie może pozostać puste,
- co do zasady należy przedstawić uzasadnienie dla poszczególnych wydatków wskazanych w budżecie projektu. Nie trzeba uzasadniać wszystkich planowanych wydatków, a tylko te, które uzasadnienia wymagają. Aby dodać uzasadnienie należy kliknąć przycisk **Dodaj uzasadnienie**.

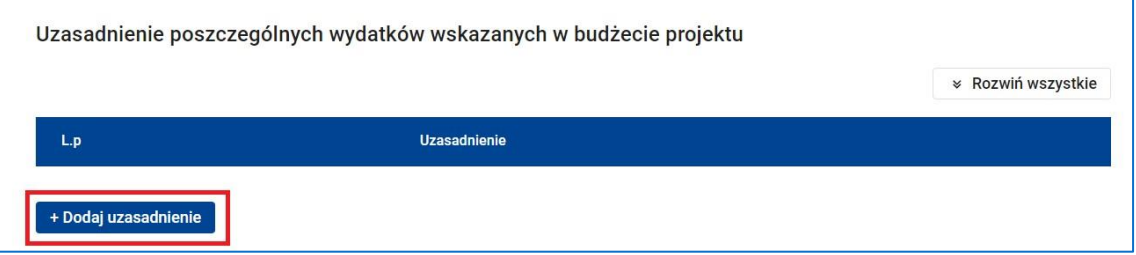

#### **Rysunek 43 - Wywołanie funkcji Dodaj uzasadnienie**

- następnie należy wypełnić pola **L.p** oraz **Uzasadnienie**,
- **L.p** jest w tym przypadku polem tekstowym i można wskazać np. **kilka numerów pozycji wraz z ich nazwami, których dotyczy uzasadnienie**,
- **Uzasadnienie wydatków,** zależnie od specyfiki projektu, może obejmować (pełna lista pól):

− **Uzasadnienie dla cross-financingu -** (pole uaktywnia się po zaznaczeniu tego "limitu" przy opisie co najmniej jednej pozycji budżetowej w sekcji **Budżet projektu**):

Wszystkie wydatki poniesione jako wydatki w ramach cross-financingu powinny zostać uzasadnione w kontekście niezbędności ich poniesienia dla realizacji konkretnych zadań w ramach projektu, a także dlaczego projekt nie mógłby być realizowany bez ponoszenia wydatków w ramach cross-financingu. Należy zwrócić uwagę na definicję cross-financingu wskazaną w Wytycznych dotyczących kwalifikowalności wydatków na lata 2021-2027 oraz szczegółowe informacje zawarte w Załączniku nr 2 do instrukcji,

− **Uzasadnienie dla przewidzianego w projekcie wkładu własnego, w tym informacja o wkładzie rzeczowym i wszelkich opłatach pobieranych od uczestników –** (pole uaktywnia się, jeśli w sekcji **Źródła finansowania** wykazano wkład własny):

W tej części uzasadniamy jaki wkład własny, w tym wkład niepieniężny (rzeczowy), wnoszony jest do projektu. Ponadto należy podkreślić, że wkład niekoniecznie musi być wnoszony przez beneficjenta, lecz także przez realizatora (partnera), stronę trzecią, jak również uczestników projektu, o ile przedmiotowe środki zostały uwzględnione w zatwierdzonym wniosku o dofinansowanie projektu jako wkład własny. Należy również wskazać źródło pochodzenia wkładu oraz jego formę (wkład pieniężny, niepieniężny). W przypadku projektu partnerskiego należy podać kwotę i formę wniesionego wkładu przez wszystkich realizatorów (partnerów) – o ile dotyczy,

− **Uzasadnienie dla źródeł finansowania przedsięwzięcia (dotyczy projektów, które wpisują się w większe przedsięwzięcie finansowane lub planowane do finansowania z kilku źródeł**):

Wnioskodawca, który planuje przedsięwzięcia finansowane z kilku źródeł finansowania, w tym publicznego i/lub prywatnego, z funduszy strukturalnych i Funduszu Spójności oraz z innych źródeł, uzasadnia źródła finansowania wykazując racjonalność i efektywność wydatków oraz brak podwójnego finansowania,

− **Uzasadnienie dla kwalifikowalności VAT**:

Jeśli podatek VAT w części kosztów stanowi wydatek kwalifikowalny, wnioskodawca jest zobowiązany do przedstawienia uzasadnienia/informacji dotyczących tego faktu.

W ramach projektu, którego łączny koszt wynosi co najmniej 5 mln EUR (włączając VAT) beneficjent zobowiązany jest dołączyć do wniosku załącznik nr 2 – Oświadczenie o kwalifikowalności podatku VAT.

− **Uzasadnienie poszczególnych wydatków wskazanych w budżecie projektu:**

Pole to pozwala na dodatkowy opis poszczególnych pozycji budżetu, sposobu ich wyliczenia, ustalenia wartości itd. **Nie powinno jednak stanowić uzupełnienia treści wniosku (w tej części nie należy opisywać np. uzasadnienia wyboru grupy docelowej, działań podejmowanych w ramach poszczególnych zadań itp.)**.

**Beneficjent musi uwzględnić metodologię wyliczenia danej pozycji wraz ze wskazaniem jednostkowych kosztów bezpośrednich (ilość razy cena jednostkowa), w podziale na poszczególne lata budżetowe. Dodatkowo należy uzupełnić załącznik nr 3 do wniosku o dofinansowanie – Szczegółowy budżet projektu.**

− **Sposób wyliczenia wartości wydatków objętych pomocą publiczną (w tym wnoszonego wkładu własnego) oraz pomocą de minimis** - (pole uaktywnia się po zaznaczeniu tego "limitu" przy opisie chociaż jednej pozycji budżetowej w sekcji **Budżet projektu i** dotyczy pomocy udzielanej na pierwszym poziomie):

Wnioskodawca zobowiązany jest do przedstawienia w ramach pola sposobu wyliczenia intensywności pomocy oraz wymaganego wkładu własnego w odniesieniu do wszystkich wydatków objętych pomocą publiczną i/lub pomocą de minimis, w zależności od typu pomocy, w tym zwłaszcza informacji na temat:

- − rodzaju wydatków objętych pomocą publiczną/pomocą de minimis (np. pomoc na szkolenia, pomoc na usługi doradcze, inne wydatki objęte pomocą);
- − sposobu wyliczenia szacunkowej wartości wydatków objętych pomocą publiczną, w tym poziomu wnoszonego wkładu prywatnego

(zgodnie z intensywnością pomocy określoną w rozporządzeniu Komisji (UE) nr 651/2014 z dnia 17 czerwca 2014 r. uznającym niektóre rodzaje pomocy za zgodne z rynkiem wewnętrznym w zastosowaniu art. 107 i 108 Traktatu) oraz szacunkowej wartości wydatków objętych pomocą de minimis (zgodnie z limitami określonymi w rozporządzeniu Komisji (UE) nr 1407/2013 z dnia 18 grudnia 2013 r. w sprawie stosowania art. 107 i 108 Traktatu o funkcjonowaniu Unii Europejskiej do pomocy de minimis).

W tym polu należy wskazać również wszelkie dodatkowe informacje, które mają wpływ na określenie wysokości pomocy publicznej i/lub pomocy de minimis w projekcie, np. czy pomoc będzie kierowana do pracowników w szczególnie niekorzystnej sytuacji lub pracowników niepełnosprawnych, itp.

• następnie należy kliknąć przycisk **Zapisz** lub **Zatwierdź** lub **Zatwierdź i przejdź dalej**.

## **WARTO ZAPAMIĘTAĆ!**

Aby zatwierdzić sekcję **Uzasadnienia wydatków** należy przedstawić uzasadnienie w każdym z dostępnych pól lub wskazać, że wymagane uzasadnienie nie dotyczy danego projektu. Należy także uzupełnić pole **L.p** w każdym z dodanych uzasadnień wpisując **odpowiedni numer pozycji i zadania z budżetu oraz nazwę wydatku**.

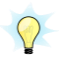

 $\Omega$ 

Aby podczas sprawdzania wniosku system uznał sekcję **Uzasadnienia wydatków** za poprawną należy ponadto:

- − Uzupełnić pole **Uzasadnienie** w każdym z dodanych uzasadnień,
- − Upewnić się, że liczba dodanych uzasadnień nie przekracza liczby pozycji w budżecie projektu.

## **5.9 SEKCJA 9: POTENCJAŁ DO REALIZACJI PROJEKTU**

Następną sekcją konieczną do wypełnienia jest **Potencjał do realizacji projektu***.* Aby ją uzupełnić należy kliknąć jej nazwę oraz przycisk **Edytuj sekcję**. Następnie w poszczególnych polach sekcji należy przedstawić opis zgodnie z poniższymi wymogami:

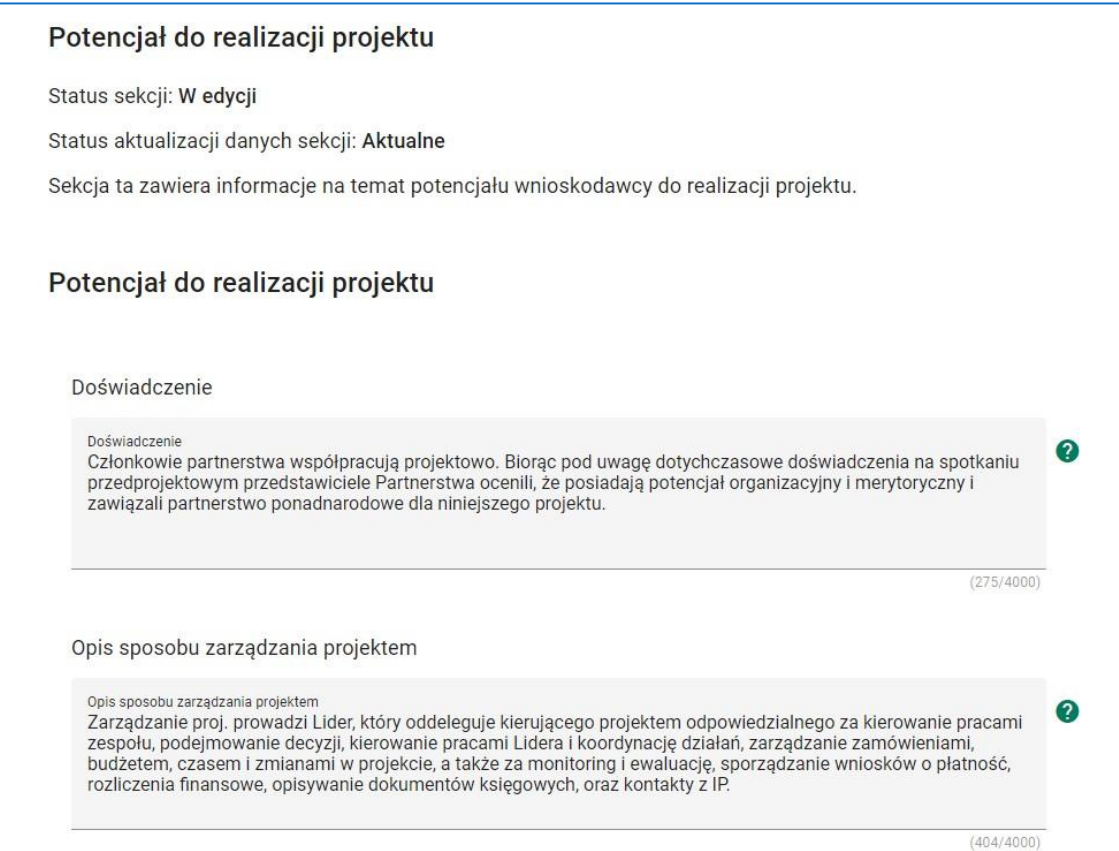

**Rysunek 44 - Wniosek - Potencjał do realizacji projektu - Doświadczenie, Opis sposobu zarządzania projektem**

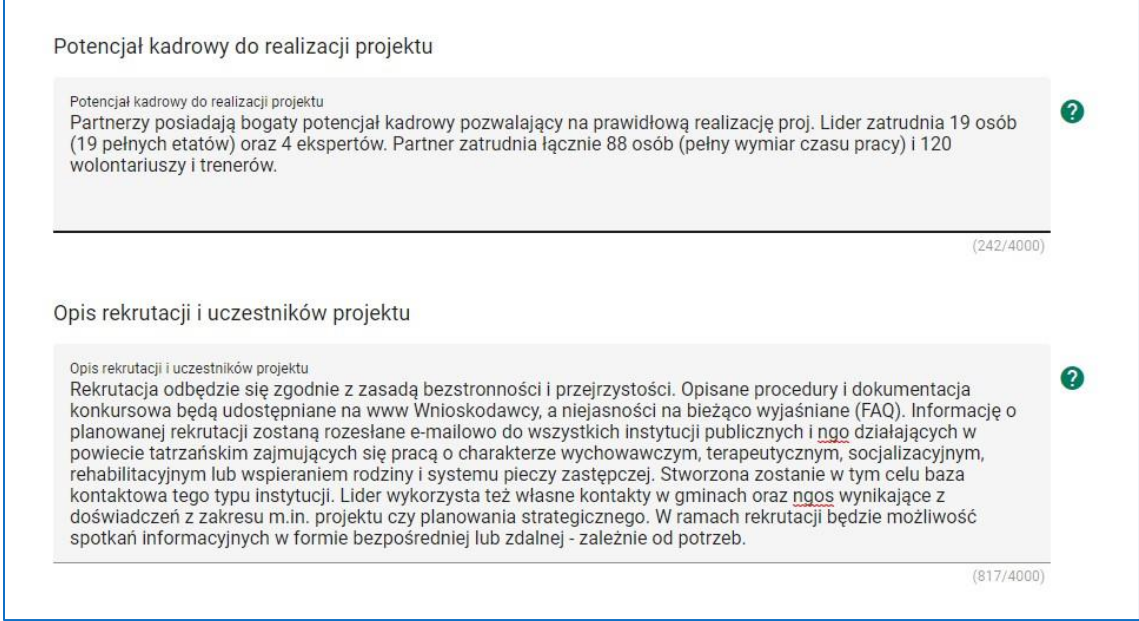

**Rysunek 45 - Wniosek - Potencjał do realizacji projektu - Potencjał kadrowy do realizacji projektu, Opis rekrutacji i uczestników projektu**

• w polu **Doświadczenie** (maksymalna liczba znaków to 4000) należy opisać potencjał społeczny wnioskodawcy i realizatorów (partnerów – jeśli dotyczy). Istotnym elementem opisu potencjału społecznego powinno być wykazanie obecności wnioskodawcy i realizatorów (partnerów) i "zakorzenienia" działań podejmowanych przez niego i przez realizatorów

(partnerów) w przeszłości w obszarze planowanej interwencji, nawet w sytuacji, gdy nie realizował on dotąd projektów współfinansowanych ze środków funduszy strukturalnych. Należy opisać, jakie jest doświadczenie projektodawcy i realizatorów (partnerów – jeśli występują) przy realizacji projektów o podobnej tematyce/podobnym zakresie oraz czy osiągnięto zakładane wartości wskaźników.

Opis potencjału społecznego powinien dawać możliwość oceny zdolności społecznych wnioskodawcy i realizatorów (partnerów) do podjęcia i efektywnej realizacji określonego przedsięwzięcia. Zdolności społeczne opisywane powinny być w kontekście szeroko rozumianego kapitału społecznego wnioskodawcy i realizatorów (partnerów) wyrażonego poprzez umiejętności do samoorganizowania się i współpracy oraz zaangażowania w poprawę sytuacji społeczności (grupy docelowej), na rzecz, której podejmowane będą działania w ramach projektu. Wnioskodawca powinien przedstawić kapitał społeczny swój i realizatorów (partnerów) poprzez opis efektów dotychczas zrealizowanych przez siebie i realizatorów (partnerów) projektów/działań/akcji na rzecz społeczności, czy podjętej współpracy z innymi organizacjami/instytucjami publicznymi. Opis powinien bowiem umożliwić ocenę umiejscowienia planowanego do realizacji projektu w kontekście szerszych działań podejmowanych przez wnioskodawcę i realizatorów (partnerów) w ramach prowadzonej działalności. Na podstawie informacji zawartych w tym punkcie oceniający powinni mieć możliwość szerszego spojrzenia na dotychczasową działalność wnioskodawcy i realizatorów (partnerów) oraz określenia poziomu doświadczenia merytorycznego i skuteczności wnioskodawcy i realizatorów (partnerów).

Opisując potencjał społeczny swój i realizatorów (partnerów) wnioskodawca powinien przede wszystkim uzasadnić, dlaczego doświadczenie jego i realizatorów (partnerów) jest adekwatne do realizacji projektu. Adekwatność doświadczenia powinna być rozpatrywana w szczególności w kontekście dotychczasowej działalności i możliwości weryfikacji jej rezultatów danego wnioskodawcy i realizatorów (partnerów) prowadzonej:

a) **w obszarze** (np. edukacja, integracja społeczna, rynek pracy), w którym udzielane będzie wsparcie przewidziane w ramach projektu;

50

- b) **na rzecz grupy docelowej**, do której kierowane będzie wsparcie przewidziane w ramach projektu;
- c) **na określonym terytorium** (np. województwo, powiat, gmina, miejscowość), którego dotyczyć będzie realizacja projektu.

Na podstawie opisu doświadczenia sprawdzana jest wiarygodność wnioskodawcy i realizatorów (partnerów), w tym przede wszystkim możliwość skutecznej realizacji projektu, której potwierdzeniem jest doświadczenie odpowiadające specyfice danego projektu. Wnioskodawca powinien wykazać doświadczenie swoje i realizatorów (partnerów) w realizacji różnego rodzaju przedsięwzięć, a nie jedynie tych realizowanych przy udziale środków funduszy strukturalnych (jeśli w ogóle takie podejmował). Dotyczy to również przedsięwzięć aktualnie realizowanych i zrealizowanych, w których wnioskodawca i realizatorzy (partnerzy) uczestniczą lub uczestniczyli jako realizator (partner). W opisie należy jednak uwzględnić przede wszystkim przedsięwzięcia ściśle związane z zakresem planowanego do realizacji projektu (pod względem obszaru, grupy docelowej, planowanych zadań itp.).

W tym punkcie należy również wskazać instytucje, które mogą potwierdzić opisany potencjał społeczny wnioskodawcy i realizatorów (partnerów). Informacje podane przez wnioskodawcę w tym zakresie będą weryfikowane przez instytucję, w której dokonywana jest ocena wniosku o dofinansowanie.

• w polu **Opis sposobu zarządzania projektem** (maksymalna liczba znaków 4000) należy opisać jak będzie wyglądała struktura zarządzania projektem, ze szczególnym uwzględnieniem roli realizatorów (partnerów), a także – w przypadku wyboru realizatora (partnera) spoza sektora finansów publicznych przez podmiot, o którym mowa w art. 4, art. 5 ust. 1 i art. 6 ustawy z dnia 11 września 2019 r. – Prawo zamówień publicznych (Dz. U. 2022 poz. 1710, z późn. zm.) – **umieścić informację na temat sposobu wyboru partnerów do projektu** zgodnie z art. 39 ust. 2 ustawy z dnia 28 kwietnia 2022 r. o zasadach realizacji zadań finansowanych ze środków europejskich w perspektywie finansowej 2021–2027 (Dz.U. 2022 poz. 1079).

#### **WAŻNE!**

 $\Omega$ **W przypadku wniosku o dofinansowanie projektu przewidzianego do realizacji w partnerstwie musi zostać zawarta informacja, że wnioskodawca i realizatorzy (partnerzy) przygotowali projekt wspólnie, wybór partnera zastał dokonany przed złożeniem wniosku o dofinansowanie projektu, a także należy wskazać podmiot inicjujący partnerstwo.**

 $\bigcirc$ 

**Partnerem wiodącym (wnioskodawcą) w projekcie partnerskim może być wyłącznie podmiot o potencjale ekonomicznym zapewniającym prawidłową realizację projektu partnerskiego oraz inicjujący partnerstwo.**

Przy opisie sposobu zarządzania projektem należy **zwrócić szczególną uwagę na:**

- − opis, w jaki sposób w zarządzaniu projektem uwzględniona zostanie ZASADA RÓWNOŚCI KOBIET I MĘŻCZYZN (patrz Załącznik nr 1 do instrukcji);
- − wskazanie sposobu podejmowania decyzji w projekcie;
- − aspekt zarządzania projektem w świetle struktury zarządzania podmiotem realizującym projekt (tj. czy na potrzeby i na czas realizacji projektu w strukturze organizacyjnej wnioskodawcy utworzona zostanie dodatkowa jednostka organizacyjna, czy też zadania związane z realizacją projektu będzie wykonywać już istniejąca jednostka organizacyjna lub jednostki organizacyjne).

Opisując jaka kadra (kadra w rozumieniu kadry zarządzającej projektem w ramach kosztów pośrednich) zaangażowana będzie w realizację projektu, w szczególności należy przedstawić kluczowe stanowiska i ich rolę (zakres zadań wykonywanych przez poszczególnych członków personelu wraz z uzasadnieniem odnośnie racjonalności ich zaangażowania w tym wykazaniem liczby godzin pracy w miesiącu oraz posiadanym doświadczeniem) w projekcie oraz ich wzajemne powiązania (podległość, nadrzędność). Opisując kadrę zaangażowaną w realizację projektu należy wskazać, jakie zadania/obowiązki będą wykonywały osoby

samozatrudnione lub osoby współpracujące, w rozumieniu Wytycznych dotyczących kwalifikowalności wydatków na lata 2021-2027.

Nie należy powielać zapisów odnoszących się do zaangażowania kadry zarządzającej do opisu potencjału kadrowego – merytorycznego.

Wnioskodawca powinien również wskazać czy w okresie realizacji projektu **PROWADZI BIURO PROJEKTU** (lub posiada siedzibę, filię, delegaturę oddział, czy inną prawnie dozwoloną formę organizacyjną działalności podmiotu) na terenie województwa świętokrzyskiego z możliwością **UDOSTĘPNIENIA PEŁNEJ DOKUMENTACJI** wdrażanego projektu oraz zapewniające uczestnikom projektu możliwość **osobistego kontaktu z jego kadrą**. Powinien również wskazać godziny jego funkcjonowania.

Powyższe kryterium będzie weryfikowane na etapie **OCENY FORMALNEJ**.

Elementem oceny jest również **DOŚWIADCZENIE PERSONELU** zarządzającego. Przy czym przy opisie doświadczenia kadry zaangażowanej w realizację projektu wnioskodawca nie może posługiwać się ogólnymi stwierdzeniami (np. koordynator posiada wieloletnie doświadczenie w dziedzinie, czy wnioskodawca zapewni wysoko wykwalifikowany personel). O ile to możliwe należy podać syntetyczną informację o doświadczeniu zawodowym istotnym z punktu widzenia projektu, z uwzględnieniem planowanych na danym stanowisku zadań, uprawnień i odpowiedzialności.

W przypadku, kiedy wnioskodawca planuje wyłonienie kadry/osób do projektu w ramach obowiązujących go procedur, należy w tym punkcie przedstawić wymogi stawiane kandydatom, które powinny być zgodne z wymogami określonymi w ramach danego Regulaminu wyboru projektów oraz wymogami stawianymi przez wnioskodawcę.

Koszty w ramach zarządzania projektem stanowią koszty pośrednie, których katalog znajduje się w podrozdziale 3.12 Wytycznych dotyczących kwalifikowalności wydatków na lata 2021-2027 oraz Załączniku nr 2 do instrukcji.

Potencjał wnioskodawcy i realizatorów (partnerów) wykazywany jest przez projektodawcę w kontekście oceny zdolności do efektywnej realizacji projektu jako opis doświadczenia oraz zasobów jakimi dysponuje i jakie zaangażuje w realizację projektu. Projektodawca powinien w tym zakresie

**opisać ewentualne partnerstwo** nawiązane do realizacji projektu i możliwość korzystania z doświadczenia i zasobów wszystkich organizacji tworzących dane partnerstwo.

Należy wskazać **potencjał wnioskodawcy i realizatorów** (partnerów) – o ile dotyczy oraz sposób jego wykorzystania w ramach projektu (kluczowe osoby, które zostaną zaangażowane do realizacji projektu i ich planowanej funkcji w projekcie z uwzględnieniem know-how).

Informacje dotyczące realizatorów (partnerów) projektu należy podawać wyłącznie w przypadku, gdy projekt przewidziany jest do realizacji w partnerstwie:

1) potencjał techniczny wnioskodawcy/realizatorów (partnerów),

2) potencjał finansowy wnioskodawcy i realizatorów (partnerów),

3) potencjał kadrowy/merytoryczny wnioskodawcy/partnerów.

• w polu **Opis wkładu rzeczowego** (potencjał techniczny) (maksymalna liczba znaków to 4000) należy opisać potencjał techniczny, w tym sprzętowy i warunki lokalowe wnioskodawcy i realizatorów (partnerów - o ile dotyczy) i wskazać sposób jego wykorzystania w ramach projektu.

Należy opisać jaki posiadany potencjał techniczny, tj. posiadane lub pozyskane zaplecze, pomieszczenie, sprzęt, który wnioskodawca/realizatorzy (partnerzy) mogą wykazać w projekcie i sposób jego wykorzystania w ramach każdego z zadań merytorycznych (bez kosztów pośrednich, np. wyposażenia biura projektu). Warunki lokalowe należy doprecyzować poprzez wskazanie ilości pomieszczeń, metrażu w m2, formę własności (rodzaje umów). Nie dotyczy to potencjału technicznego, jakiego wnioskodawca nie posiada, ale dopiero planuje zakupić ze środków projektu ani potencjału, który nie będzie wykorzystywany do celów realizacji projektu. Istotnym jest to, aby wnioskodawca już na etapie tworzenia wniosku o dofinansowanie przeanalizował, czy już posiadany przez niego sprzęt, ale także inne zaplecze techniczne będzie mogło być wykorzystywane do realizacji projektu.

Wnioskodawca musi uwzględnić zapisy wskazujące na już dokonane zakupy sprzętowe, w szczególności te współfinansowane ze środków europejskich. Posiadany potencjał techniczny, może być wykazany jako wkład własny w projekcie, o ile ten wkład jest wymagany i spełnione są warunki kwalifikowania wydatków określone w Wytycznych dotyczących kwalifikowalności wydatków na lata 2021-2027. W takiej sytuacji

54

wnioskodawca dokonuje wyceny posiadanych i angażowanych w projekcie zasobów technicznych, a określoną w ten sposób kwotę wykazuje w budżecie projektu jako wkład własny.

Jeżeli do realizacji przedsięwzięcia zaangażowani będą partnerzy w tym punkcie wnioskodawca wskazuje także, jakie zasoby techniczne zostaną wniesione przez poszczególnych partnerów na potrzeby realizacji zadań (o ile partnerzy wnoszą do projektu takie zasoby).

• w polu **Opis własnych środków finansowych** (maksymalna liczba znaków to 4000) należy wykazać, czy wnioskodawca jest zdolny do zapewnienia płynnej obsługi finansowej projektu i jakie zasoby finansowe wniesie do projektu projektodawca i realizatorzy (partnerzy) - o ile dotyczy. Konieczne jest uwzględnienie obrotu za ostatni zatwierdzony rok obrotowy lub za ostatni zamknięty i zatwierdzony rok kalendarzowy wnioskodawcy, jak i realizatorów (partnerów) - o ile dotyczy, których wydatki ujęto w budżecie. Możliwość zapewnienia płynnej obsługi finansowej weryfikowana jest w oparciu o kryterium wyboru projektów<sup>2</sup> obowiązujące w ramach FEŚ 2021- 2027 – wnioskodawca ponoszący wydatki w danym projekcie z EFS+, musi posiadać łączny obrót za ostatni zatwierdzony rok obrotowy zgodnie z ustawą z dnia 29 września 1994 r. o rachunkowości (jeśli dotyczy) lub za ostatni

zamknięty i zatwierdzony rok kalendarzowy, równy lub wyższy od łącznych rocznych wydatków w ocenianym projekcie w roku kalendarzowym, w którym wydatki są najwyższe.

W przypadku podmiotów niebędących jednostkami sektora finansów publicznych jako obroty, należy rozumieć wartość przychodów (w tym przychodów osiągniętych z tytułu otrzymanego dofinansowania na realizację projektów) osiągniętych przez danego wnioskodawcę/realizatora (partnera) – o ile dotyczy w ostatnim zatwierdzonym roku na dzień składania wniosku o dofinansowanie projektu. W przypadku projektów, w których udzielane jest wsparcie zwrotne w postaci pożyczek lub poręczeń, jako obrót należy rozumieć kwotę kapitału pożyczkowego i poręczeniowego, jakim dysponowali wnioskodawca/realizatorzy (partnerzy) (o ile dotyczy) w poprzednim zamkniętym i zatwierdzonym roku obrotowym. Obrót będzie weryfikowany w stosunku do roku, w którym wydatki w projekcie są najwyższe.

<sup>2</sup> Nie dotyczy projektów, w których wnioskodawcą jest jednostka sektora finansów publicznych oraz projektów składanych w ramach Działania 9.6 Podnoszenie potencjału partnerów społecznych i organizacji społeczeństwa obywatelskiego.

W przypadku projektów partnerskich:

- 1) badany jest potencjał łącznie wnioskodawcy i realizatorów (partnerów),
- 2) zgodnie z art. 39 ust. 11 ustawy wdrożeniowej wnioskodawcą (partnerem wiodącym w projekcie partnerskim) może być wyłącznie podmiot o potencjale ekonomicznym zapewniającym prawidłową realizację projektu partnerskiego.

Potencjał ekonomiczny (wkład finansowy) wnioskodawcy (partnera wiodącego) powinien być dominujący, co oznacza, że wnioskodawcą może być podmiot, którego roczny obrót jest wyższy niż 50% rocznych wydatków w odniesieniu do roku, w którym wydatki w projekcie są najwyższe.

## **Spełnienie kryterium jest weryfikowane na podstawie przedstawionych przez wnioskodawcę informacji potwierdzających jego potencjał finansowy. Wskazywane kwoty powinny być również podane słownie.**

Ocena potencjału finansowego dokonywana jest w kontekście planowanych rocznych wydatków w projekcie (zgodnie z treścią wniosku oraz z danymi zawartymi w Szczegółowym budżecie projektu stanowiącym Załącznik nr 3 do wniosku o dofinansowanie. Polega ona na porównaniu rocznego poziomu wydatków w projekcie z rocznymi obrotami projektodawcy albo – w przypadku projektów partnerskich – z rocznymi łącznymi obrotami projektodawcy i partnerów (o ile budżet projektu uwzględnia wydatki realizatora (partnera)) za poprzedni zamknięty rok obrotowy. W przypadku, gdy projekt trwa dłużej niż jeden rok kalendarzowy (12 miesięcy), należy wartość obrotów odnieść do roku realizacji projektu, w którym wartość planowanych wydatków jest najwyższa.

W sytuacji, gdy wnioskodawca (lub jego partner) funkcjonuje krócej niż rok, powinien wskazać obrót za okres od rozpoczęcia przez niego działalności do momentu zamknięcia roku obrotowego, w którym tę działalność rozpoczął. Oznacza to, że podczas oceny potencjału finansowego można uwzględnić obroty podmiotu, który, mimo że funkcjonuje krócej niż rok, wykazał dane za zamknięty rok obrotowy. Nie jest bowiem konieczne, aby okres, którego te dane dotyczą trwał pełnych 12 miesięcy. Istotne jest natomiast, aby kończył się on w momencie zamknięcia roku obrotowego podmiotu.

Ponadto, podczas weryfikacji spełnienia kryterium finansowego nie jest możliwe stosowanie proporcji – tzn. w przypadku, gdy beneficjent wykazuje obrót za okres krótszy niż rok, należy go odnieść zawsze do pełnej wartości wydatków projektu w roku, gdy są one najwyższe. Analogicznie należy postąpić w sytuacji, w której najwyższa wartość wydatków pojawia się w roku, w którym projekt realizowany jest krócej niż 12 miesięcy. W takim przypadku, do wartości wydatków odnosi się wykazany obrót w pełnej rocznej wysokości.

Jednocześnie, za obrót należy przyjąć sumę przychodów uzyskanych przez podmiot na poziomie ustalania wyniku na działalności gospodarczej, tzn. jest to suma przychodów ze sprzedaży netto, pozostałych przychodów operacyjnych oraz przychodów finansowych.

W przypadku **podmiotów nieprowadzących działalności gospodarczej i jednocześnie niebędących jednostkami sektora finansów publicznych**  jako obroty należy rozumieć **wartość przychodów** (w tym przychodów osiągniętych z tytułu otrzymanego dofinansowania na realizację projektów), a w przypadku **jednostek sektora finansów publicznych** – **wartość wydatków poniesionych w poprzednim roku** przez danego projektodawcę/realizatora (partnera). Odrębną grupę podmiotów stanowią **publiczne uczelnie wyższe**, które z uwagi na kształt sporządzanego przez nie sprawozdania finansowego wykazują we wniosku o dofinansowanie wartość poniesionych przez nie w poprzednim roku kosztów. Istotne jest przy tym, aby beneficjent wykazał wartość wydatków poniesionych na identycznym etapie ustalania wyniku finansowego, jaki został ustalony dla przychodów, tzn. wysokość wydatków poniesionych na etapie ustalania wyniku na działalności gospodarczej, co dla uczelni wyższej będzie oznaczało konieczność wykazania sumy poniesionych przez nią kosztów operacyjnych oraz kosztów finansowych.

W tej części, wnioskodawca powinien wykazać środki finansowe będące w dyspozycji zarówno wnioskodawcy, jak i partnerów oraz takie, które ewentualnie może zmobilizować w społeczności lokalnej w związku z planowaną realizacją projektu. Oznacza to, że poza własnymi środkami finansowymi (wnioskodawcy/partnerów) projektodawca ma możliwość wykazania środków finansowych podmiotów zewnętrznych (niebędących partnerami w projekcie), udostępniających własny potencjał finansowy do realizacji określonego projektu. Opis finansowy w tym zakresie powinien znaleźć jasne odzwierciedlenie w budżecie projektu. Należy pamiętać, że

konieczność wniesienia wkładu własnego w odpowiedniej wysokości wynika zawsze z zapisów Regulaminu wyboru projektów.

Z uwagi na fakt, iż podczas oceny potencjału finansowego **partnerstwa bierze się pod uwagę obroty jedynie tych podmiotów, których wkład w projekt ma charakter finansowy**, niezbędne jest szczegółowe wskazanie ponoszonych przez te podmioty wydatków.

• w polu **Potencjał kadrowy do realizacji projektu** (maksymalna liczba znaków to 4000) należy opisać merytoryczny potencjał kadrowy wnioskodawcy i realizatorów (partnerów - o ile dotyczy) i wskazać sposób jego wykorzystania w ramach projektu (kluczowe osoby, które zostaną zaangażowane do realizacji projektu, ich planowaną funkcję w projekcie oraz ich doświadczenie). Należy opisać posiadany potencjał kadrowy, a więc w szczególności osoby na stałe współpracujące i planowane do oddelegowania do projektu. Dotyczy to w szczególności osób zatrudnionych na umowę o pracę oraz trwale współpracujących z wnioskodawcą (np. na umowę zlecenie, w przypadku wolontariusza – na podstawie umowy o współpracy). W przypadku, kiedy wnioskodawca planuje wyłonienie kadry/osób do projektu w ramach obowiązujących go procedur, należy w tym punkcie przedstawić wymogi stawiane kandydatom, które powinny być zgodne z wymogami określonymi w ramach danego Regulaminu wyboru projektów oraz wymogami stawianymi przez wnioskodawcę.

#### **W części tej nie należy wykazywać kadry zarządzającej projektem.**

Należy opisać odrębnie dla każdej z osób sposób zaangażowania/oddelegowania danej osoby do realizacji projektu oraz zakres zadań jakie dana osoba realizować będzie na rzecz projektu w kontekście posiadanej przez nią wiedzy i umiejętności.

Posiadany potencjał kadrowy, może być wykazany jako wkład własny w projekcie, o ile ten wkład jest wymagany i spełnione są warunki kwalifikowania wydatków określone w Wytycznych dotyczących kwalifikowalności wydatków na lata 2021-2027. W takiej sytuacji wnioskodawca dokonuje wyceny posiadanych i angażowanych w projekcie zasobów kadrowych a określoną w ten sposób kwotę wykazuje w budżecie projektu jako wkład własny.

• w polu **Opis rekrutacji i uczestników projektu** (maksymalna liczba znaków to 4000) należy przedstawić sposób rekrutacji odnosząc się do planu i harmonogramu rekrutacji z opisem działań informacyjno-promocyjnych. Kryteria rekrutacji powinny być mierzalne (np. poprzez zastosowanie odpowiednich wag punktowych za spełnienie przez uczestników określonych warunków), niedyskryminujące, ze wskazaniem sposobu, w jaki w ramach rekrutacji została uwzględniona zasada równych szans, w tym zasada równości płci oraz osób z niepełnosprawnościami. Zaplanowanie "równościowej" rekrutacji stanowi bowiem element działań na rzecz równości K i M. Szczegółowość opisu przebiegu rekrutacji może być oceniana z uwzględnieniem faktu, czy opis ten zawiera wskazanie np. czasu i miejsca rekrutacji, dokumentów, które będą wymagane na etapie rekrutacji od potencjalnych uczestników projektu, zasad tworzenia list rezerwowych potencjalnych uczestników oraz osoby odpowiedzialnej/osób odpowiedzialnych za przeprowadzenie procesu rekrutacji z ramienia wnioskodawcy. Należy podkreślić, że w kontekście logiki projektu **sposób rekrutacji** (w szczególności kryteria i metody rekrutacji) **powinien być ściśle powiązany z opisem grupy docelowej, jej sytuacji i potrzeb.**

Należy uwzględnić we wniosku możliwość **przystąpienia do projektu osób z niepełnosprawnościami wraz z ewentualnymi przewidzianymi dla nich usprawnieniami** (zgodnie ze zdiagnozowanymi potrzebami tych osób) nawet jeśli na etapie składania wniosku takie osoby nie występują w grupie docelowej.

Należy pamiętać, że w tym punkcie wnioskodawca opisuje uczestnika (jedynie osoby i podmioty otrzymujące wsparcie bezpośrednie) zgodnie z definicją określoną w Wytycznych dotyczących monitorowania postępu rzeczowego realizacji programów na lata 2021-2027.

• następnie należy kliknąć przycisk **Zapisz** lub **Zatwierdź** lub **Zatwierdź i przejdź dalej**.

#### **UWAGA!**

 $\Omega$ 

Aby podczas sprawdzania wniosku system uznał sekcję **Potencjał do realizacji projektu** za poprawną należy uzupełnić wartości w polach **Doświadczenie**, **Opis sposobu zarządzania projektem**, **Opis wkładu rzeczowego**, **Opis własnych środków finansowych**, **Potencjał kadrowy do realizacji projektu** oraz **Opis rekrutacji i uczestników projektu.**

## **5.10SEKCJA 10: DODATKOWE INFORMACJE**

Dziesiątą sekcją konieczną do uzupełnienia jest sekcja **Dodatkowe informacje**. Aby ją wypełnić należy kliknąć jej nazwę oraz przycisk **Edytuj sekcję**, a następnie należy wypełnić wszystkie poniższe pola określone przez ION:

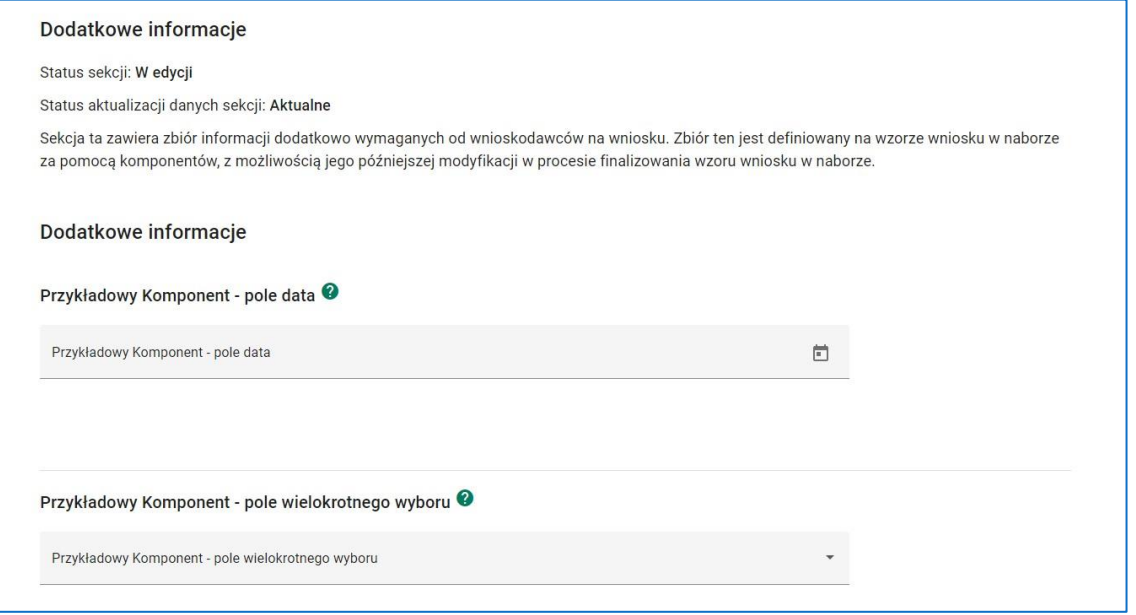

#### **Rysunek 46 - Wniosek - Dodatkowe informacje**

- **Dodatkowy opis grupy docelowej** (części 1, 2 i 3, każda po 4000 znaków) należy uzupełnić w przypadku niewystarczającej ilości znaków w częściach Opis projektu oraz Grupy docelowe;
- **Kryteria dostępu** i **kryteria premiujące** należy opisać w jaki sposób projekt spełnia szczegółowe kryteria wyboru projektów określone we właściwym Regulaminie wyboru projektów. Wnioskodawca **musi uzasadnić** kryteria dostępu oraz premiujące adekwatnie do realizowanego typu projektu (operacji).

Jednocześnie należy opisać w jaki sposób projekt spełnia ww. kryteria – nie należy powielać zapisów definicji, które zostały określone przez ION dla poszczególnych kryteriów.

Wnioskodawca powinien wskazać **uzasadnienie spełnienia danego kryterium**, które powinno wynikać z treści wniosku.

• **Czy projekt należy do wyjątku zgodnie ze standardem minimum?** – należy wskazać zgodnie z Załącznikiem nr 1 do instrukcji czy wniosek należy do wyjątku standardu minimum;

- **Typ/y projektu** należy wskazać odpowiedni typ projektu zgodnie z Regulaminem wyboru projektów. W przypadku realizowania więcej niż jednego typu projektu należy wskazać wszystkie, które będą realizowane;
- **Trwałość rezultatów** w tym polu wnioskodawca opisuje, w jaki sposób zostanie zachowana trwałość rezultatów projektu (np. utrzymanie po zakończeniu okresu realizacji projektu nowoutworzonych miejsc przedszkolnych), w zakresie określonym w dokumentach programowych. Należy przy tym wskazać dokładny termin zachowania trwałości rezultatu, który może wynikać np. z kryteriów wyboru projektów obowiązujących w ramach procedury wyboru danego projektu do dofinansowania określonych we właściwym Regulaminie wyboru projektów (np. 2 lata od zakończenia okresu realizacji projektu) oraz istotne aspekty dotyczące jej utrzymania;
- **Trwałość projektu** zgodnie z art. 65 rozporządzenia ogólnego, trwałość projektu musi być zachowana przez okres 5 lat (3 lat w przypadku MŚP – w odniesieniu do projektów, z którymi związany jest wymóg utrzymania inwestycji lub miejsc pracy) od daty płatności końcowej na rzecz beneficjenta. W przypadku, gdy przepisy regulujące udzielanie pomocy publicznej wprowadzają inne wymogi w tym zakresie, wówczas stosuje się okres ustalony zgodnie z tymi przepisami. W przypadku projektów EFS+ zachowanie trwałości projektu obowiązuje wyłącznie w odniesieniu do wydatków ponoszonych jako cross-financing lub w sytuacji, gdy projekt podlega obowiązkowi utrzymania inwestycji zgodnie z obowiązującymi zasadami pomocy publicznej (jeśli dotyczy);
- **Pomoc de minimis udzielana na drugim poziomie** należy uzupełnić, gdy wydatek jest objęty regułami pomocy de minimis na drugim poziomie (czyli beneficjent jest podmiotem udzielającym pomocy) oraz wskazać pozycje budżetowe, których dotyczy, a także łączną przewidywaną wartość udzielanej pomocy de minimis;
- **Osoba upoważniona do podejmowania decyzji wiążących – Wnioskodawca** – należy wskazać wszystkie osoby upoważnione do podejmowania decyzji wiążących w imieniu wnioskodawcy. Należy wpisać imię (imiona) i nazwisko osób uprawnionych do podejmowania decyzji wiążących w imieniu wnioskodawcy zgodnie z wpisem do rejestru albo ewidencji właściwych dla formy organizacyjnej wnioskodawcy albo upoważnieniem lub pełnomocnictwem.

Można również wskazać sposób reprezentacji (np. w przypadku, gdy dwie osoby muszą działać łącznie).

Osoby wskazane w tym polu są to osoby, które podpisują oświadczenia w imieniu Wnioskodawcy (jeśli dotyczy);

• **Osoba upoważniona do podejmowania decyzji wiążących – Realizator/Realizatorzy (Partner/Partnerzy)** – należy wskazać wszystkie osoby upoważnione do podejmowania decyzji wiążących w imieniu realizatora/realizatorów. Należy wpisać imię (imiona) i nazwisko osób uprawnionych do podejmowania decyzji wiążących w imieniu realizatora/realizatorów zgodnie z wpisem do rejestru albo ewidencji właściwych dla formy organizacyjnej realizatora/realizatorów albo upoważnieniem lub pełnomocnictwem.

Można również wskazać sposób reprezentacji (np. w przypadku, gdy dwie osoby muszą działać łącznie).

Osoby wskazane w tym polu są to osoby, które podpisują oświadczenia w imieniu realizatora/realizatorów (jeśli dotyczy);

• **Elektroniczna Skrzynka Podawcza** – w tym polu należy podać adres Elektronicznej Skrzynki Podawczej lub wskazać "Nie dotyczy", jeśli wnioskodawca nie posiada Elektronicznej Skrzynki Podawczej.

Następnie należy kliknąć przycisk **Zapisz** lub **Zatwierdź** lub **Zatwierdź i przejdź dalej**.

## **WARTO ZAPAMIĘTAĆ!**

 $\Omega$ 

 $\Omega$ W sekcji **Dodatkowe informacje** oprócz wskazanych pól mogą pojawić się dodatkowe, w zależności od specyfiki i wymogów danego naboru. Każdorazowo są one określane przez ION na etapie tworzenia wzoru wniosku w danym naborze. Ewentualne dodatkowe wyjaśnienia na temat zakresu informacji wymaganych w danym polu znajdują się w tekście pomocy kontekstowej (znak zapytania w zielonym kole).

Aby podczas sprawdzania wniosku system uznał sekcję **Dodatkowe informacje** za poprawną należy uzupełnić wartości we wszystkich polach uznanych przez ION za wymagane. System poinformuje, które z pól wymagają uzupełnienia po wykonaniu operacji sprawdzenia wniosku.

## **5.11SEKCJA 11: HARMONOGRAM**

Kolejną sekcją, którą trzeba wypełnić jest **Harmonogram***.* Aby to zrobić należy kliknąć jej nazwę oraz przycisk **Edytuj sekcję**. Następnie:

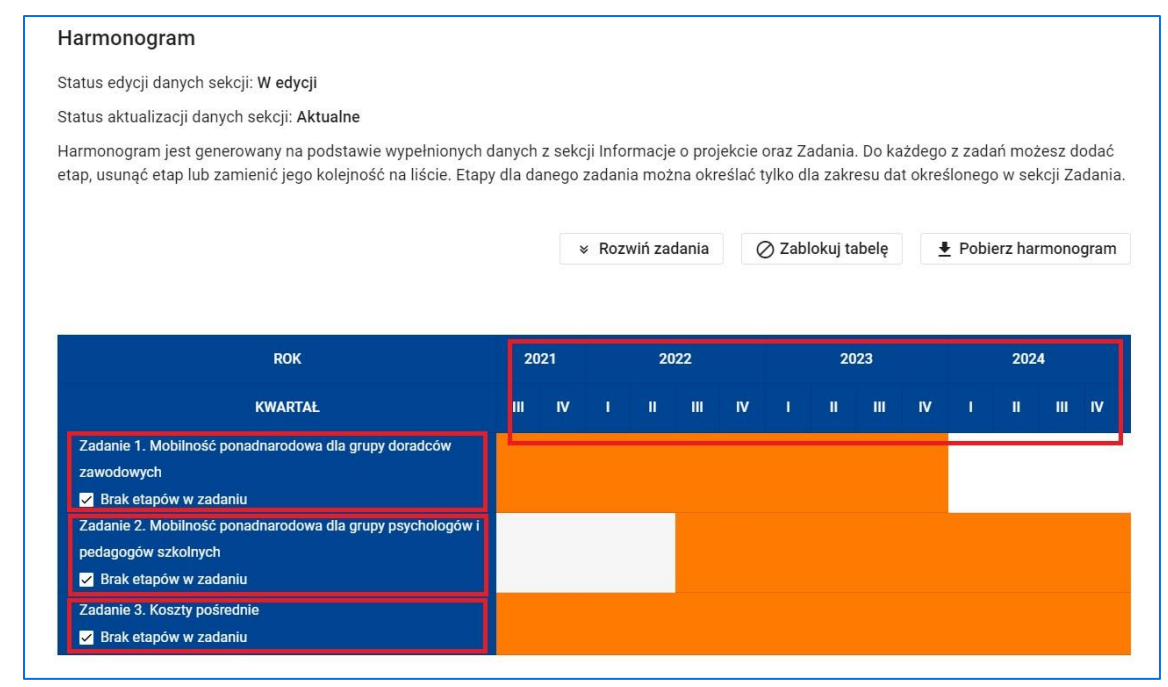

#### **Rysunek 47 - Wniosek - Harmonogram - Zadania**

- określić etapy realizacji dla poszczególnych zadań wygenerowanych automatycznie z sekcji **Zadania**, opisać je oraz wskazać, w jakich kwartałach będą realizowane. W tym celu należy usunąć check-box funkcji **Brak etapów**  w zadaniu dla każdego z zadań. Pojawi się opcja "v", którą należy kliknąć, co umożliwi rozwinięcie zadania,
- po rozwinięciu zadania system automatycznie doda pierwszy etap. Należy uzupełnić pole **Opis etapu**. Następnie określić harmonogram etapu, tzn. wskazać kwartały, w których realizowany będzie etap,

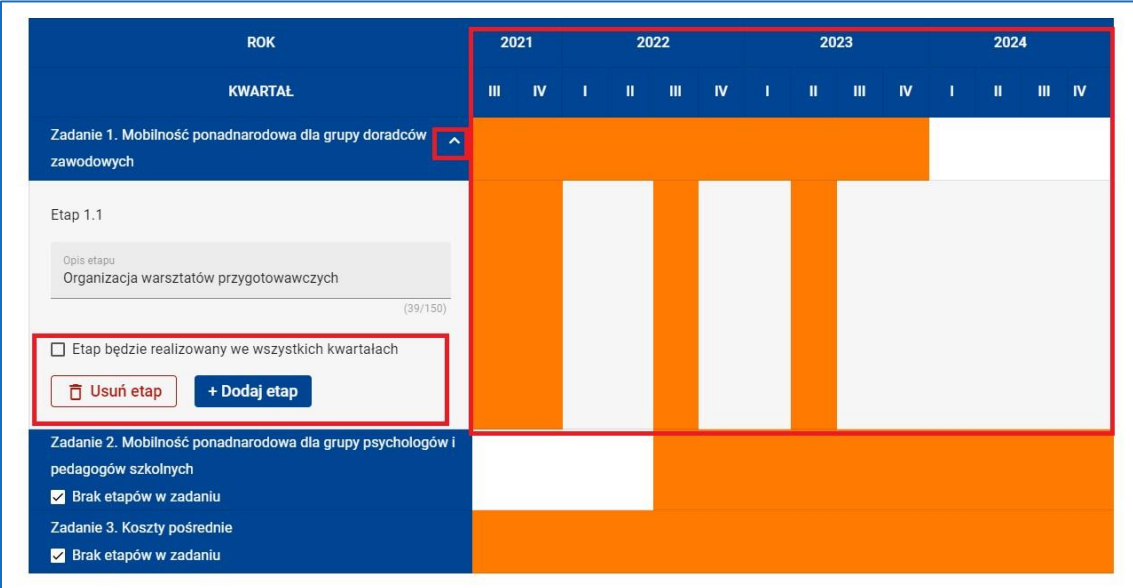

**Rysunek 48 - Wniosek - Harmonogram – Zadania - Etapy zadania**

- należy to zrobić klikając kolejno w obszary ekranu znajdujące się na przecięciu wiersza etapu i kolumny kwartału. Jeżeli okres realizacji etapu pokrywa się z całym okresem realizacji zadania, można zaznaczyć opcję **Etap będzie realizowany we wszystkich kwartałach**,
- aby dodać kolejny etap do zadania należy kliknąć przycisk **Dodaj etap**. Klikając w ikonki "v ^" przy numerze etapu można zmienić pozycję etapu w zadaniu,

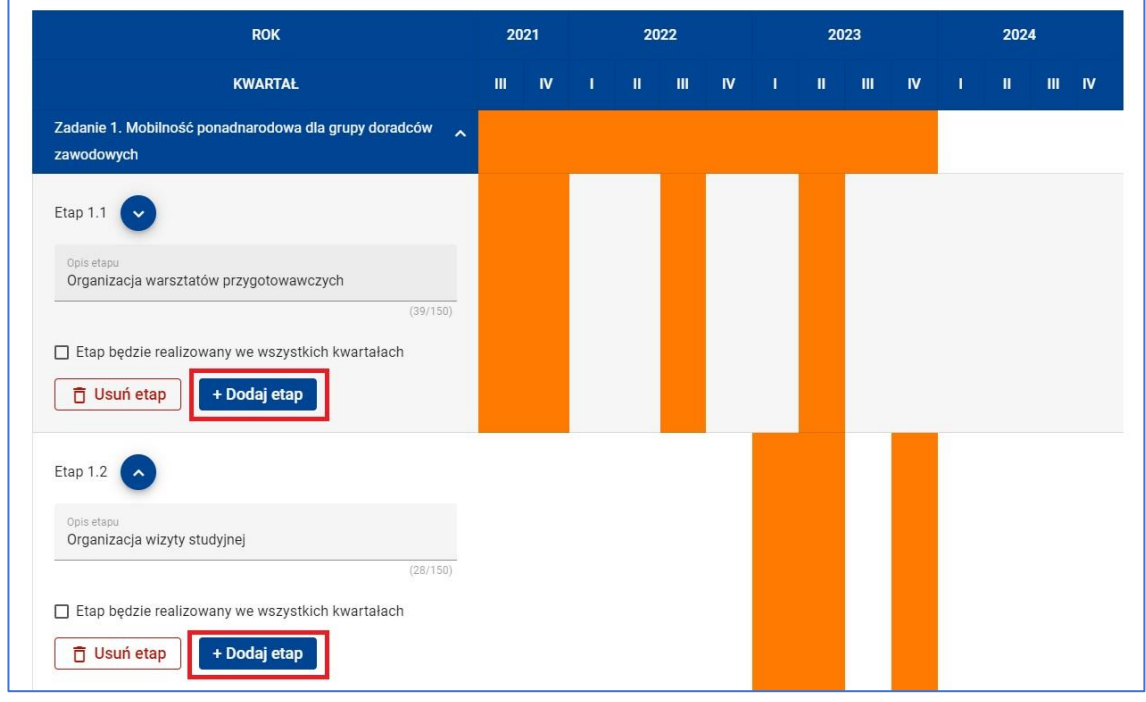

**Rysunek 49 - Wniosek - Harmonogram - Zadania - Etapy zadania - Dodaj etap**

• aby usunąć etap z zadania, należy skorzystać z funkcji **Usuń etap**,

- nie trzeba dzielić na etapy każdego z zadań niemniej jednak należy pamiętać o spójności **Harmonogramu** z opisem poszczególnych zadań,
- następnie należy kliknąć przycisk **Zapisz** lub **Zatwierdź** lub **Zatwierdź i przejdź dalej**.

### **WARTO ZAPAMIĘTAĆ!**

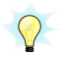

Sekcja wygenerowana została na podstawie dat rozpoczęcia i zakończenia realizacji projektu określonych w sekcji **Informacje o projekcie** oraz numerów, nazw i dat rozpoczęcia i zakończenia zadań wskazanych w sekcji **Zadania**.

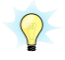

Aby podczas sprawdzania wniosku system uznał sekcję **Harmonogram projektu** za poprawną należy dla każdego etapu uzupełnić pole **Opis etapu** oraz określić harmonogram jego realizacji.

## **5.12SEKCJA 12: OŚWIADCZENIA**

Dwunasta sekcja **Oświadczenia** zawiera zbiór oświadczeń wymaganych przez ION. Aby ją uzupełnić należy kliknąć jej nazwę oraz przycisk **Edytuj sekcję** a następnie:

• wybrać jedną z odpowiedzi znajdującą się pod każdym z obowiązkowych oświadczeń,

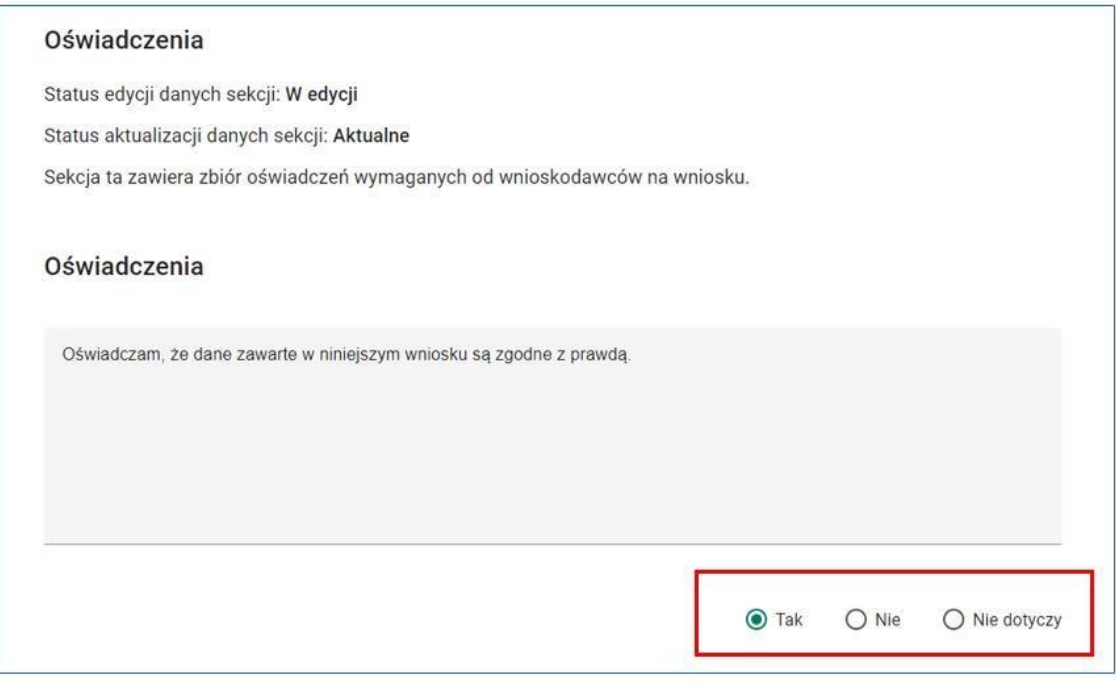

**Rysunek 50 - Wniosek - Oświadczenia**

• następnie należy kliknąć przycisk **Zapisz** lub **Zatwierdź** lub **Zatwierdź i przejdź dalej**.

### **WAŻNE!**

 $\Omega$ 

Oświadczenia stanowią integralną część wniosku o dofinansowanie wygenerowanego przez system SOWA EFS. Niemniej jednak, ze względu na brak możliwości podpisu wniosku o dofinansowanie, wymagane jest uzupełnienie wniosku o oświadczenia w postaci załączników do wniosku w sekcji **Załączniki.**

Oświadczenia te muszą podpisać **podpisem kwalifikowanym (poza systemem)** wszystkie osoby uprawnione do podejmowania decyzji wiążących w imieniu wnioskodawcy, które zostały wskazane w polu **Dodatkowe informacje – Osoba upoważniona do podejmowania decyzji wiążących – Wnioskodawca**.

W przypadku projektów partnerskich (krajowych) oświadczenie do wniosku muszą podpisać wszystkie osoby uprawnione do podejmowania decyzji wiążących w imieniu realizatora/realizatorów

(partnera/partnerów), które zostały wskazane w polu **Dodatkowe informacje – Osoba upoważniona do podejmowania decyzji wiążących – Realizator/Realizatorzy (Partner/Partnerzy)**.

Na podstawie art. 47 ust. 2 ustawy z dnia 28 kwietnia 2022 r. o zasadach realizacji zadań finansowanych ze środków europejskich w perspektywie finansowej 2021–2027 ww. oświadczenia są składane pod rygorem odpowiedzialności karnej za składanie fałszywych oświadczeń. Oświadczenia zawierają klauzulę następującej treści: "Jestem świadomy/świadoma odpowiedzialności karnej za złożenie fałszywych oświadczeń". Klauzula ta zastępuje pouczenie właściwej instytucji o odpowiedzialności karnej za składanie fałszywych oświadczeń.

## **5.13SEKCJA 13: ZAŁĄCZNIKI**

Następną w kolejności sekcją w systemie jest sekcja **Załączniki**. Sekcja ta zawiera listę załączników wymaganych przez ION do wniosku o dofinansowanie.

Beneficjent do wniosku o dofinansowanie projektu będzie miał możliwość dołączenia następujących załączników:

• **Załącznik nr 1 – Oświadczenie dot. kryterium formalnego nr 5 i kryteriów horyzontalnych nr 5 i nr 7**;

**WAŻNE!**

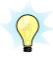

Zgodnie z definicją kryterium ogólnego formalnego nr 5 oraz kryteriów horyzontalnych nr 5 i 7 złożenie oświadczenia w formie załącznika do wniosku o dofinansowanie jest obligatoryjne. Oświadczenie musi zawierać klauzulę wskazaną w art. 47 ust. 2 ustawy wdrożeniowej o następującej treści: "Jestem świadomy/świadoma odpowiedzialności karnej za złożenie fałszywych oświadczeń". Sporządzony dokument należy załączyć do wniosku o dofinansowanie, klikając przycisk **Dodaj załącznik.**

- **Załącznik nr 2 – Oświadczenie o kwalifikowalności podatku VAT**  (oświadczenie obowiązkowe dla projektów, których łączny koszt wynosi co najmniej 5 mln EUR włączając VAT);
- **Załącznik nr 3 – Szczegółowy budżet projektu**.

#### **UWAGA!**

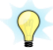

 $\Omega$ 

Aby skorzystać z Załącznika nr 3 należy pobrać plik umieszczony jako załącznik do Regulaminu wyboru projektów w zależności od posiadanej wersji MS Office i zapisać go na dysku komputera. Następnie należy wyeksportować budżet projektu z SOWA EFS z sekcji **Budżet projektu** poprzez kliknięcie przycisku **Pobierz budżet** oraz zapisać go w tym samym katalogu co Załącznik nr 3.

Nie wolno zmieniać nazwy ww. plików. Gdy oba pliki znajdą się w tym samym katalogu należy uruchomić plik Załącznik nr 3. Następnie może się pojawić komunikat **OSTRZEŻENIE O ZABEZPIECZENIACH** z przyciskiem **Włącz zawartość,** który należy nacisnąć lub poniższy komunikat o aktualizacji zewnętrznych źródeł:

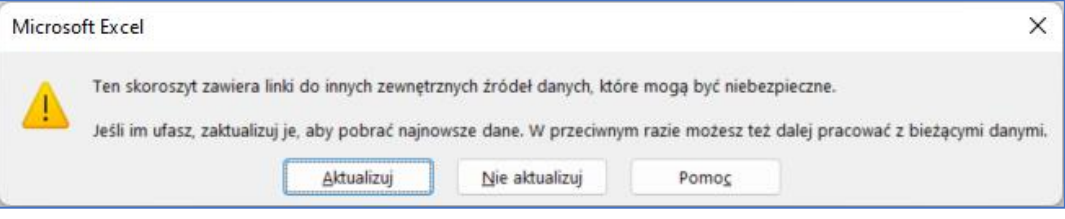

**Rysunek 51 – Komunikat Excel dotyczący aktualizacji linków do zewnętrznych źródeł**

W drugim przypadku należy wcisnąć przycisk **Aktualizuj.**

W pliku automatycznie pojawią się dane z wyeksportowanego pliku

**Budżet\_projektu** z SOWA EFS. W **żółtych polach** tabeli uzupełniamy niezbędne dane (jednostki miary, ilość, cenę jednostkową oraz wysokość wkładu własnego ogółem dla danej pozycji budżetowej).

W przypadku pojawienia się komunikatu:

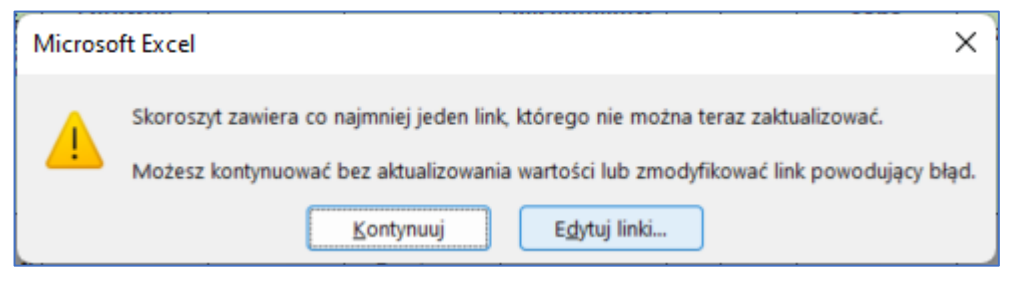

**Rysunek 52 – Komunikat Excel dotyczący braku możliwości automatycznej aktualizacji linków do zewnętrznych źródeł**

Należy ponownie zweryfikować czy nazwy plików nie uległy zmianie (w szczególności plik o nazwie **Budżet\_projektu**), a ich lokalizacja jest w tym samym katalogu.

Jeżeli pomimo tego w dalszym ciągu pojawia się powyższy komunikat, należy wcisnąć przycisk **Edytuj linki**, a następnie przycisk **Zmień źródło…** i wskazać lokalizację pliku **Budżet\_projektu,** z którego mają być pobrane dane.

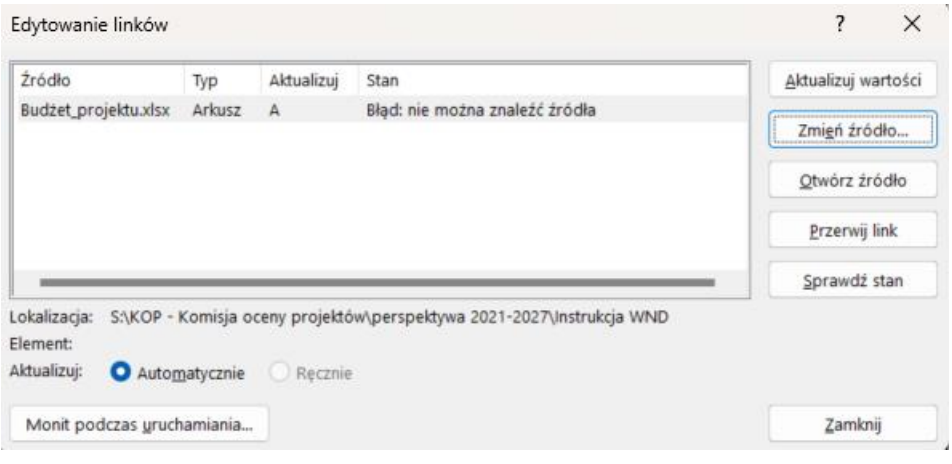

**Rysunek 53 – Komunikat Excel Edytowanie linków**

W przypadku problemów z Załącznikiem nr 3 należy skontaktować się z IZ.

Aby ją wypełnić należy kliknąć jej nazwę oraz przycisk **Edytuj sekcję** a następnie:

• kliknąć przycisk **Dodaj załącznik** znajdujący się pod każdym z załączników,

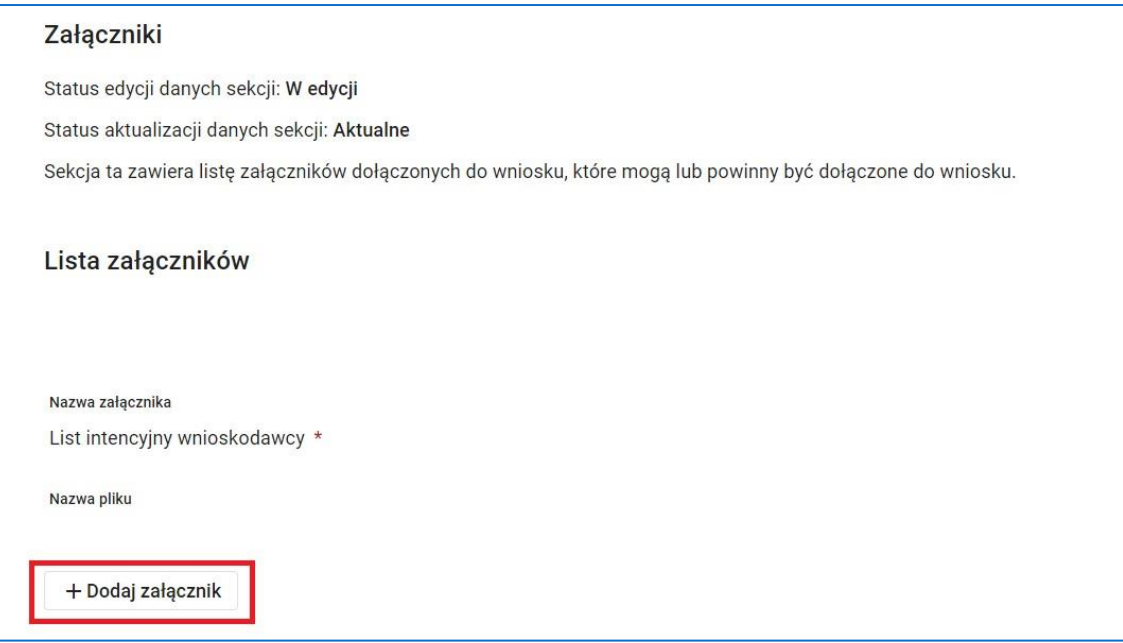

*Rysunek 54 - Wniosek - Załączniki*

 $\Omega$ 

- dopuszczalne są pliki z rozszerzeniami "doc", "xls", "xlsx", "pdf", "docx", "png", "jpg", "txt" oraz archiwa "zip" i "7z". Maksymalny rozmiar każdego z dołączanych plików, w tym maksymalny rozmiar archiwum, to 25 MB,
- nazwa dodanego pliku załącznika pojawi się w polu **Nazwa pliku**,

• przyciski **Pobierz załącznik** lub **Usuń załącznik** służą odpowiednio do pobrania lub usunięcia pliku załącznika.

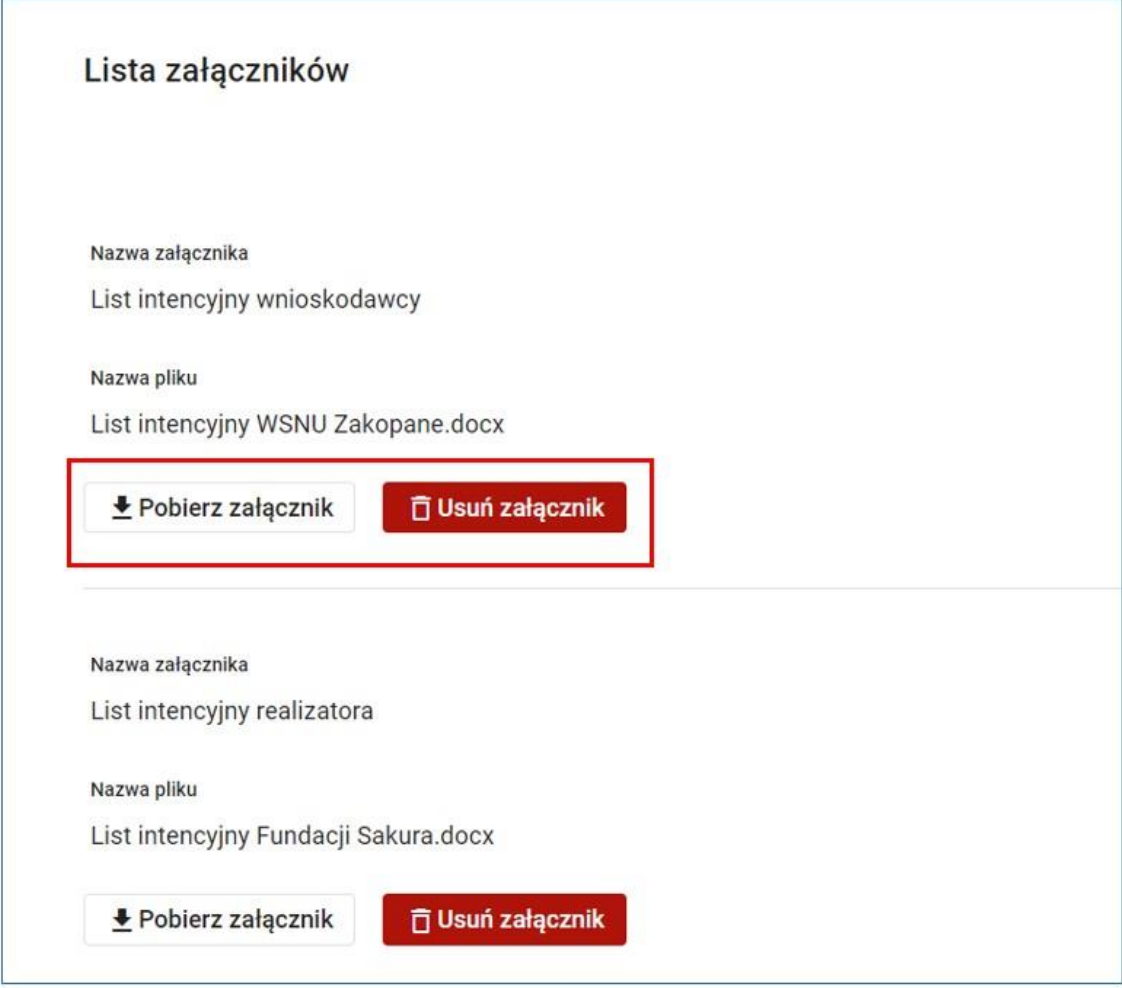

**Rysunek 55 - Wniosek - Lista załączników**

• następnie należy kliknąć przycisk **Zapisz** lub **Zatwierdź** lub **Zatwierdź i przejdź dalej**.

## **5.14SEKCJA 14: INFORMACJE O WNIOSKU O DOFINANSOWANIE**

Ostatnią sekcją w systemie jest sekcja **Informacje o wniosku o dofinansowanie.** Jest ona nieedytowalna. Sekcja zawiera informacje dotyczące danej wersji wniosku, w szczególności:

- numer wersji wniosku,
- unikalną sumę kontrolną wersji wniosku,
- datę złożenia wniosku do instytucji,
- sygnaturę wniosku nadaną przez instytucję po złożeniu wniosku,
- aktualny status projektu,
- status obiegu dokumentu.

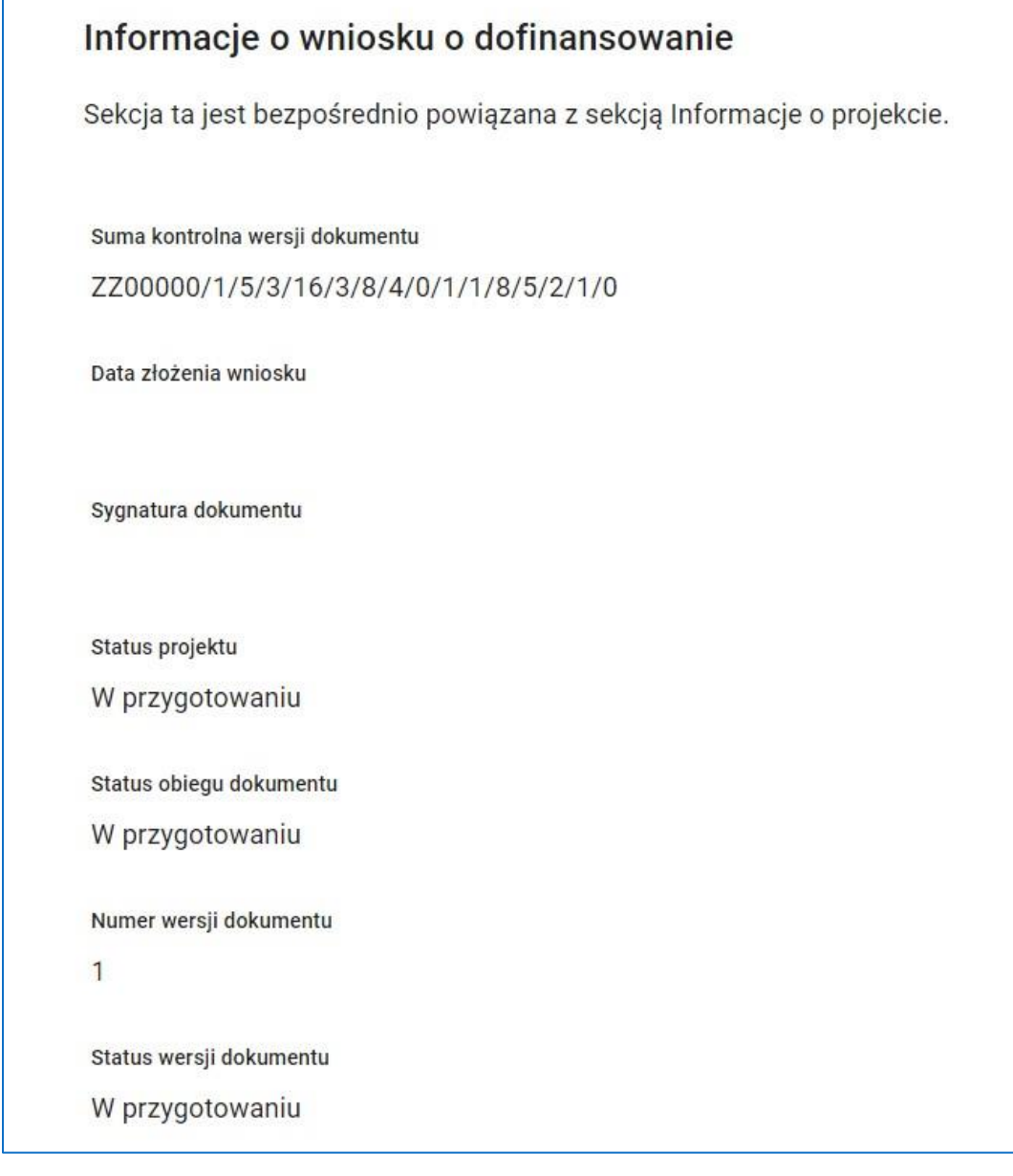

**Rysunek 56 - Wniosek - Informacje o wniosku o dofinansowanie**

 $\mathsf{r}$ 

# **6 ZAŁĄCZNIKI**

# **ZAŁĄCZNIK NR 1 – Standard minimum realizacji zasady równości kobiet i mężczyzn w ramach projektów współfinansowanych z EFS+.**

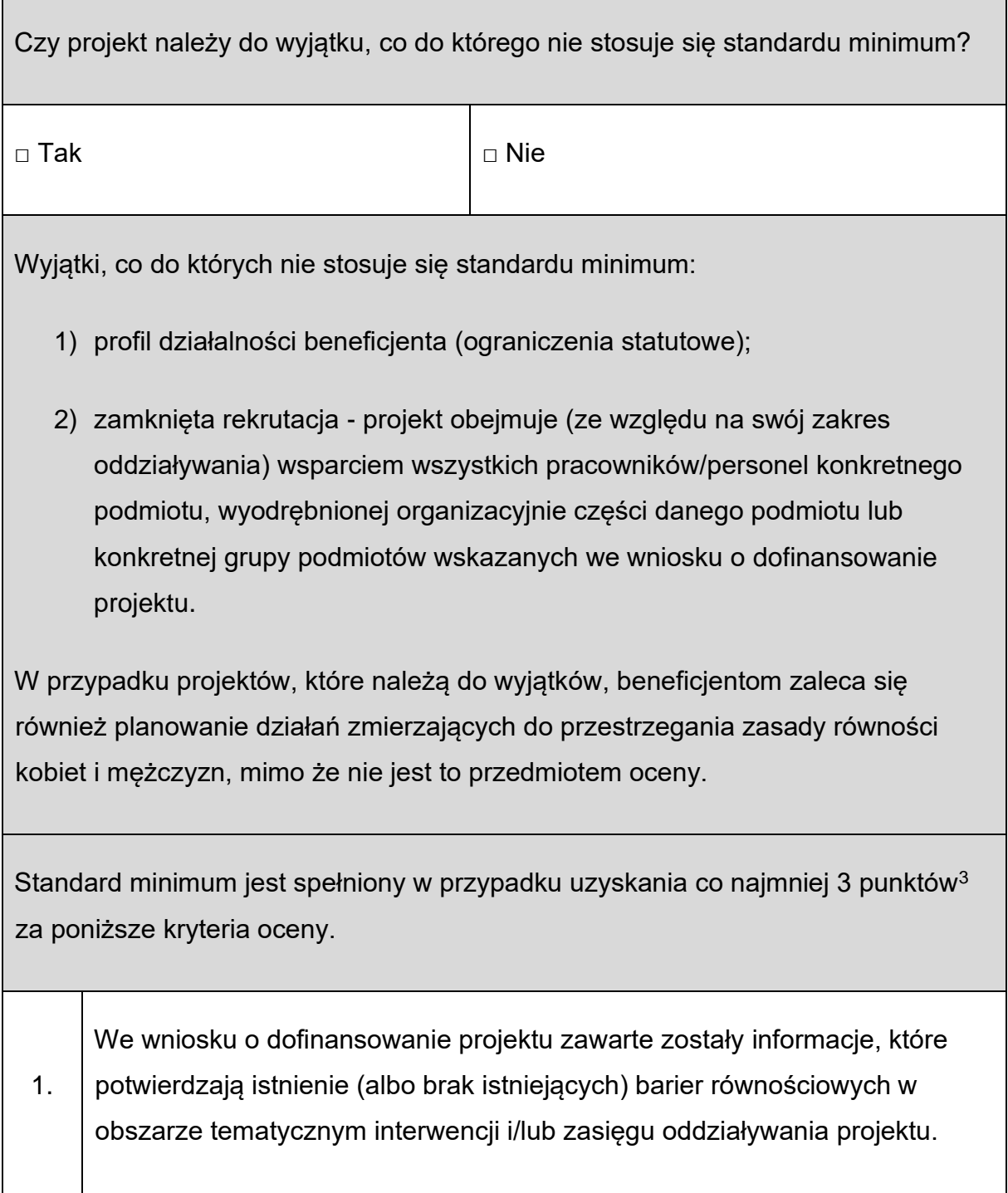

<sup>3</sup> W przypadku niekonkurencyjnych wniosków o dofinansowanie projektów powiatowych urzędów pracy, finansowanych ze środków Funduszu Pracy w ramach programów współfinansowanych z EFS+ na lata 2021-2027, jest wymagane uzyskanie co najmniej 2 punktów, o ile IZ (za zgodą komitetu monitorującego wyrażoną w uchwale) nie podejmie innej decyzji w stosunku do wymaganej liczby punktów
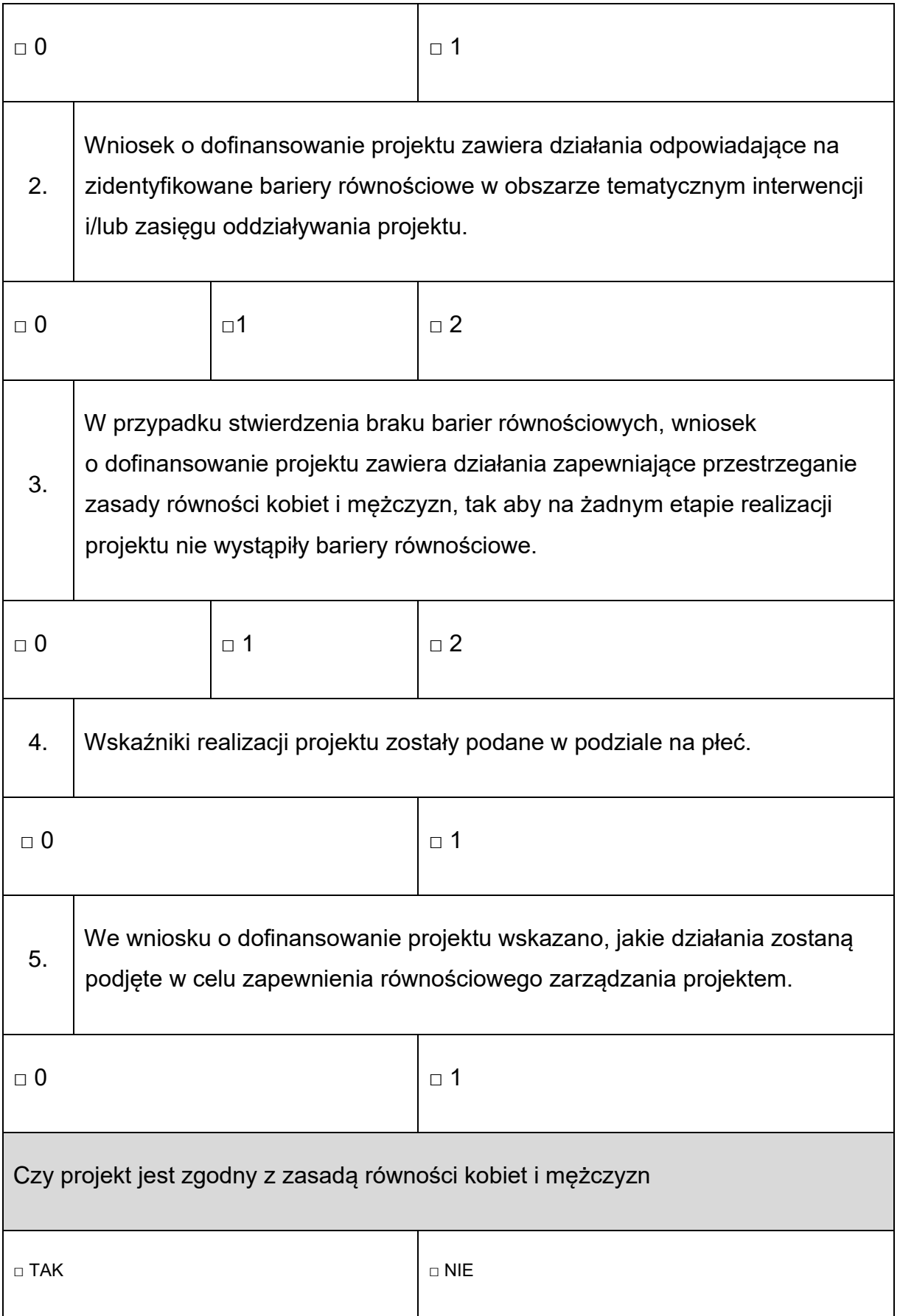

## **INSTRUKCJA DO STANDARDU MINIMUM REALIZACJI ZASADY RÓWNOŚCI KOBIET I MĘŻCZYZN W PROGRAMACH OPERACYJNYCH WSPÓŁFINANSOWANYCH Z EFS+**

Ocena zgodności z zasadą równości kobiet i mężczyzn, projektów współfinansowanych z EFS+, realizowanych w trybie konkurencyjnym jak i niekonkurencyjnym, odbywa się na podstawie standardu minimum.

W poszczególnych częściach wniosku o dofinansowanie (przede wszystkim w polach "Opis projektu" i "Zadania") projektu istnieje obowiązek wskazania informacji niezbędnych do oceny, czy spełniony został standard minimum zasady równości kobiet i mężczyzn.

Standard minimum składa się z 5 podstawowych kryteriów oceny, dotyczących charakterystyki projektu.

Każde kryterium oceny w standardzie minimum jest oceniane niezależnie od innych kryteriów oceny. Nie zwalnia to jednak od wymogu zachowania logiki konstruowania wniosku o dofinansowanie projektu. Jeżeli we wniosku o dofinansowanie projektu zostanie wykazane np. że zdiagnozowane bariery równościowe w danym obszarze tematycznym interwencji i/lub zasięgu oddziaływania projektu dotyczą kobiet, natomiast we wskaźnikach zostanie zapisany podział na płeć ze wskazaniem na zdecydowanie większy udział mężczyzn we wsparciu, to osoba oceniająca może taki projekt skierować do uzupełnienia (w przypadku projektów niekonkurencyjnych), negocjacji (w przypadku konkurencyjnych) lub obniżyć punktację w standardzie minimum za dane kryterium oceny – w związku z brakiem logiki pomiędzy poszczególnymi elementami wniosku o dofinansowanie projektu.

## **Czy projekt należy do wyjątku, co do którego nie stosuje się standardu minimum?**

 $\Box$  Tak  $\Box$  Nie

#### Wyjątki, co do których nie stosuje się standardu minimum:

1) profil działalności beneficjenta (ograniczenia statutowe) – profil działalności wnioskodawców oznacza, iż w ramach statutu (lub innego równoważnego dokumentu) istnieje jednoznaczny zapis, iż wnioskodawca przewiduje w ramach swojej działalności wsparcie skierowane tylko do jednej z płci. W przypadku tego wyjątku statut może być zweryfikowany przed podpisaniem umowy o dofinansowanie projektu. Natomiast na etapie przygotowania wniosku

o dofinansowanie projektu, musi zostać podana w treści wniosku informacja, że ten projekt należy do tego wyjątku od standardu minimum – ze względu na ograniczenia wynikające z profilu działalności.

2) zamknięta rekrutacja - przez zamkniętą rekrutację należy rozumieć sytuację, gdy projekt obejmuje - ze względu na swój zasięg oddziaływania - wsparciem wszystkie osoby w ramach konkretnego podmiotu, wyodrębnionej organizacyjnie części danego podmiotu lub konkretnej grupy podmiotów wskazanych we wniosku o dofinansowanie projektu. Przykładem może być skierowanie projektu tylko i wyłącznie do pracowników działu projektowania w firmie produkującej odzież, pod warunkiem, że wsparciem zostaną objęte wszystkie osoby pracujące w tym dziale lub skierowanie wsparcia do pracowników całego przedsiębiorstwa – pod warunkiem, że wszystkie osoby z tego przedsiębiorstwa zostaną objęte wsparciem. W treści wniosku o dofinansowanie projektu musi zostać podana informacja, że ten projekt należy do wyjątku od standardu minimum ze względu na zamkniętą rekrutację – wraz z uzasadnieniem. W celu potwierdzenia, że dany projekt należy do wyjątku, powinno się wymienić z indywidualnej nazwy podmiot lub podmioty, do których jest skierowane wsparcie w ramach projektu.

**Decyzja o zakwalifikowaniu danego projektu do wyjątku należy do instytucji oceniającej wniosek o dofinansowanie projektu. W przypadku uznania przez oceniającego, że projekt należy do wyjątku, oceniający nie musi wypełniać wszystkich pytań w ramach standardu minimum. Powinien w takiej sytuacji zaznaczyć pozytywną odpowiedź dotyczącą przynależności projektu do**  wyjątku, jak również zaznaczyć odpowiedź TAK w punkcie ogólnym "Czy **projekt jest zgodny z zasadą równości kobiet i mężczyzn?".**

**Uwaga: Zaleca się, aby w przypadku projektów, które należą do wyjątków, również zaplanować działania zapewniające przestrzeganie zasady równości szans kobiet i mężczyzn – pomimo iż nie będą one przedmiotem oceny za pomocą kryteriów oceny ze standardu minimum.**

Ocenie pod kątem spełniania zasady równości kobiet i mężczyzn podlega cała treść wniosku o dofinansowanie projektu, aczkolwiek Instytucja Zarządzająca (IZ) może wskazać w dokumentach dotyczących danego programu (np. instrukcji do wniosku o dofinansowanie projektu), w których częściach wniosku o dofinansowanie projektu jest rekomendowane umieszczenie informacji niezbędnych do oceny

75

spełniania standardu minimum. Pola te powinny odnosić się do tych części informacji z wniosku o dofinansowanie, które będą przenosić się do CST 2021.

Standard minimum składa się z **5 kryteriów oceny**, dotyczących charakterystyki projektu. Maksymalna liczba punktów do uzyskania wynosi 5 ponieważ kryterium nr 2 i 3 są alternatywne<sup>4</sup>.

Wniosek o dofinansowanie projektu nie musi uzyskać maksymalnej liczby punktów za każde kryterium standardu minimum (wymagane są co najmniej 3 punkty). Brak uzyskania co najmniej 3 punktów w standardzie minimum jest równoznaczny z odrzuceniem wniosku albo skierowaniem go do negocjacji (w przypadku projektów wybieranych w trybie konkurencyjnym) albo zwróceniem go do uzupełnienia (w przypadku projektów wybieranych w trybie niekonkurencyjnym). Określenie warunków brzegowych (na przykład punktacji) w negocjacjach należy do kompetencji instytucji przygotowującej regulamin wyboru projektu. Nie ma możliwości przyznawania części ułamkowych punktów za poszczególne kryteria w standardzie minimum.

Każde kryterium oceny w standardzie minimum jest oceniane niezależnie od innych kryteriów oceny, z wyjątkiem kryteriów nr 2 i 3, które są alternatywne. Nie zwalnia to jednak od wymogu zachowania logiki konstruowania wniosku o dofinansowanie projektu. Jeżeli we wniosku o dofinansowanie projektu zostanie wykazane np. że zdiagnozowane bariery równościowe w danym obszarze tematycznym interwencji i/lub zasięgu oddziaływania projektu dotyczą kobiet, natomiast we wskaźnikach zostanie zapisany podział na płeć ze wskazaniem na zdecydowanie większy udział mężczyzn we wsparciu, to osoba oceniająca może taki projekt skierować do uzupełnienia (tylko w przypadku projektów niekonkurencyjnych) albo negocjacji (w przypadku projektów konkurencyjnych) lub obniżyć punktację w standardzie minimum za dane kryterium oceny – w związku z brakiem logiki pomiędzy poszczególnymi elementami wniosku o dofinansowanie projektu.

<sup>4</sup> Alternatywność tę należy rozumieć w sposób następujący: w przypadku stwierdzenia występowania barier równościowych oceniający bierze pod uwagę kryterium nr 2 w dalszej ocenie wniosku o dofinansowanie projektu (wybierając jednocześnie w kryterium nr 3 wartość "0"), zaś w przypadku braku występowania ww. barier – bierze pod uwagę kryterium nr 3 (analogicznie wybierając jednocześnie w kryterium nr 2 wartość "0")

### **POSZCZEGÓLNE KRYTERIA STANDARDU MINIMUM:**

**1.** We wniosku o dofinansowanie projektu zawarte zostały informacje, które potwierdzają istnienie (albo brak istniejących) barier równościowych w obszarze tematycznym interwencji i/lub zasięgu oddziaływania projektu.

□ 0 □ 1

2. Wniosek o dofinansowanie projektu zawiera działania odpowiadające na zidentyfikowane bariery równościowe w obszarze tematycznym interwencji i/lub zasięgu oddziaływania projektu.

□ 0 □1□ 2

3. W przypadku stwierdzenia braku barier równościowych, wniosek o dofinansowanie projektu zawiera działania zapewniające przestrzeganie zasady równości kobiet i mężczyzn, tak aby na żadnym etapie realizacji projektu nie wystąpiły bariery równościowe.

□ 0 □ 1 □ 2

4. Wskaźniki realizacji projektu zostały podane w podziale na płeć.

□ 0 □ 1

5. We wniosku o dofinansowanie projektu wskazano, jakie działania zostaną podjęte w celu zapewnienia równościowego zarządzania projektem.

□ 0 □ 1

Czy projekt jest zgodny z zasadą równości kobiet i mężczyzn

### □ TAK □ NIE

**Uwaga**: Zasada równości szans kobiet i mężczyzn nie polega na automatycznym objęciu wsparciem 50% kobiet i 50% mężczyzn w projekcie, ale na odwzorowaniu istniejących proporcji płci w danym obszarze lub zwiększaniu we wsparciu udziału grupy niedoreprezentowanej. Możliwe są jednak przypadki, w których proporcja 50/50 wynika z sytuacji kobiet i mężczyzn i stanowi proporcję prawidłową z perspektywy równości kobiet i mężczyzn.

Ocena wniosków o dofinansowanie projektów zgodnie ze standardem minimum stanowi zawsze indywidualną ocenę osoby jej dokonującej. Ocena prowadzona jest na podstawie zapisów wniosku o dofinansowanie projektu oraz wiedzy i doświadczenia osoby oceniającej. Natomiast należy zwrócić uwagę, że takie sformułowania jak "projekt nikogo nie będzie dyskryminował", "projekt będzie zapewniać zasadę równości kobiet i mężczyzn" są zapisami zbyt ogólnymi, aby uznać, że zasada faktycznie będzie spełniania w projekcie. Jednocześnie, przy dokonywaniu oceny konkretnych kryteriów w standardzie minimum, należy mieć na uwadze następujący sposób oceny:

**0 punktów** – we wniosku o dofinansowanie projektu nie ma wskazanych żadnych informacji pozwalających na przyznanie 1 lub więcej punktów w danym kryterium oceny lub informacje wskazują, że projekt będzie prowadzić do dyskryminacji ze względu na płeć.

**1 punkt** – kwestie związane z zakresem danego kryterium w standardzie minimum zostały uwzględnione przynajmniej częściowo lub nie są w pełni trafnie dobrane w zakresie kryterium 2 i 3. W przypadku kryterium 1, 4 i 5 przyznanie 1 punktu oznacza, że kwestie związane z zakresem danego kryterium w standardzie minimum zostały uwzględnione wyczerpująco, trafnie lub w sposób możliwie pełny, biorąc pod uwagę charakterystykę danego projektu.

**2 punkty** (nie dotyczy kryterium 1, 4 i 5) – kwestie związane z zakresem danego kryterium w standardzie minimum zostały uwzględnione wyczerpująco, trafnie lub w sposób możliwie pełny, biorąc pod uwagę charakterystykę danego projektu.

Jeżeli projekt zawiera działania/informacje, które dyskryminują którąś z płci, ION może rozważyć możliwość skierowania projektu do negocjacji lub wskazania negatywnej oceny pomimo uzyskania minimum punktowego za standard minimum.

W przypadku negatywnej oceny projektu konkurencyjnego i niekonkurencyjnego wynikającego z niespełnienia kryteriów horyzontalnych (w tym zgodności z zasadą równości kobiet i mężczyzn) oceniający jest zobowiązany do wskazania uzasadnienia dla tej oceny w ramach karty oceny wniosku o dofinansowanie projektu.

Jako rozbieżność w ocenie standardu minimum należy uznać pozytywną ocenę wniosku pod kątem spełniania standardu minimum przez jedną z osób oceniających, przy jednoczesnej negatywnej ocenie przez drugą z osób oceniających. Rozbieżnością nie jest natomiast różnica w ocenie poszczególnych kryteriów standardu minimum.

78

# **1. WE WNIOSKU O DOFINANSOWANIE PROJEKTU ZAWARTE ZOSTAŁY INFORMACJE, KTÓRE POTWIERDZAJĄ ISTNIENIE (ALBO BRAK ISTNIEJĄCYCH) BARIER RÓWNOŚCIOWYCH W OBSZARZE TEMATYCZNYM INTERWENCJI I/LUB ZASIĘGU ODDZIAŁYWANIA PROJEKTU**

(Maksymalna liczba punktów możliwych do zdobycia za spełnienie tego kryterium  $-1)$ 

Do przedstawienia informacji wskazujących na istnienie barier<sup>5</sup> równościowych lub ich braku należy użyć danych jakościowych i/lub ilościowych w podziale na płeć w obszarze tematycznym interwencji i/lub zasięgu oddziaływania projektu.

Poprzez obszar tematyczny interwencji należy rozumieć obszary objęte wsparciem w ramach programu np. zatrudnienie, integrację społeczną, edukację, adaptacyjność, natomiast zasięg oddziaływania projektu odnosi się do przestrzeni, której on dotyczy np. regionu, powiatu, kraju, instytucji, przedsiębiorstwa, konkretnego działu w danej instytucji.

Bariery równościowe to przede wszystkim:

- segregacja pozioma i pionowa rynku pracy w tym mniejsza aktywność kobiet;
- różnice w płacach kobiet i meżczyzn zatrudnionych na równoważnych stanowiskach, wykonujących tożsame obowiązki;
- mała dostępność elastycznych rozwiązań czasu pracy;
- niski udział mężczyzn w wypełnianiu obowiązków rodzinnych;
- niski udział kobiet w procesach podejmowania decyzji;
- przemoc ze względu na płeć;
- niewidoczność kwestii płci w ochronie zdrowia<sup>6</sup>;
- niewystarczający system opieki żłobkowej/przedszkolnej lub opieki instytucjonalnej nad osobami potrzebującymi wsparcia w codziennym funkcjonowaniu;

<sup>5</sup> Bariery równościowe to systemowe nierówności i ograniczenia jednej z płci, najczęściej kobiet, które są reprodukowane i utrwalane społecznie i kulturowo. Przełamanie ich sprzyja osiągnięciu rzeczywistej, faktycznej równości szans kobiet i mężczyzn. Wymienione bariery równościowe zostały sformułowane przez Komisję Europejską w dokumencie [Plan Działań na rzecz Równości Kobiet](http://rownosc.info/bibliography/document/plan-dziaan-na-rzecz-rownosci-kobiet-i-mezczyzn-20)  i [Mężczyzn na lata 2006-2010](http://rownosc.info/bibliography/document/plan-dziaan-na-rzecz-rownosci-kobiet-i-mezczyzn-20) i w głównej mierze powtórzone w dokumencie Unia równości: strategia na rzecz równouprawnienia płci na lata 2020-2025.przy czym należy pamiętać, że jest to katalog otwarty.

<sup>6</sup> Niewidoczność polega na niewystarczającym uwzględnianiu w działaniach zdrowotnych perspektywy płci. Kultura dbania o zdrowie wśród kobiet i mężczyzn jest zupełnie inna. W efekcie mężczyźni rzadziej korzystają z pomocy lekarzy, trafiają do nich także w późniejszej fazie choroby

- stereotypy płci we wszystkich obszarach w tym zwłaszcza w wyborze ścieżki edukacyjno-zawodowej;
- zróżnicowanie wyników edukacyjnych ze względu na płeć, zróżnicowanie wyborów edukacyjno-zawodowych ze względu na płeć;
- dyskryminacja wielokrotna (krzyżowa), czyli ze względu na dwie lub więcej przesłanek (np. w odniesieniu do kobiet w wieku powyżej 50 lat, osób z niepełnosprawnościami, należących do mniejszości etnicznych).

Przy diagnozowaniu barier równościowych należy wziąć pod uwagę, w jakim położeniu znajdują się kobiety i mężczyźni wchodzący w skład grupy docelowej projektu. Dlatego też istotne jest podanie nie tylko liczby kobiet i mężczyzn, ale także danych np. dot. sytuacji społecznej, zawodowej itd. (w zależności od tematyki projektu) oraz odpowiedzi m.in. na pytania:

Czy któraś z tych grup znajduje się w gorszym położeniu? Jakie są tego przyczyny?

Czy któraś z tych grup ma trudniejszy dostęp do edukacji, zatrudnienia, szkoleń itp.?

Zadaniem osoby oceniającej projekt jest ocena na podstawie przedstawionych we wniosku o dofinansowanie projektu informacji faktycznego występowania lub nie, podanych barier równościowych.

Użyte we wniosku o dofinansowanie projektu dane mogą wykazać, iż w obszarze tematycznym interwencji i/lub zasięgu oddziaływania projektu nie występują nierówności ze względu na płeć. Dane te muszą być bezpośrednio powiązane z obszarem tematycznym interwencji i/lub zasięgiem oddziaływania projektu, np. jeżeli wsparcie jest kierowane do pracowników służby zdrowia z terenu województwa to dane powinny dotyczyć sektora służby zdrowia lub obszaru tego województwa. We wniosku o dofinansowanie projektu powinno się wskazać na nierówności (lub ich brak) na podstawie danych możliwych do oceny dla osób oceniających projekt. Jeżeli nie istnieją dokładne dane (jakościowe lub ilościowe), które można wykorzystać, należy skorzystać z informacji, które są jak najbardziej zbliżone do obszaru tematyki interwencji i zasięgu oddziaływania projektu. We wniosku o dofinansowanie projektu dopuszczalne jest także wykorzystanie danych pochodzących z badań własnych. **Ważne jest, aby dane zapisane były w podziale na płeć.**

Wymagane jest jednak w takim przypadku wskazanie w miarę dokładnych informacji na temat tego badania (np. daty jego realizacji, wielkości próby, metodologii pozyskiwania danych itd.).

## **2. WNIOSEK O DOFINANSOWANIE PROJEKTU ZAWIERA DZIAŁANIA, ODPOWIADAJĄCE NA ZIDENTYFIKOWANE BARIERY RÓWNOŚCIOWE W OBSZARZE TEMATYCZNYM INTERWENCJI I/LUB ZASIĘGU ODDZIAŁYWANIA PROJEKTU.**

(Maksymalna liczba punktów możliwych do zdobycia za spełnienie tego kryterium – 2)

We wniosku o dofinansowanie projektu powinno się wskazać jakiego rodzaju działania zostaną zrealizowane w projekcie na rzecz osłabiania lub niwelowania zdiagnozowanych barier równościowych. Zaplanowane działania powinny odpowiadać na te bariery.

Szczególną uwagę przy opisie działań należy zwrócić na rekrutację do projektu<sup>7</sup> i dopasowanie odpowiednich form wsparcia dla uczestników/uczestniczek projektu wobec zdiagnozowanych nierówności.

**Uwaga:** W tym przypadku nie zaliczamy działań na rzecz zespołu projektowego, które są oceniane w ramach kryterium 5.

# **3. W PRZYPADKU STWIERDZENIA BRAKU BARIER RÓWNOŚCIOWYCH, WNIOSEK O DOFINANSOWANIE PROJEKTU ZAWIERA DZIAŁANIA, ZAPEWNIAJĄCE PRZESTRZEGANIE ZASADY RÓWNOŚCI SZANS KOBIET I MĘŻCZYZN, TAK ABY NA ŻADNYM ETAPIE REALIZACJI PROJEKTU NIE WYSTĄPIŁY BARIERY RÓWNOŚCIOWE.**

(Maksymalna liczba punktów możliwych do zdobycia za spełnienie tego kryterium  $-2)$ 

W przypadku, kiedy we wniosku o dofinansowanie projektu nie zdiagnozowano żadnych barier równościowych, tj. wniosek o dofinansowanie projektu zawiera informacje, które potwierdzają brak istnienia barier równościowych w obszarze tematycznym interwencji i/lub zasięgu oddziaływania projektu, we wniosku o dofinansowanie projektu należy przewidzieć działania zmierzające do przestrzegania zasady równości szans kobiet i mężczyzn, tak aby na żadnym etapie

<sup>7</sup> Beneficjent powinien zwrócić uwagę czy stosowane kryteria przy rekrutacji polegające na preferowaniu danej płci są zasadne i zgodne z prawem – np. preferowanie danej płci przy rekrutacji na kierunki studiów może ograniczać równy dostęp do edukacji.

realizacji projektu te bariery się nie pojawiły. Przykładami takich działań może być m.in. formułowanie niestereotypowych informacji, materiałów i działań, dbanie, aby rekrutacja do projektu była prowadzona rożnymi kanałami, z poszanowanie zasady równości kobiet i mężczyzn, godziny wsparcia, w tym szkoleń itd. pozwalały na godzenie życia zawodowego i prywatnego uczestników/uczestniczek projektu, włączanie tematyki równościowej do np. szkoleń, kursów w ramach realizacji wsparcia.

**Uwaga:** W tym przypadku nie zaliczamy działań na rzecz zespołu projektowego, które są oceniane w ramach kryterium 5.

## **4. WSKAŹNIKI REALIZACJI PROJEKTU ZOSTAŁY PODANE W PODZIALE NA PŁEĆ**

(Maksymalna liczba punktów możliwych do zdobycia za spełnienie tego kryterium  $-1)$ 

Wartości docelowe wskaźników odnoszących się do liczby osób powinny zostać podane w podziale na płeć. Należy zwrócić uwagę, że wskazanie konkretnych wartości wskaźników w podziale na płeć, co do zasady, zobowiązuje beneficjenta do ich osiągniecia – analogicznie do innych wskaźników w projekcie. W związku z powyższym, propozycje konkretnych wartości docelowych wskaźników powinny być przemyślane.

## **5. WNIOSEK O DOFINANSOWANIE PROJEKTU WSKAZUJE JAKIE DZIAŁANIA ZOSTANĄ PODJĘTE W CELU ZAPEWNIENIA RÓWNOŚCIOWEGO ZARZĄDZANIA PROJEKTEM.**

(Maksymalna liczba punktów możliwych do zdobycia za spełnienie tego kryterium – 1)

We wniosku o dofinansowanie projektu powinna znaleźć się informacja, w jaki sposób planuje się zapewnić realizację zasady równości szans kobiet i mężczyzn w ramach procesu zarządzania projektem. Informacja ta powinna zawierać propozycję **konkretnych działań,** jakie zostaną podjęte w projekcie w ww. obszarze.

Równościowe zarządzanie projektem polega przede wszystkim na zapewnieniu, że osoby zaangażowane w realizację projektu (np. personel odpowiedzialny za

zarządzanie, personel merytoryczny, personel wykonawcy/partnera<sup>8</sup>) posiadają odpowiednią wiedzę w zakresie obowiązku przestrzegania zasady równości kobiet i mężczyzn i potrafią stosować tę zasadę w codziennej pracy przy projekcie.

Zdobycie tej wiedzy może się odbyć poprzez m.in. poinformowanie osób zaangażowanych w realizację projektu na temat możliwości i sposobów zastosowania zasady równości kobiet i mężczyzn w odniesieniu do problematyki tego konkretnego projektu, a także do wykonywanych przez zespół projektowy obowiązków związanych z prowadzeniem projektu. Działaniem podjętym na rzecz równościowego zarządzania projektem może być również na przykład:

- włączenie do projektu (na przykład jako konsultantów, doradców) osób lub organizacji posiadających udokumentowaną wiedzę i doświadczenie w prowadzeniu działań z zachowaniem zasady równości kobiet i mężczyzn;
- zapewnienie takiej organizacji pracy zespołu projektowego, która umożliwia godzenie życia zawodowego z prywatnym (na przykład organizacja pracy uwzględniająca elastyczne formy zatrudnienia lub godziny pracy – o ile jest to uzasadnione potrzebami w ramach projektu). Należy jednak tutaj zwrócić uwagę, że zawieranie umów zlecenia lub o dzieło nie zawsze oznacza stosowanie rozwiązań z zakresu godzenia życia zawodowego z prywatnym. Jeżeli we wniosku o dofinansowanie projektu pojawia się sformułowanie, że zespołowi projektowemu zostaną zagwarantowane elastyczne formy pracy, należy wskazać dokładnie jakie działania zostaną podjęte w tym zakresie.

**Równościowe zarządzanie projektem nie polega jednak na zatrudnieniu do obsługi projektu 50% mężczyzn i 50% kobiet, ani na zwykłej deklaracji, iż projekt będzie zarządzany równościowo.** Stosowanie kryterium płci w procesie rekrutacji pracowników jest niezgodne z prawem pracy, a stosowanie polityki równych wynagrodzeń dla kobiet i mężczyzn za jednakową pracę lub pracę o jednakowej wartości jest obowiązkiem wynikającym z prawa pracy, nie zaś zasady horyzontalnej. Beneficjent może wprowadzić dodatkowo inne zasady sprzyjające równości kobiet i mężczyzn, takie jak monitoring wynagrodzeń, audyt miejsca pracy, jawność wynagrodzeń/widełek przypisanych do poszczególnych stanowisk, wspieranie

<sup>8</sup> Należy jednak pamiętać, że dobór konkretnych działań, mających na celu równościowe zarządzanie projektem, w stosunku do poszczególnych grup personelu projektu, jest uzależniony od występowania faktycznych potrzeb w tym zakresie.

rozwoju umiejętności leaderskich kobiet, itd. Dlatego też zróżnicowanie zespołu projektowego ze względu na płeć zalecane jest tam, gdzie tworzą się zespoły (partnerstwa, komitety, rady, komisje itp.) podejmujące decyzje w projekcie lub mające wpływ na jego przebieg. Warto wtedy dopilnować (o ile pozwala na to wiedza i doświadczenie poszczególnych kandydatów oraz obowiązujące uregulowania prawne), aby nie powstawały wyłącznie zespoły jednorodne płciowo.

# **ZAŁĄCZNIK NR 2 – Podstawowe warunki i procedury konstruowania budżetu projektu.**

Budżet projektu zawiera wydatki planowane do poniesienia przez wnioskodawcę w celu realizacji projektu. Sporządzany budżet ma postać budżetu zadaniowego, co oznacza, że wnioskodawca przedstawia planowane do poniesienia w projekcie wydatki w podziale na zadania. Należy przy tym pamiętać, że planowany budżet projektu jest budżetem szacunkowym, a zatem, na etapie realizacji projektu beneficjent może dokonywać zarówno przesunięć wydatków pomiędzy poszczególnymi zadaniami projektu (z zachowaniem ograniczeń wskazanych w umowie o dofinansowanie projektu) jak również rezygnować z pewnych wydatków planowanych do poniesienia w ramach danego zadania na rzecz innych wydatków.

Wnioskodawca we wniosku o dofinansowanie projektu przedstawia koszty projektu w formie budżetu zadaniowego, tj. w podziale na:

- koszty bezpośrednie czyli koszty kwalifikowalne poszczególnych zadań merytorycznych realizowanych przez beneficjenta w ramach projektu, które są bezpośrednio związane z tymi zadaniami,
- koszty pośrednie katalog kosztów został wskazany w niniejszym załączniku; koszty te nie są uwzględnione i szacowane w budżecie projektu; wskazywana jest natomiast odpowiednia stawka ryczałtowa, wg której będą one naliczane od wydatków bezpośrednich zatwierdzanych przez IZ/IP w każdym wniosku o płatność.

Przy konstruowaniu budżetu projektu wnioskodawca kieruje się ogólnymi warunkami kwalifikowalności wydatków, określonymi w Wytycznych dotyczących kwalifikowalności wydatków na lata 2021-2027 lub Regulaminie wyboru projektów. Planując wydatki, wnioskodawcy powinni kierować się w szczególności racjonalnością i efektywnością, nie zapominając jednocześnie o konieczności efektywnego zarządzania finansami nie tylko na poziomie poszczególnych wydatków, ale również usług wykazywanych w projekcie jak i na poziomie całego projektu. Wydatki ponoszone w projekcie powinny być niezbędne dla jego realizacji, dlatego też powinny być powiązane z zadaniami planowanymi do realizacji w projekcie, a uzasadnienie dla ich ujęcia w budżecie projektu powinno znaleźć się we wniosku o dofinansowanie projektu składanym przez wnioskodawcę w sekcji **Uzasadnienia wydatków**. W szczególności

dotyczy to dużych zamówień planowanych pod jedną pozycją w budżecie projektu, które mogą wzbudzać wątpliwości osób oceniających wniosek oraz IZ/IP.

Należy też pamiętać, że wykazanie danego wydatku w budżecie projektu nie zwalnia beneficjenta z konieczności ponoszenia wydatków zgodnie z zasadą należytego zarządzania finansami. Oznacza to, że nawet zatwierdzenie wydatku we wniosku o dofinansowanie na danym poziomie nie oznacza, że dokładnie taka sama kwota jest możliwa do wydatkowania w ramach projektu. Może się bowiem okazać, że np. z przeprowadzonej procedury zamówień publicznych (czy to zgodnie z ustawą PZP, czy też zgodnie z zasadą konkurencyjności), faktyczna wartość usługi będzie odbiegać od wartości usługi pierwotnie uwzględnionej w budżecie projektu.

Szczegółowe zapisy realizacji projektów zawierają Wytyczne kwalifikowalności.

#### **Podstawowe warunki i procedury konstruowania budżetu projektu:**

- We wniosku o dofinansowanie projektu wnioskodawca przedstawia koszty bezpośrednie w formie budżetu zadaniowego oraz koszty pośrednie, który jest podstawą oceny kwalifikowalności wydatków na etapie oceny wniosku o dofinansowanie projektu. Dodatkowo, w **załączniku nr 3 do wniosku o dofinansowanie projektu** beneficjent wykazuje szczegółowy budżet ze wskazaniem jednostkowych kosztów bezpośrednich, w podziale na poszczególne lata budżetowe.
- Budżet zadaniowy oznacza przedstawienie kwalifikowalnych kosztów bezpośrednich projektu w podziale na zadania merytoryczne np. realizacja szkoleń, studia podyplomowe, staże, zatrudnienie subsydiowane, przyznawanie dotacji na rozpoczęcie działalności gospodarczej. Zadania merytorycznego nie stanowią pojedyncze wydatki, np. usługa cateringowa, hotelowa, trenerska. W odniesieniu do zadań merytorycznych we wniosku o dofinansowanie projektu wykazywany jest limit kosztów, które mogą zostać poniesione przez beneficjenta na ich realizację.
- Wysokość kosztów bezpośrednich w ramach budżetu zadaniowego na etapie wnioskowania o środki powinien wynikać ze szczegółowej kalkulacji kosztów jednostkowych wykazanej we wniosku o dofinansowanie projektu.
- Koszty bezpośrednie projektu powinny zostać oszacowane należycie z zastosowaniem warunków i procedur kwalifikowalności określonych

w Wytycznych kwalifikowalności oraz innych wytycznych (o ile mają zastosowanie do danego typu projektu), w szczególności z uwzględnieniem stawek rynkowych. IZ/IP będąca stroną umowy wymaga od wnioskodawcy uzasadnienia we wniosku o dofinansowanie projektu należytego szacowania kosztów zawartych w budżecie projektu.

- W przypadku przedsięwzięć finansowanych lub planowanych do sfinansowania z kilku źródeł finansowania, w tym publicznego lub prywatnego, z funduszy strukturalnych i Funduszu Spójności oraz z innych źródeł, w budżecie projektu wnioskodawca wskazuje i uzasadnia źródła finansowania wykazując racjonalność i efektywność wydatków oraz brak podwójnego finansowania.
- We wniosku o dofinansowanie projektu wnioskodawca wskazuje formę zaangażowania i szacunkowy wymiar czasu pracy personelu projektu niezbędnego do realizacji zadań merytorycznych (etat/liczba godzin), co stanowi podstawę do oceny kwalifikowalności wydatków personelu projektu na etapie wyboru projektu oraz w trakcie jego realizacji.
- Wydatki na działania świadomościowe (m.in. kampanie informacyjno-promocyjne i różne działania upowszechniające $)^\circ$  są niekwalifikowalne, chyba że wynikają z zatwierdzonego w programie regionalnym typu projektu.
- W przypadku wymogu wniesienia przez wnioskodawcę wkładu własnego, wkład własny wnioskodawcy jest wykazywany we wniosku o dofinansowanie projektu, przy czym to wnioskodawca określa formę wniesienia wkładu własnego. IZ/IP nie może wymagać wniesienia wkładu własnego w określonej formie, chyba że przepisy prawa lub wytyczne stanowią inaczej.
- Przy rozliczaniu poniesionych wydatków nie jest możliwe przekroczenie łącznej kwoty wydatków kwalifikowalnych w ramach projektu, wynikającej z zatwierdzonego wniosku o dofinansowanie projektu. Ponadto wnioskodawcę obowiązują limity wydatków wskazane w odniesieniu do każdego zadania w budżecie projektu w zatwierdzonym wniosku dofinansowanie projektu, przy czym poniesione wydatki nie muszą być zgodne z budżetem projektu zawartym w zatwierdzonym wniosku o dofinansowanie. IZ/IP będąca stroną umowy rozlicza wnioskodawcę ze zrealizowanych zadań w ramach projektu.
- Dopuszczalne jest dokonywanie przesunięć w budżecie projektu określonym w zatwierdzonym na etapie podpisania umowy o dofinansowanie wniosku

<sup>9</sup>Nie dotyczy działań informacyjno-promocyjnych projektu ujętych w kosztach pośrednich.

o dofinansowanie, w oparciu o zasady określone przez IZ w danym programie.

- **1. ZAKAZ PODWÓJNEGO FINANSOWANIA**  niedozwolone jest podwójne finansowanie wydatków.
- ➢ Podwójne finansowanie oznacza:
	- a) więcej niż jednokrotne przedstawienie do rozliczenia tego samego wydatku albo tej samej części wydatku ze środków UE w jakiejkolwiek formie (w szczególności dotacji, pożyczki, gwarancji/poręczenia),
	- b) otrzymanie na wydatki kwalifikowalne danego projektu lub części projektu dotacji z kilku źródeł (krajowych, unijnych lub innych) w wysokości łącznie wyższej niż 100% wydatków kwalifikowalnych projektu lub części projektu,
	- c) rozliczenie zakupu używanego środka trwałego, który był uprzednio współfinansowany z udziałem środków UE,
	- d) rozliczenie kosztów amortyzacji środka trwałego uprzednio zakupionego z udziałem środków UE,
	- e) rozliczenie wydatku poniesionego przez leasingodawcę na zakup przedmiotu leasingu w ramach leasingu finansowego, a następnie rozliczenie rat opłacanych przez beneficjenta w związku z leasingiem tego przedmiotu,
	- f) objęcie kosztów kwalifikowalnych jednocześnie wsparciem w formie pożyczki i gwarancji/poręczenia,
	- g) rozliczenie tego samego wydatku w kosztach pośrednich projektu oraz kosztach bezpośrednich projektu,
	- h) sytuacja, w której wnioskodawca jako wkład własny wnosi do projektu wkład niepieniężny, który był współfinansowany ze środków UE.

### **2. WYDATKI PONOSZONE ZGODNIE Z ZASADĄ UCZCIWEJ KONKURENCJI**

**Umowa o dofinansowanie** między IZ/IP, a wnioskodawcą zobowiązuje do udzielania zamówień w ramach projektu zgodnie z ustawą Pzp lub zasadą konkurencyjności na warunkach określonych w Wytycznych kwalifikowalności, w szczególności zobowiązuje się do upubliczniania zapytań ofertowych zgodnie z ww. wytycznymi. Postępowanie o udzielenie zamówienia publicznego w ramach projektu winno być przygotowane i przeprowadzone w sposób zapewniający w szczególności zachowanie uczciwej konkurencji i równe traktowanie wykonawców, a także w sposób przejrzysty i proporcjonalny (zasada konkurencyjności).

#### **3. CROSS-FINANCING**

W rozporządzeniu EFS+ w art. 16 ust. 1 wskazano katalog wydatków niekwalifikowalnych z EFS+. Wydatki te mogą być finansowane wyłącznie na zasadzie cross-financingu, tj. jako wydatki objęte wsparciem w ramach EFRR. Nie będzie to dotyczyć wszystkich typów projektów, gdyż nie w każdym z nich jest taka konieczność. To, czy będzie możliwe ponoszenie wydatków na zasadzie cross-financingu będzie wynikać z Regulaminu wyboru projektu.

Ogólną zasadną jest, że cross-financing może dotyczyć wyłącznie takich kategorii wydatków, bez których realizacja projektu nie byłaby możliwa. Ponadto, warunkiem kwalifikowalności ww. wydatków jest ich bezpośredni związek z projektem (powiązanie z zakresem merytorycznym projektu) oraz logiczne uzupełnienie działań finansowanych z EFS+ w ramach projektu (powiązanie z głównymi zadaniami), co podlega weryfikacji podczas wyboru i wdrażania projektu.

Wartość wydatków w ramach cross-financingu nie może stanowić więcej niż 15% finansowania UE każdego priorytetu.

Cross-financing w projektach EFS+ dotyczy wyłącznie trzech grup wydatków:

#### **a) zakupu gruntu i nieruchomości**

Zakup gruntu i nieruchomości jest kwalifikowalny w ramach crossfinancingu, o ile spełnione zostaną warunki kwalifikowalności takich wydatków wskazane w podrozdziale 3.4 Wytycznych kwalifikowalności.

W przypadku gruntów w art. 64 ust. 1 lit. b rozporządzenia ogólnego został określony limit ich zakupu, który wynosi 10% całkowitych wydatków kwalifikowalnych projektu, a w przypadku terenów poprzemysłowych oraz terenów opuszczonych, na których znajdują się budynki – 15%. Limity odnoszą się do łącznej kwoty wydatków kwalifikowalnych bezpośrednio związanych z nabyciem nieruchomości oraz do innych rzadziej występujących wydatków wskazanych w pkt 1 lit b – g podrozdziału 3.4 Wytycznych kwalifikowalności.

Koszt nabycia innych niż własność praw do nieruchomości (np. dzierżawa, najem) może być kwalifikowalny w ramach EFS+ poza cross-financingiem, o ile spełnione zostały warunki z sekcji 3.4.3 Wytycznych kwalifikowalności.

#### **b) zakupu infrastruktury**

Definicja infrastruktury została wskazana w Wytycznych kwalifikowalności, zgodnie z którą jest to wartość materialna o charakterze trwałym spełniająca poniższe warunki:

- ma charakter nieruchomy (jest na stałe przytwierdzona do podłoża lub do nieruchomości),
- ma nieograniczoną żywotność przy normalnym użytkowaniu obejmującym standardową dbałość i konserwację,
- zachowuje swój oryginalny kształt i wygląd w trakcie użytkowania.

Przez zakup infrastruktury, który będzie wliczany do cross-financingu w projektach, należy rozumieć budowę nowej infrastruktury, jak również wykonanie wszelkich prac w ramach istniejącej infrastruktury, których wynik staje się częścią nieruchomości, i które zostają trwale przyłączone do nieruchomości.

Do limitu cross-financingu będą też wliczane wydatki związane z adaptacją oraz pracami remontowymi związanymi z dostosowaniem budynków lub pomieszczeń do nowej funkcji. Wynika to z faktu, że rezultat nawet niewielkich prac uznaje się za "infrastrukturę", ponieważ wynik tych prac staje się częścią nieruchomości (zostają one trwale przyłączone do nieruchomości i tracą swoją tożsamość). W ramach zakupu infrastruktury możliwe jest więc dostosowanie budynków poprzez wykonanie do nich podjazdu dla osób z niepełnosprawnościami, zainstalowanie w budynku windy, renowacja budynku lub pomieszczeń, prace adaptacyjne w budynku lub pomieszczeniach, dostosowanie pomieszczeń (np. dostosowanie budynku lub pomieszczeń do nowych potrzeb) i miejsc pracy do potrzeb działań wykonywanych w projekcie. Dostosowania kwalifikowalne będą w szczególności w związku z koniecznością spełnienia przez budynek lub pomieszczenie pewnych wymogów wynikających z przepisów prawa, np. wymogów sanitarnych czy BHP.

Do limitu cross-financingu nie jest wliczany natomiast koszt wynajmu, dzierżawy czy leasingu infrastruktury. Takie wydatki mogą być kwalifikowalne w ramach EFS+, czyli poza cross-financingiem.

#### **c) zakupu mebli, sprzętu i pojazdów**

Kwestia możliwości finansowania zakupu mebli, sprzętu i pojazdów z EFS+ została odmiennie uregulowana niż w okresie programowania 2014- 2020. KE wskazała w art. 16 ust. 1 rozporządzenia EFS+ warunki, których spełnienie pozwala na finansowanie tych wydatków z EFS+, a nie w ramach cross-financingu. Biorąc pod uwagę ograniczony limit crossfinancingu na priorytecie należy dobrze zapoznać się z zasadami określonymi poniżej, aby właściwie przypisywać wydatki na zakup mebli, sprzętu i pojazdów do EFS+ lub cross-financingu.

Katalog warunków w rozporządzeniu EFS+ jest tak szeroki, że w zasadzie rzadko zakup mebli, sprzętu lub pojazdów będzie stanowił cross-financing.

W następnym akapicie wskazano warunki kwalifikowania zakupu mebli, sprzętu i pojazdów, których spełnienie pozwala na rozliczenie przez beneficjenta tych wydatków ze środków EFS+, tj. poza cross-financingiem. Wystarczy, że będzie spełniony choć jeden z tych warunków. Jeżeli żaden z trzech warunków nie będzie spełniony, wydatki na zakup mebli, sprzętu lub pojazdów będą traktowane jako cross-financing.

**Warunki kwalifikowania zakupu mebli, sprzętu i pojazdów z EFS+ (poza cross-financingiem) są następujące:**

**a) zakupy mebli, sprzętu i pojazdów zostaną zamortyzowane w całości w trakcie realizacji projektu** i spełnione zostaną warunki dla amortyzacji określone w podrozdziale 3.7 Wytycznych kwalifikowalności dotyczącym amortyzacji i leasingu środków trwałych oraz wartości niematerialnych i prawnych; równocześnie beneficjent musi wykazać, że dany zakup dotyczy kwoty, dla której dokonywana jest jednorazowa amortyzacja (obecnie zgodnie z przepisami jest to 10 tys. zł netto) lub, dla której zakup zostanie zamortyzowany w okresie realizacji projektu.

Nie ma znaczenia, czy beneficjent dokonuje jednorazowego odpisu amortyzacyjnego czy rozkłada odpisy amortyzacyjne zgodnie ze stawkami amortyzacyjnymi określonymi w przepisach krajowych (o ile zakupy w całości zostaną zamortyzowane do daty zakończenia projektu).

W projektach EFS+ jako projektach "miękkich", najczęściej dochodzi do zakupu środków trwałych, które amortyzowane są w okresie realizacji projektu. W szczególności dotyczy to sprzętu komputerowego,

#### **b) beneficjent udowodni, że zakup będzie najbardziej opłacalną opcją**

"Najbardziej opłacalna" opcja oznacza, zgodnie z powszechnie przyjętą definicją tego terminu, opcję, która wymaga mniejszych nakładów finansowych, tj. przedmiot kosztuje mniej, ale jednocześnie jest odpowiedni do osiągnięcia celu operacji. W związku z tym nie uwzględnia się innych czynników, takich jak trwałość lub możliwość dalszego korzystania przez beneficjenta z danego przedmiotu po zakończeniu projektu. Takie czynniki mogłyby być potencjalnie brane pod uwagę w przypadku, gdyby warunek odnosił się do "efektywności kosztowej" dokonanego zakupu.

Warunek kwalifikowania ze środków EFS+ ww. zakupów można uznać więc za spełniony, jeżeli beneficjent udowodni, że zakup jest najbardziej opłacalną opcją, tj. wymaga mniejszych nakładów finansowych niż inne opcje, np. wynajem, dzierżawa lub leasing, ale jednocześnie jest odpowiedni do osiągnięcia celu projektu. Przy porównywaniu kosztów związanych z różnymi opcjami, ocena ION będzie opierać się na przedmiotach o podobnych cechach. Uzasadnienie, że zakup jest bardziej opłacalną opcją niż wynajem, dzierżawa lub leasing, powinno zostać zawarte we wniosku o dofinansowanie (w uzasadnieniu do budżetu projektu), a jego zasadność także podlega wnikliwej ocenie ION,

#### **lub**

#### **c) zakupy te są konieczne dla osiągnięcia celów projektu**

Warunek ten uznaje się za spełniony w przypadku zakupów koniecznych dla osiągnięcia głównego celu projektu, czyli np. zakupu oprogramowania wykorzystywanego do zajęć w ramach projektu. Warunkiem jest, aby zostały one bezpośrednio wskazane we wniosku o dofinansowanie wraz z uzasadnieniem konieczności ich zakupu. ION dokonuje oceny konieczności dokonania takich zakupów uwzględniając cele i warunki realizacji danego naboru.

Pamiętać należy, że to cel projektu jest podstawą do ustalenia, czy określony zakup jest czy nie jest konieczny dla osiągnięcia celu projektu. W przypadku zakupu, np. specjalistycznego sprzętu w ramach projektu

**lub**

mającego na celu poprawę dostępności dla osób z niepełnosprawnościami, warunek ten jest spełniony. Jednak w przypadku, gdy celem projektu jest, np. przeprowadzenie szkolenia dla kadr medycznych, zakup komputerów lub mebli do wyposażenia sali szkoleniowej nie jest konieczny do osiągnięcia celu operacji. Ten warunek nie będzie w takim przypadku spełniony.

Warunki wskazane w lit. **a) - c)** są rozłączne, co jak już wskazano oznacza, że w przypadku spełnienia któregokolwiek z nich, zakup mebli, sprzętu i pojazdów może być kwalifikowalny i tym samym nie wliczy się ich do limitu cross-financingu. Natomiast zakup mebli, sprzętu i pojazdów niespełniający żadnego z warunków wskazanych w lit. a) – c) stanowi cross-financing.

Pomimo wspomnianego limitu 15%, istnieje możliwość dostosowywania poziomu cross-financingu w ramach pojedynczych projektów. IZ określa możliwość i limit zastosowania cross-financingu we właściwych typach projektów w SZOP, który jest wyznacznikiem dla IZ/IP w przygotowywaniu Regulaminu wyboru projektów.

Limit cross-financingu przede wszystkim sprawdzany jest na etapie ubiegania się o dofinansowanie projektu. We wniosku o dofinansowanie wykazywana jest wartość kosztów w ramach cross-financingu oraz procent tych kosztów w stosunku do kosztów ogółem (nie więcej niż procent określony dla danego typu projektu w Regulaminie wyboru projektów w stosunku do wartości projektu). Do limitu wliczana jest wartość wszystkich wydatków kwalifikujących się do crossfinancingu, ponoszonych zarówno przez projektodawcę jak i realizatorów (partnerów).

Warunki rozliczania wydatków w ramach cross-financingu są określone w Regulaminie wyboru projektów, Wytycznych kwalifikowalności oraz w umowie o dofinansowanie projektu. Beneficjent jest uprawniony do ponoszenia wydatków w ramach cross-financingu do wysokości limitu wynikającego z zatwierdzonego wniosku o dofinansowanie. Warto pamiętać, że limit ten uwzględnia zarówno cross-financing ze środków dofinansowania jak i wkładu własnego. Jeśli beneficjent przedstawi do rozliczenia wydatki w ramach cross-financingu powyżej dopuszczalnego limitu, kwotę powyżej limitu należy uznać za niekwalifikowalną. W przypadku, gdy wysokość cross-financingu określona we wniosku o dofinansowanie jest niższa niż dopuszczalny limit cross-financingu w ramach danego typu projektu w SZOP (określony w Regulaminie wyboru projektów), beneficjent może zawnioskować do IZ/IP o jego zwiększenie w trakcie realizacji

projektu. IZ/IP podejmuje decyzję po analizie zasadności wnioskowanego przez beneficjenta zwiększenia ww. limitu.

### **4. KOSZTY ZARZĄDZANIA A KOSZTY POŚREDNIE**

**Koszty pośrednie** służą wsparciu wyłącznie w zakresie zarządzania i administrowania projektem, obejmując wydatki o charakterze administracyjnym i organizacyjnym, niezwiązane bezpośrednio z realizacją zadań merytorycznych.

Koszty pośrednie stanowią koszty administracyjne związane z obsługą projektu w szczególności:

- koszty koordynatora lub kierownika projektu oraz innego personelu bezpośrednio zaangażowanego w zarządzanie, rozliczanie, monitorowanie projektu lub prowadzenie innych działań administracyjnych w projekcie, w tym w szczególności koszty wynagrodzenia tych osób, wyposażenia ich stanowiska pracy, ich przejazdów, delegacji służbowych i szkoleń oraz koszty związane z wdrażaniem polityki równych szans przez te osoby,
- koszty zarządu (koszty wynagrodzenia osób uprawnionych do reprezentowania jednostki, których zakresy czynności nie są przypisane wyłącznie do projektu, np. kierownik jednostki),
- koszty personelu obsługowego (obsługa kadrowa, finansowa, administracyjna, sekretariat, kancelaria, obsługa prawna, w tym ta dotycząca zamówień) na potrzeby funkcjonowania jednostki,
- koszty obsługi księgowej (wynagrodzenia osób księgujących wydatki w projekcie, w tym zlecenia prowadzenia obsługi księgowej projektu biuru rachunkowemu),
- koszty utrzymania powierzchni biurowych (czynsz, najem, opłaty administracyjne) związanych z obsługą administracyjną projektu,
- wydatki związane z otworzeniem lub prowadzeniem wyodrębnionego na rzecz projektu subkonta na rachunku płatniczym lub odrębnego rachunku płatniczego,
- działania informacyjno-promocyjne projektu (np. zakup materiałów promocyjnych i informacyjnych, zakup ogłoszeń prasowych, utworzenie i prowadzenie strony internetowej o projekcie, oznakowanie projektu, plakaty ulotki, itp.), z wyłączeniem działań, o których mowa w art. 50 ust. 1 lit. e rozporządzenia ogólnego,
- amortyzacja, najem lub zakup aktywów (środków trwałych i wartości niematerialnych i prawnych) używanych na potrzeby personelu, o którym mowa powyżej,
- opłaty za energię elektryczną, cieplną, gazową i wodę, opłaty przesyłowe, opłaty

za sprzątanie, opłaty za odprowadzanie ścieków w zakresie związanym z obsługą administracyjną projektu,

- koszty usług pocztowych, telefonicznych, internetowych, kurierskich związanych z obsługą administracyjną projektu,
- koszty biurowe związane z obsługą administracyjną projektu (np. zakup materiałów biurowych i artykułów piśmienniczych, koszty usług powielania dokumentów),
- koszty ubezpieczeń majątkowych,
- koszty zabezpieczenia prawidłowej realizacji umowy.

## **W ramach kosztów pośrednich nie są wykazywane wydatki objęte crossfinancingiem.**

**Niedopuszczalna jest sytuacja, w której koszty pośrednie, o których mowa w tym punkcie, zostaną wykazane w ramach kosztów bezpośrednich.**

## **Koszty pośrednie rozliczane są wyłącznie z wykorzystaniem następujących stawek ryczałtowych:**

- a) **25%** kosztów bezpośrednich w przypadku projektów o wartości kosztów bezpośrednich<sup>\*</sup> do 830 000 PLN włącznie,
- b) **20%** kosztów bezpośrednich w przypadku projektów o wartości kosztów bezpośrednich\* powyżej 830 000 PLN do 1 740 000 PLN włącznie,
- c) **15%** kosztów bezpośrednich w przypadku projektów o wartości kosztów bezpośrednich\* powyżej 1 740 000 PLN do 4 550 000 PLN włącznie,
- d) **10%** kosztów bezpośrednich w przypadku projektów o wartości kosztów bezpośrednich\* przekraczającej 4 550 000 PLN.

\* Z pomniejszeniem kosztu mechanizmu racjonalnych usprawnień, o którym mowa w Wytycznych dotyczących realizacji zasad równościowych w ramach funduszy unijnych na lata 2021-2027.

### **5. PERSONEL PROJEKTU**

**Personel projektu –** osoby zaangażowane do realizacji zadań lub czynności w ramach projektu na podstawie stosunku pracy i wolontariusze wykonujący świadczenia na zasadach określonych w ustawie z dnia 24 kwietnia 2003 r. o działalności pożytku publicznego i o wolontariacie (Dz. U. z 2022 r. poz.1327, z późn. zm.); personelem projektu jest również osoba fizyczna prowadząca działalność gospodarczą będąca beneficjentem oraz osoby z nią współpracujące w rozumieniu art. 8 ust. 11 ustawy z dnia 13 października 1998 r. o systemie ubezpieczeń społecznych (Dz. U. z 2022 r. poz. 1009, z późn. zm.).

- Koszty związane z wynagrodzeniem personelu projektu mogą być kwalifikowalne w ramach projektu, o ile wynika to ze specyfiki projektu, na warunkach określonych w Wytycznych kwalifikowalności.
- Wydatki związane z wynagrodzeniem personelu projektu są ponoszone zgodnie z przepisami krajowymi, w szczególności zgodnie z ustawą z dnia 26 czerwca 1974 r. – Kodeks pracy.
- **Kwalifikowalnymi** składnikami wynagrodzenia personelu projektu są wynagrodzenie brutto oraz koszty ponoszone przez pracodawcę zgodnie z właściwymi przepisami prawa, w szczególności składki na ubezpieczenia społeczne, Fundusz Pracy, Fundusz Gwarantowanych Świadczeń Pracowniczych, Pracownicze Plany Kapitałowe, odpisy na ZFŚS lub wydatki ponoszone na Pracowniczy Program Emerytalny.
- Jeżeli stosunek pracy pracownika beneficjenta jedynie w części obejmuje zadania w ramach projektu, koszt wynagrodzenia personelu projektu jest kwalifikowalny, o ile:
	- a) zadania związane z realizacją projektów zostaną wyraźnie wyodrębnione w umowie o pracę, porozumieniu lub zakresie czynności służbowych pracownika lub opisie stanowiska pracy,
	- b) zakres zadań związanych z realizacją projektu stanowi podstawę do określenia proporcji faktycznego zaangażowania pracownika w realizację projektu w stosunku do czasu pracy wynikającego z umowy o pracę tego pracownika,
	- c) koszt wynagrodzenia personelu projektu odpowiada proporcji, o której mowa w lit. b, chyba że zakres odpowiedzialności, złożoność lub poziom wymaganych kompetencji na danym stanowisku uzasadnia różnicę w udziale wydatku do czasu pracy wynikającego ze stosunku pracy.
- W ramach wynagrodzenia personelu projektu, **niekwalifikowalne** są:
	- ✓ wpłaty dokonywane na Państwowy Fundusz Rehabilitacji Osób Niepełnosprawnych zgodnie z ustawą z dnia 27 sierpnia 1997 r. o rehabilitacji zawodowej i społecznej oraz zatrudnianiu osób niepełnosprawnych (Dz. U. z 2021 r. poz. 573, z późn. zm.), w tym wpłaty dokonywane przez stronę trzecią,
	- ✓ świadczenia realizowane ze środków ZFŚS dla personelu projektu,
	- ✓ koszty ubezpieczenia cywilnego funkcjonariuszy publicznych za szkodę

wyrządzoną przy wykonywaniu władzy publicznej,

- $\checkmark$  nagrody jubileuszowe i odprawy pracownicze dla personelu projektu,
- ✓ koszty składek i opłat fakultatywnych, niewymaganych obowiązującymi przepisami prawa, chyba że:
	- zostały przewidziane w regulaminie pracy lub regulaminie wynagradzania danej instytucji lub też innych właściwych przepisach prawa pracy oraz,
	- zostały wprowadzone w danej instytucji co najmniej 6 miesięcy przed złożeniem wniosku dofinansowanie projektu oraz,
	- potencjalnie obejmują wszystkich pracowników danej instytucji, a zasady ich odprowadzania/przyznawania są takie same w przypadku personelu zaangażowanego do realizacji projektów oraz pozostałych pracowników beneficjenta,
	- koszt zaangażowania personelu projektu zatrudnionego jednocześnie na podstawie stosunku pracy w IZ, IP, IW, gdy zachodzi konflikt interesów rozumiany jako naruszenie zasady bezinteresowności i bezstronności poprzez w szczególności wykonywanie zadań mających związek lub kolidujących ze stanowiskiem służbowym, mających negatywny wpływ na sprawy prowadzone w ramach obowiązków służbowych, lub na bezstronność prowadzenia spraw służbowych z uwagi na względy rodzinne, emocjonalne, sympatie polityczne lub związki z jakimkolwiek krajem, interes gospodarczy lub jakiekolwiek inne bezpośrednie lub pośrednie interesy osobiste,
	- koszt zaangażowania pracownika beneficjenta na podstawie umowy cywilnoprawnej innej niż umowa o dzieło, z wyjątkiem:
		- przypadków, gdy szczególne przepisy dotyczące zatrudniania danej grupy pracowników uniemożliwiają wykonywanie zadań w ramach projektu na podstawie stosunku pracy,
		- **•** prac badawczo-rozwojowych.
- Dodatkowe wynagrodzenie roczne personelu projektu wynikające z przepisów prawa pracy w rozumieniu art. 9 § 1 ustawy Kodeks pracy może być kwalifikowalne w ramach projektu w proporcji, w której wynagrodzenie pracownika jest rozliczane w ramach projektu.
- Osoba upoważniona do dysponowania środkami dofinansowania projektu oraz podejmowania wiążących decyzji finansowych w imieniu beneficjenta nie może być osobą prawomocnie skazaną za przestępstwo przeciwko mieniu, przeciwko obrotowi gospodarczemu, przeciwko działalności instytucji państwowych oraz

samorządu terytorialnego, przeciwko wiarygodności dokumentów lub za przestępstwo skarbowe, co beneficjent weryfikuje na podstawie oświadczenia tej osoby przed jej zaangażowaniem do projektu.

- Wydatki związane z zaangażowaniem zawodowym personelu projektu w projekcie lub projektach są kwalifikowalne, o ile:
	- obciążenie z tego wynikające nie wyklucza możliwości prawidłowej i efektywnej realizacji wszystkich zadań powierzonych danej osobie,
	- łączne zaangażowanie zawodowe personelu projektu w realizację wszystkich projektów finansowanych z funduszy UE oraz działań finansowanych z innych źródeł, w tym środków własnych beneficjenta i innych podmiotów (niezależnie od formy zaangażowania), nie przekracza 276 godzin miesięcznie; do ww. limitu wlicza się okres urlopu wypoczynkowego oraz czas niezdolności do pracy wskutek choroby, natomiast nie wlicza się innych nieobecności pracownika (np. urlop bezpłatny, rodzicielski i macierzyński). Spełnienie tego warunku należy zweryfikować przed zaangażowaniem osoby do projektu. Weryfikacji można dokonać posiłkując się pisemnym oświadczeniem złożonym przez personel projektu. Warunek ten powinien być spełniony w całym okresie kwalifikowania wynagrodzenia danej osoby w tym projekcie, przy czym w przypadku wystąpienia nieprawidłowości w zakresie spełnienia tego warunku za niekwalifikowalne należy uznać wynagrodzenie personelu projektu (w całości lub w części) w tym projekcie, w ramach którego zaangażowanie personelu projektu spowodowało naruszenie tego warunku.
- Beneficjent zobowiązuje się w umowie o dofinansowanie projektu do wprowadzania na bieżąco następujących danych do systemu informatycznego<sup>10</sup> w zakresie angażowania personelu projektu, w celu potwierdzenia spełnienia warunków określonych w Wytycznych kwalifikowalności wydatków:
	- dane dotyczące personelu projektu, w tym: nr PESEL, imię, nazwisko,
	- dane dotyczące formy zaangażowania personelu w ramach projektu: forma zaangażowania w projekcie, okres zaangażowania osoby w projekcie (dzieńmiesiąc-rok – dzień-miesiąc-rok).
- Koszt wynagrodzenia personelu projektu EFS+ nie może przekroczyć kwoty wynagrodzenia pracowników beneficjenta na analogicznych stanowiskach lub na stanowiskach wymagających analogicznych kwalifikacji lub kwoty wynikającej

<sup>10</sup> Przez system teleinformatyczny rozumie się centralny system informatyczny (CST2021) lub lokalny system informatyczny (SOWA EFS).

z przepisów prawa pracy w rozumieniu art. 9 § 1 ustawy z dnia 26 czerwca 1974 r. Kodeks pracy (Dz. U. z 2022 r. poz. 1510, z późn. zm.)

- We wniosku o dofinansowanie projektu EFS+, beneficjent wskazuje:
	- formę zaangażowania i szacunkowy wymiar czasu pracy personelu projektu niezbędnego do realizacji zadań merytorycznych (etat/liczba godzin),
	- uzasadnienie proponowanej kwoty wynagrodzenia personelu projektu odnoszące się do zwyczajowej praktyki beneficjenta w zakresie wynagrodzeń na danym stanowisku lub przepisów prawa pracy w rozumieniu art. 9 § 1 Kodeksu pracy lub statystyki publicznej, co stanowi podstawę do oceny kwalifikowalności wydatków na etapie wyboru projektu oraz w trakcie jego realizacii.
- W ramach projektów partnerskich wzajemne zlecanie przez realizatorów (partnerów) realizacji zadań przez personel projektu jest niedopuszczalne.
- Koszt zaangażowania osoby fizycznej prowadzącej działalność gospodarczą będącej beneficjentem jest kwalifikowalny pod warunkiem wyraźnego wskazania tej formy zaangażowania w zatwierdzonym wniosku o dofinansowanie projektu wraz z:
	- zakresem obowiązków tej osoby,
	- kosztem jej zaangażowania rozliczanego na podstawie noty księgowej. Powyższe ma zastosowanie również do osób współpracujących w rozumieniu ustawy o systemie ubezpieczeń społecznych.
- Koszty delegacji służbowych oraz koszty związane z podnoszeniem kwalifikacji zawodowych personelu projektu mogą być kwalifikowalne, gdy zostały uwzględnione w zatwierdzonym wniosku o dofinansowanie projektu jako niezbędne dla prawidłowej realizacji projektu.
- Dopuszczalną formą wynagradzania personelu w projekcie jest przyznanie dodatku. Dodatek jest przyznawany w związku z realizacją zadań projektu, co do zasady nie mieszczących się w dotychczasowych obowiązkach na danym stanowisku pracy. Powinien tym samym dotyczyć zadań dodatkowych, wykraczających poza te przewidziane w podstawowym zakresie obowiązków danej osoby, co powinno zostać wyrażone w formie pisemnej. W zasadzie więc nie będzie dotyczył kluczowego personelu projektu. W uzasadnionych sytuacjach dodatek może zostać przyznany również osobie stanowiącej personel projektu w sytuacji zwiększenia zadań wykonywanych przez daną osobę. Dodatek do wynagrodzenia personelu projektu może być kwalifikowalny, jeżeli:
- został określony w regulaminie pracy lub regulaminie wynagradzania (o ile regulaminy te zostały sporządzone) co najmniej sześć miesięcy przed złożeniem wniosku o dofinansowanie projektu, chyba, że możliwość przyznania dodatku została przewidziana w aktach prawa powszechnie obowiązującego,
- potencjalnie obejmuje wszystkich pracowników, a zasady jego przyznawania są takie same w przypadku personelu projektu oraz pozostałych pracowników beneficjenta,
- jest kwalifikowalny wyłącznie w okresie zaangażowania danej osoby do projektu,
- jego wysokość uzależniona jest od zakresu dodatkowych obowiązków i wynika z zatwierdzonego wniosku o dofinansowanie projektu.

W przypadku przyznania dodatku w związku z realizacją projektów beneficjenta, dodatek ten rozliczany jest proporcjonalnie do zaangażowania w dany projekt. Wysokość dodatku powinna być adekwatna zarówno do rodzaju jak i zakresu zadań objętych tą formą. W sytuacji wykonywania zadań w kilku projektach w tym samym czasie personelowi projektu może być przyznany wyłącznie jeden dodatek.

### **6. WKŁAD WŁASNY, W TYM WKŁAD NIEPIENIĘŻNY**

**Wkład własny** – wkład beneficjenta do projektu (pieniężny lub niepieniężny), który nie zostanie beneficjentowi przekazany w formie dofinansowania (różnica między kwotą wydatków kwalifikowalnych a kwotą dofinansowania przekazaną beneficjentowi, zgodnie ze stopą dofinansowania dla projektu rozumianą jako % dofinansowania wydatków kwalifikowalnych).

- Wydatki zaliczone do wkładu własnego, w tym wkładu niepieniężnego (rzeczowego) opisywane są w uzasadnieniu znajdującym się pod budżetem projektu.
- Wnoszenie wkładu własnego w projektach może zostać ograniczone Regulaminem wyboru projektów do wskazanej kategorii kosztu (np. koszty pośrednie, koszty bezpośrednie).
- Wkład własny nie musi być wniesiony wyłącznie przez wnioskodawcę. W przypadku projektów partnerskich wkład ten może zostać wniesiony przez jednego lub więcej realizatorów (partnerów). Wnioskodawca może też posiłkować się zasobami strony trzeciej. Tak dzieje się np. gdy uczestnikami projektu są pracownicy przedsiębiorcy i biorą oni udział w szkoleniu. Wynagrodzenie takich

uczestników za czas ich udziału w szkoleniu może w takim przypadku stanowić wkład własny w projekcie i jest to właśnie wkład strony trzeciej. Podobnie, projektodawca udzielając wsparcia przedsiębiorcy, może żądać od niego wniesienia wkładu prywatnego, jeżeli zgodnie z przepisami o pomocy publicznej od przedsiębiorcy jest wymagany taki wkład.

- Jako wkład własny mogą być wykazywane także opłaty od uczestników, pod warunkiem zawarcia stosownej informacji we wniosku o dofinansowanie projektu. Środki z tego tytułu należy uwzględnić jako jedno ze źródeł finansowania projektu.
- O źródle pochodzenia wkładu własnego (**prywatny** lub **publiczny**) decyduje status beneficjenta/realizatora (partnera), który go wnosi. Jeżeli beneficjent jest podmiotem prywatnym (np. osoba fizyczna prowadząca działalność gospodarczą), wkład własny przez niego wnoszony jest wkładem prywatnym.
- W wypadku wykorzystania środków trwałych lub wartości niematerialnych i prawnych na rzecz projektu, ich wartość określana jest proporcjonalnie do zakresu wykorzystania w projekcie. Natomiast beneficjent decydując się na wniesienie wkładu niepieniężnego musi wykazać, że wartość tego wkładu (np. powierzchni biurowej) nie przekracza kosztów ogólnie przyjętych na danym rynku. Podobnie, stawka wynagrodzenia wolontariusza ujęta w budżecie projektu jako wkład niepieniężny, powinna być określona z uwzględnieniem średniej wysokości wynagrodzenia za dany rodzaj pracy obowiązującej u danego pracodawcy lub w danym regionie (wyliczonej np. w oparciu o dane GUS), lub płacy minimalnej określonej na podstawie obowiązujących przepisów. Warunki kwalifikowalności wkładu niepieniężnego zostały określone w podrozdziale 3.3 Wytycznych kwalifikowalności.
- ION powinna mieć możliwość zweryfikowania wysokości wnoszonego do projektu wkładu niepieniężnego. Oznacza to m.in., że beneficjent powinien przedstawić metodykę wyliczenia wkładu niepieniężnego.
- W wypadku wykorzystania nieruchomości w projekcie jej wartość potwierdzana jest operatem szacunkowym sporządzonym przez uprawnionego rzeczoznawcę majątkowego zgodnie z przepisami ustawy z dnia 21 sierpnia 1997 r. o gospodarce nieruchomościami (Dz. U. z 2021, poz. 1899, z późn. zm.), aktualnym w momencie złożenia rozliczającego go wniosku o płatność. W wypadku nieruchomości obowiązuje limit finansowania określony w podrozdziale 3.4 Wytycznych kwalifikowalności.
- Jeżeli wkładem niepieniężnym nie jest cała nieruchomość, a jedynie jej część (na przykład tylko sale), operat szacunkowy nie jest wymagany – w takim przypadku wartość wkładu wycenia się jako koszt amortyzacji lub wynajmu (stawkę może określać np. cennik danej instytucji).
- Wydatki poniesione na wycenę wkładu niepieniężnego są kwalifikowalne.
- Beneficjenci/realizatorzy (partnerzy) mają także możliwość wnoszenia wkładu własnego w ramach stawki ryczałtowej kosztów pośrednich. Taki wkład traktowany jest jako **pieniężny**.
- Wkład niepieniężny stanowiący część lub całość wkładu własnego, wniesiony na rzecz projektu, może stanowić wydatek kwalifikowalny, o ile spełnione są następujące warunki:
	- kwota dofinansowania w momencie końcowego rozliczenia projektu nie przekracza kwoty całkowitych wydatków kwalifikowalnych z wyłączeniem wkładu niepieniężnego,
	- wkład niepieniężny polega na wniesieniu (wykorzystaniu na rzecz projektu) nieruchomości, urządzeń, materiałów (surowców), wartości niematerialnych i prawnych, ekspertyz lub nieodpłatnej pracy wykonywanej przez wolontariuszy na podstawie ustawy o działalności pożytku publicznego i o wolontariacie lub nieodpłatnej pracy społecznej członków stowarzyszenia wykonywanej na podstawie ustawy z dnia 7 kwietnia 1989 r. Prawo o stowarzyszeniach (Dz. U. z 2020 r. poz. 2261, z późn. zm.) – ze składników majątku beneficjenta lub majątku innych podmiotów, jeżeli możliwość taka wynika z przepisów prawa oraz zostanie to ujęte w zatwierdzonym wniosku o dofinansowanie projektu,
	- wartość wkładu niepieniężnego została należycie potwierdzona dokumentami o wartości dowodowej równoważnej fakturom lub innymi dokumentami,
	- wartość przypisana wkładowi niepieniężnemu nie przekracza stawek rynkowych,
	- wartość i dostarczenie wkładu niepieniężnego mogą być poddane niezależnej ocenie i weryfikacji,
	- wkład niepieniężny nie był uprzednio współfinansowany ze środków UE.

### **7. UPROSZCZONE METODY ROZLICZANIA WYDATKÓW – STAWKI JEDNOSTKOWE**

**Stawka jednostkowa** to zryczałtowana zapłata dla beneficjenta za dostarczenie uzgodnionych w umowie o dofinansowanie projektu produktów lub osiągnięcie rezultatów, które zostały wcześniej zdefiniowane przez IZ (czyli produkty i rezultaty zostały zdefiniowane w Metodyce wyliczenia stawki jednostkowej).

- Wydatki rozliczane w formie stawek jednostkowych są traktowane jako wydatki poniesione, w związku z czym beneficjent nie ma obowiązku gromadzenia ani opisywania dokumentów księgowych w ramach projektu na potwierdzenie poniesienia wydatków poniesionych na realizację zadań objętych stawkami jednostkowymi. Dokumentami, które beneficjent powinien gromadzić, są te wymagane do dokumentowania kwalifikowalności stawek jednostkowych, zgodnie z Regulaminem wyboru projektów. Zazwyczaj są to dokumenty powstające przy realizacji danych form wsparcia, np. certyfikat ze szkolenia.
- Rozliczenie kosztów za pomocą stawek jednostkowych dokonywane jest w oparciu o faktyczny postęp realizacji projektu i osiągnięte wskaźniki, przy czym rozliczenie następuje według określonej stawki jednostkowej w zależności od wykonanej liczby dóbr czy usług w ramach projektu.
- Ponieważ wydatki w projekcie są rozliczane z zastosowaniem stawek jednostkowych, beneficjent stosuje odpowiednie zapisy Wytycznych kwalifikowalności, w szczególności podrozdział 3.10 dotyczący rozliczania wydatków z wykorzystaniem uproszczonych metod.
- Stawki jednostkowe mogą podlegać indeksacji w celu ich dostosowania do cen rynkowych w oparciu o wskaźniki makroekonomiczne, zgodnie z metodyką przyjętą dla danej uproszczonej metody. Indeksacja nie dotyczy zawartych umów o dofinansowanie projektu, z tym, że w przypadku projektów wieloletnich Regulamin wyboru projektów może przewidywać coroczne dostosowanie.

### **8. PODATEK OD TOWARÓW I USŁUG (VAT)**

W okresie 2021-2027 zmieniono zasady kwalifikowania wydatków poniesionych na podatek od towarów i usług (VAT). Główną różnicę stanowi możliwość kwalifikowania tego podatku w projektach o wartości poniżej 5 mln EUR, bez względu na to czy podatek ten może zostać odzyskany przez beneficjenta lub inny podmiot zaangażowany w projekt lub wykorzystujący do działalności opodatkowanej produkty będące efektem realizacji projektu (takim podmiotem może być np. grantobiorca). W konsekwencji, w projektach o wartości poniżej 5 mln EUR, nie ma konieczności

składania przez beneficjenta lub realizatorów (partnerów) oświadczenia o braku możliwości odliczania podatku VAT.

W pozostałych projektach (tj. o wartości od 5 mln EUR) beneficjent, jeżeli chce kwalifikować podatek VAT, powinien przedstawić uzasadnienie we wniosku o dofinansowanie, że ani on, ani żaden podmiot zaangażowany w projekt nie ma prawnej możliwości odzyskania podatku VAT zarówno na dzień sporządzania wniosku, jak również mając na uwadze planowany sposób wykorzystania w przyszłości (w okresie realizacji projektu oraz w okresie trwałości projektu) majątku wytworzonego w związku z realizacją projektu, a także dołączyć Załącznik nr 2 – Oświadczenie o kwalifikowalności podatku VAT.

Ponowne badanie kwalifikowalności podatku VAT jest wymagane w przypadku zmiany łącznego kosztu projektu mającej wpływ na kwalifikowalność VAT.

#### **9. POMOC DE MINIMIS**

Każdorazowo wniosek o dofinansowanie projektu podlega ocenie pod kątem kryterium "Projekt jest zgodny z zasadami pomocy publicznej" co oznacza, iż zgodność ta zostanie zweryfikowana na podstawie treści wniosku o dofinansowanie projektu, a prawdziwość oświadczenia wnioskodawcy dotycząca poziomu otrzymanej pomocy de minimis (na dzień złożenia wniosku) – jeżeli dotyczy – zostanie dodatkowo zweryfikowana w ogólnodostępnym systemie udostępniania danych o pomocy publicznej SUDOP [\(adres strony internetowej Systemu](https://sudop.uokik.gov.pl/home)  [Udostępniania Danych o Pomocy Publicznej\)](https://sudop.uokik.gov.pl/home).

W przypadku zakupionego lub zmodernizowanego sprzętu, wyposażenia (w tym również wydatków objętych cross-financingiem), wytworzonych produktów w ramach projektu oraz jego efektów nieobjętych pomocą de minimis, beneficjent zobowiązuje się do **niewykorzystywania ich do działalności o charakterze komercyjnym** (np. wiążącym się z pobieraniem opłat za kursy od kursantów czy uzyskiwaniem innych korzyści ekonomicznych) w trakcie realizacji projektu oraz o ile występuje trwałość do końca okresu trwałości. **Zobowiązanie to należy zawrzeć w sekcji** "**Uzasadnienia wydatków" wniosku o dofinansowanie**.

Ocena występowania pomocy de minimis powinna zostać wykonana w przypadku zamiaru wykorzystania do działalności gospodarczej (w okresie realizacji projektu lub/oraz po jego zakończeniu o ile projekt jest objęty trwałością) produktów, efektów

projektu, wyposażenia, środków trwałych zakupionych w ramach projektu lub wydatków objętych cross-financingiem.

Ocena występowania pomocy de minimis powinna być dokonana w perspektywie okresu realizacji projektu oraz okresu trwałości, o ile w projekcie występuje obowiązek jej zachowania. Oznacza to, że zapisy we wniosku nie powinny odnosić się tylko do korzyści (bądź ich braku) osiągniętych przez wnioskodawców/realizatorów (partnerów) wyłącznie w okresie realizacji projektu, ale również po jego zakończeniu.

**Beneficjent, na etapie konstruowania zapisów wniosku o dofinansowanie projektu powinien jednoznacznie określić planowany zakres wykorzystania jego produktów, wyposażenia, środków trwałych zakupionych w projekcie zarówno w okresie trwania projektu, jak również po jego zakończeniu w okresie jego trwałości (jeśli dotyczy), a w konsekwencji – wskazać wydatki objęte regułami pomocy de minimis.**

## **ZAŁĄCZNIK NR 3: WZÓR WNIOSKU O DOFINANSOWANIE.**

Wzór wniosku o dofinansowanie projektu w ramach programu:

(Pełna nazwa programu operacyjnego)

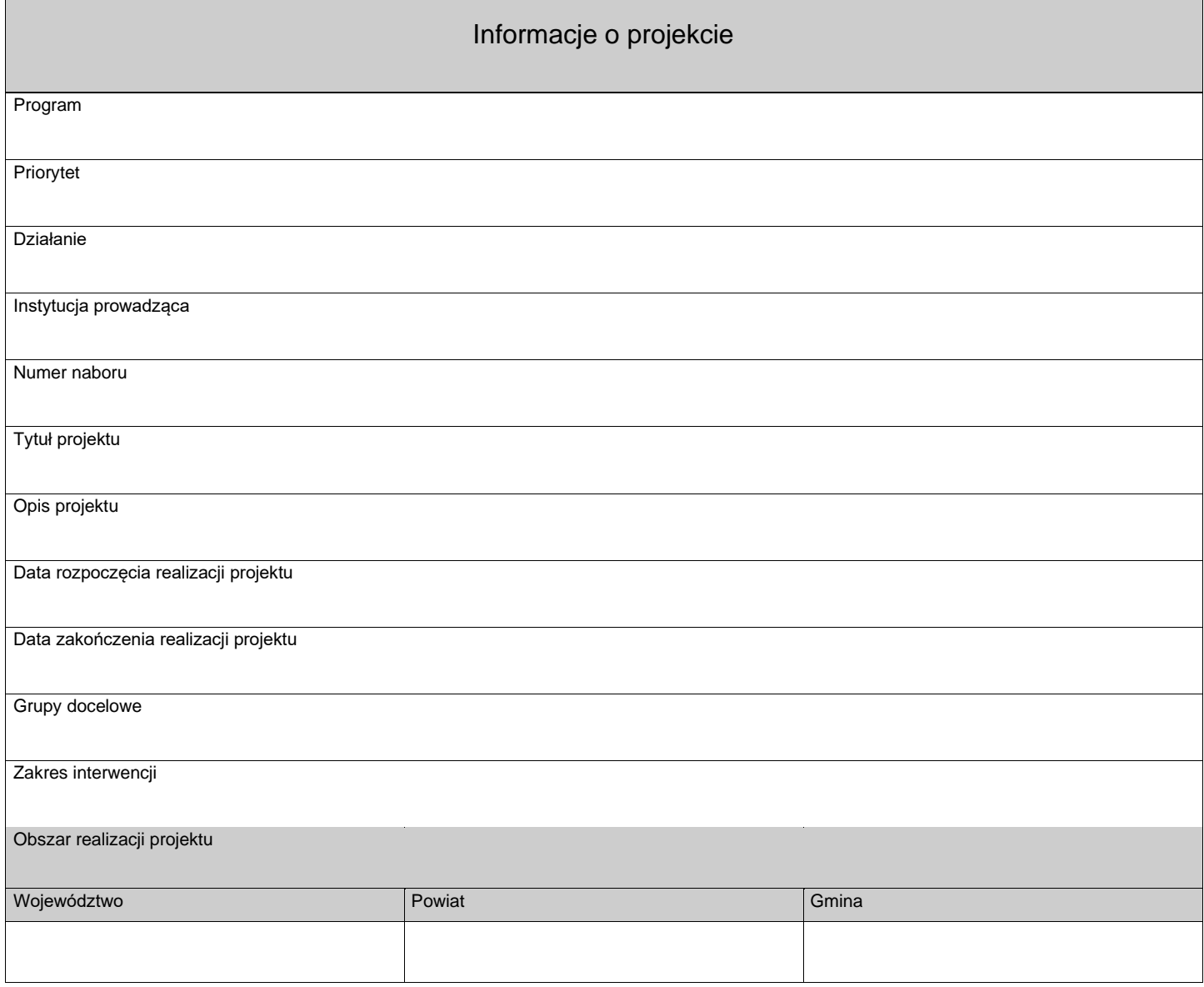

Suma kontrolna

Wersja dokumentu

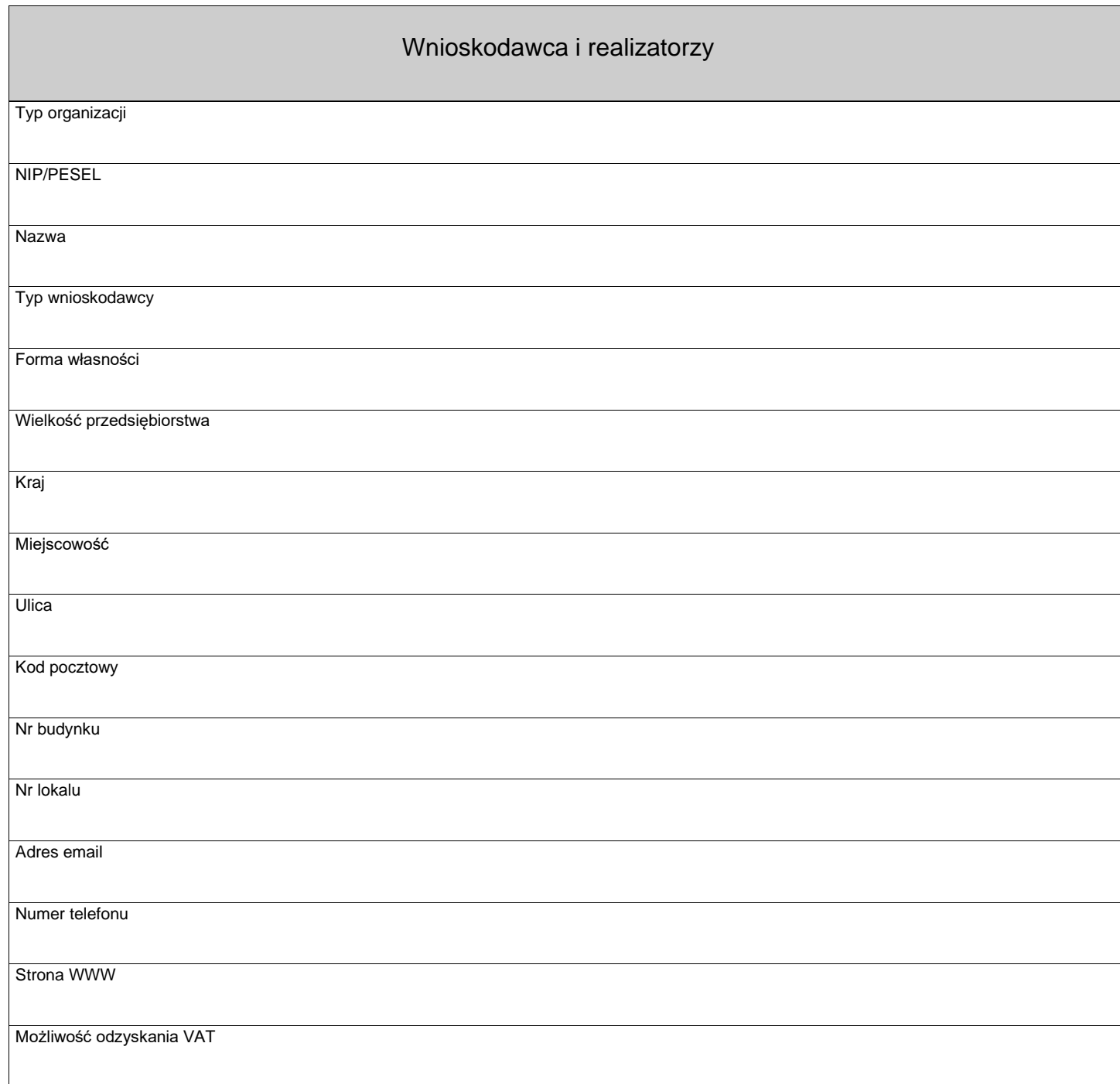

Suma kontrolna

Wersja dokumentu

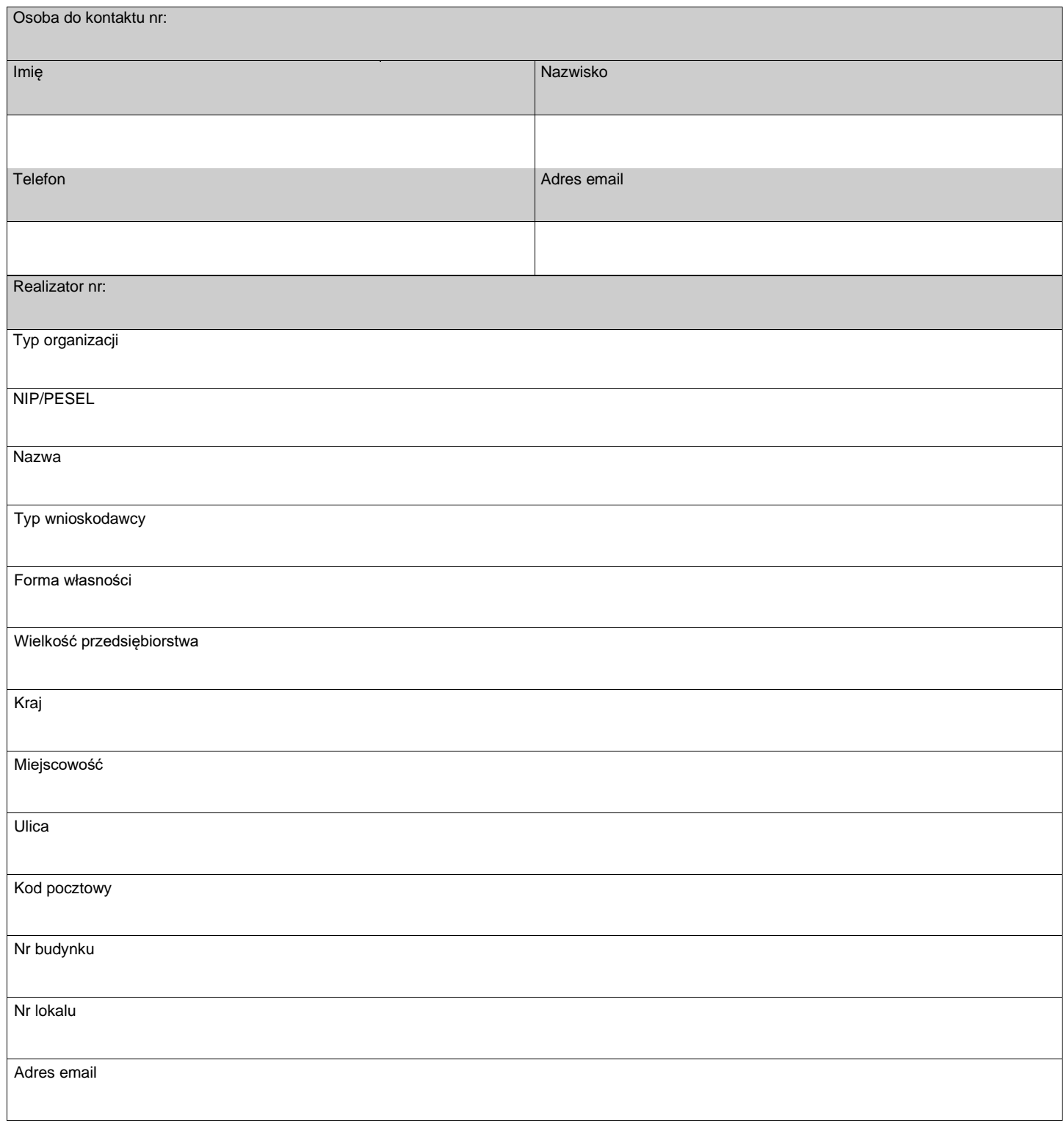
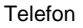

#### Strona WWW

Możliwość odzyskania VAT

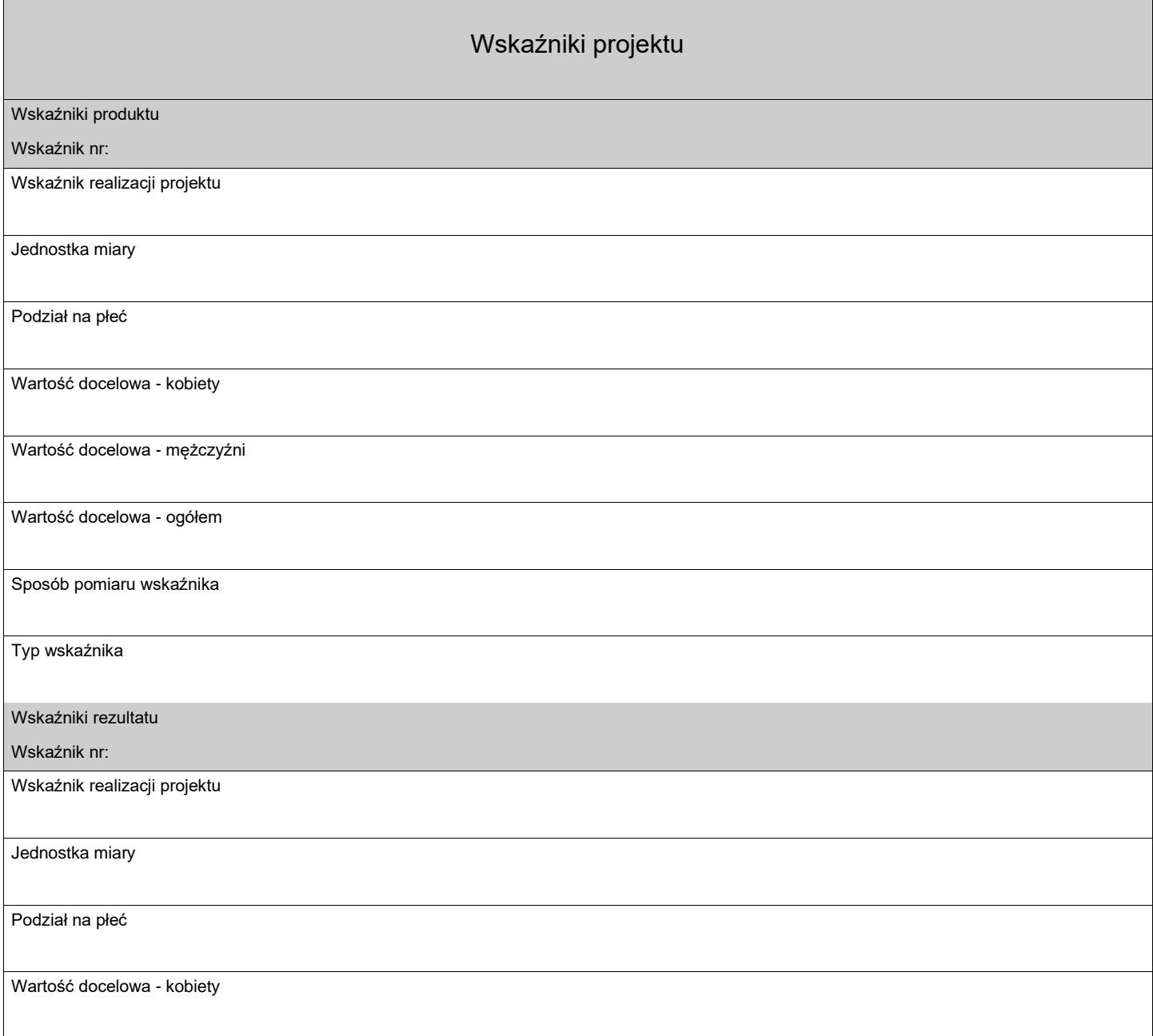

Suma kontrolna

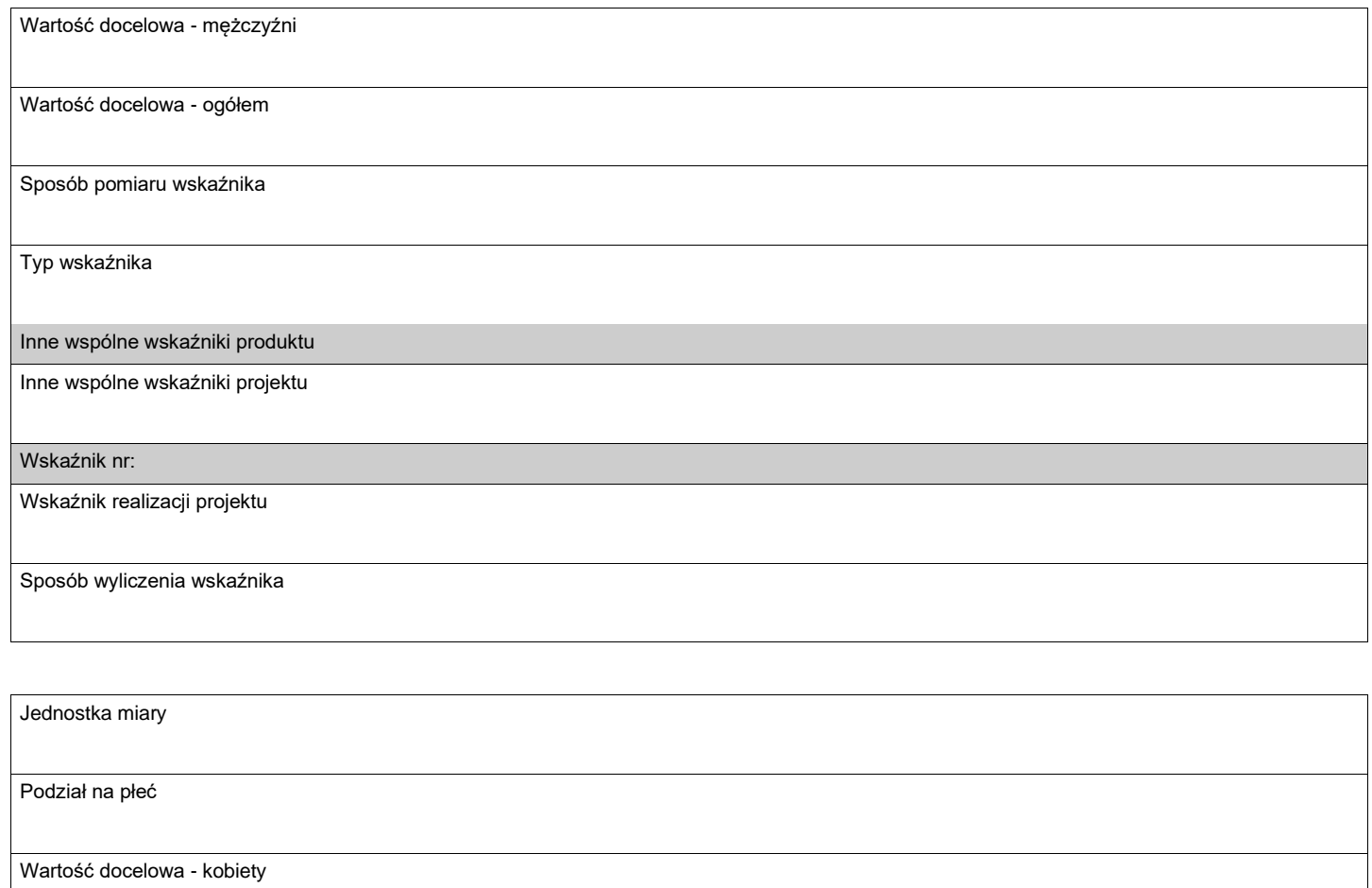

Wartość docelowa - mężczyźni

Wartość docelowa - ogółem

Sposób pomiaru wskaźnika

Typ wskaźnika

Suma kontrolna

Strona 5 z 14

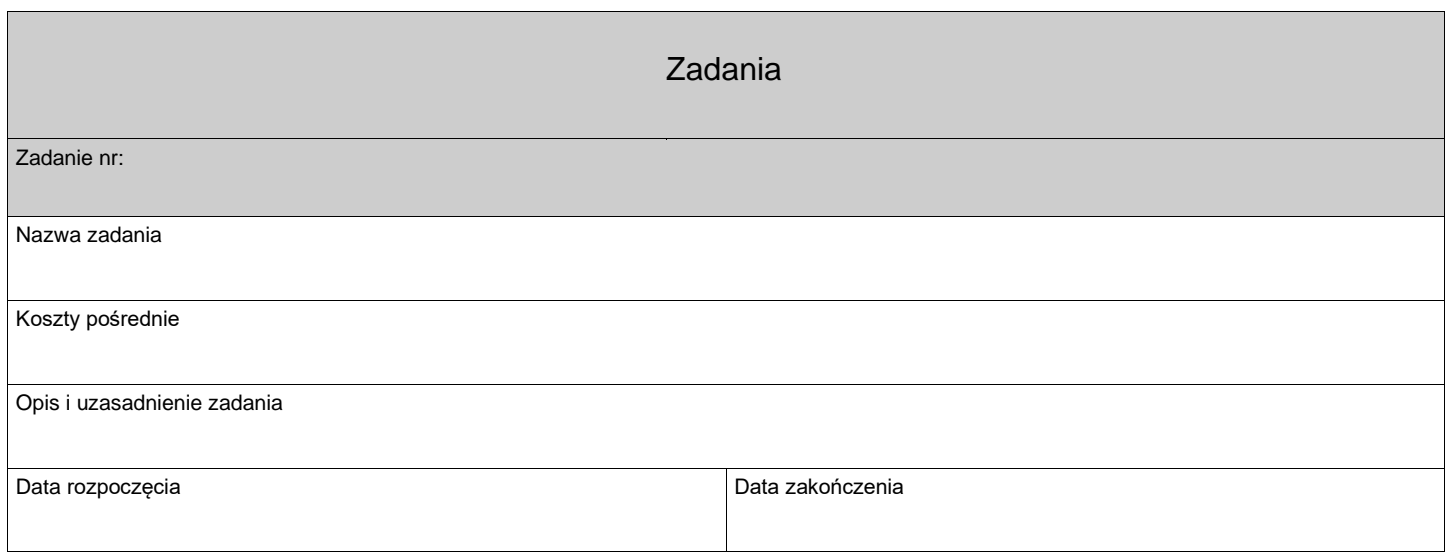

Strona 6 z 14

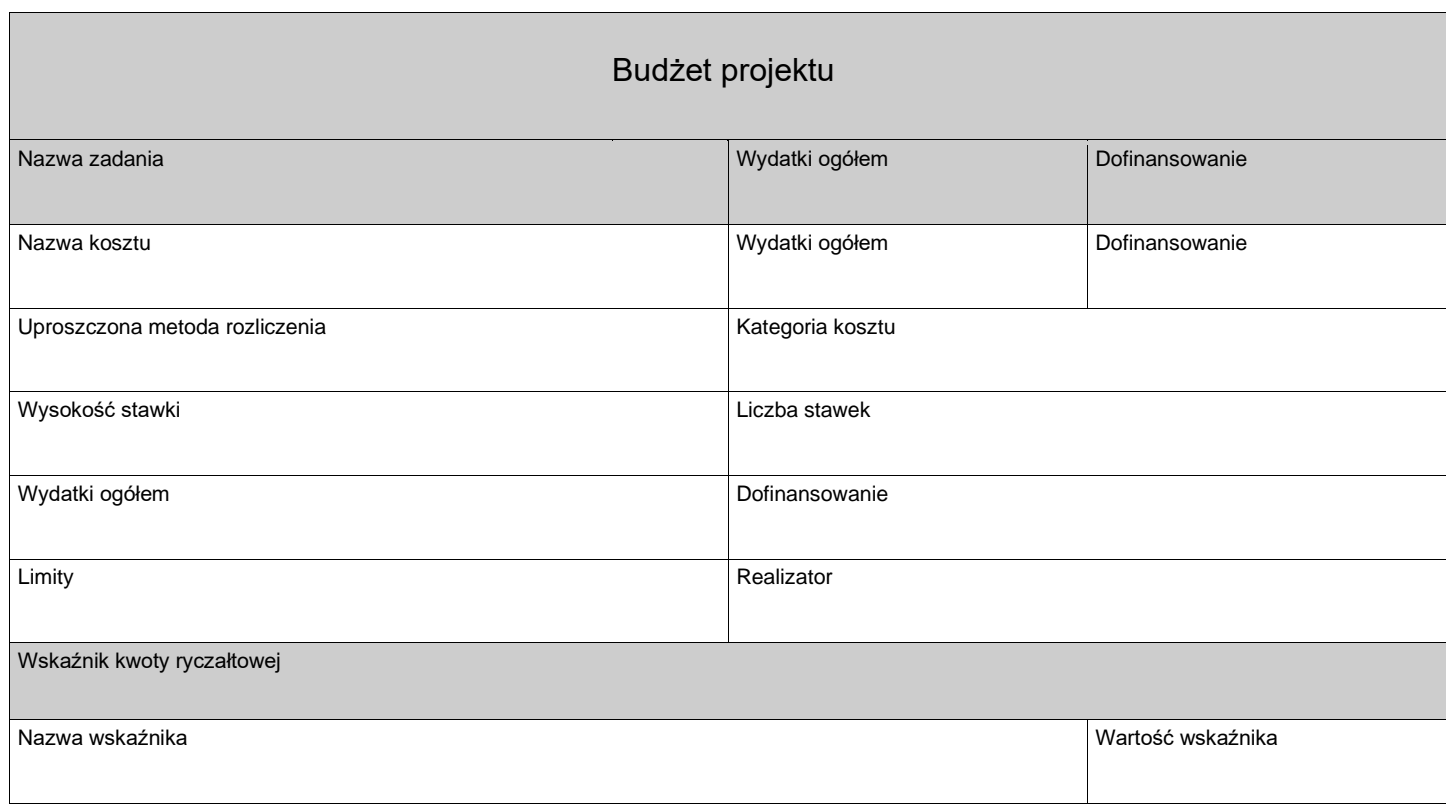

Strona 7 z 14

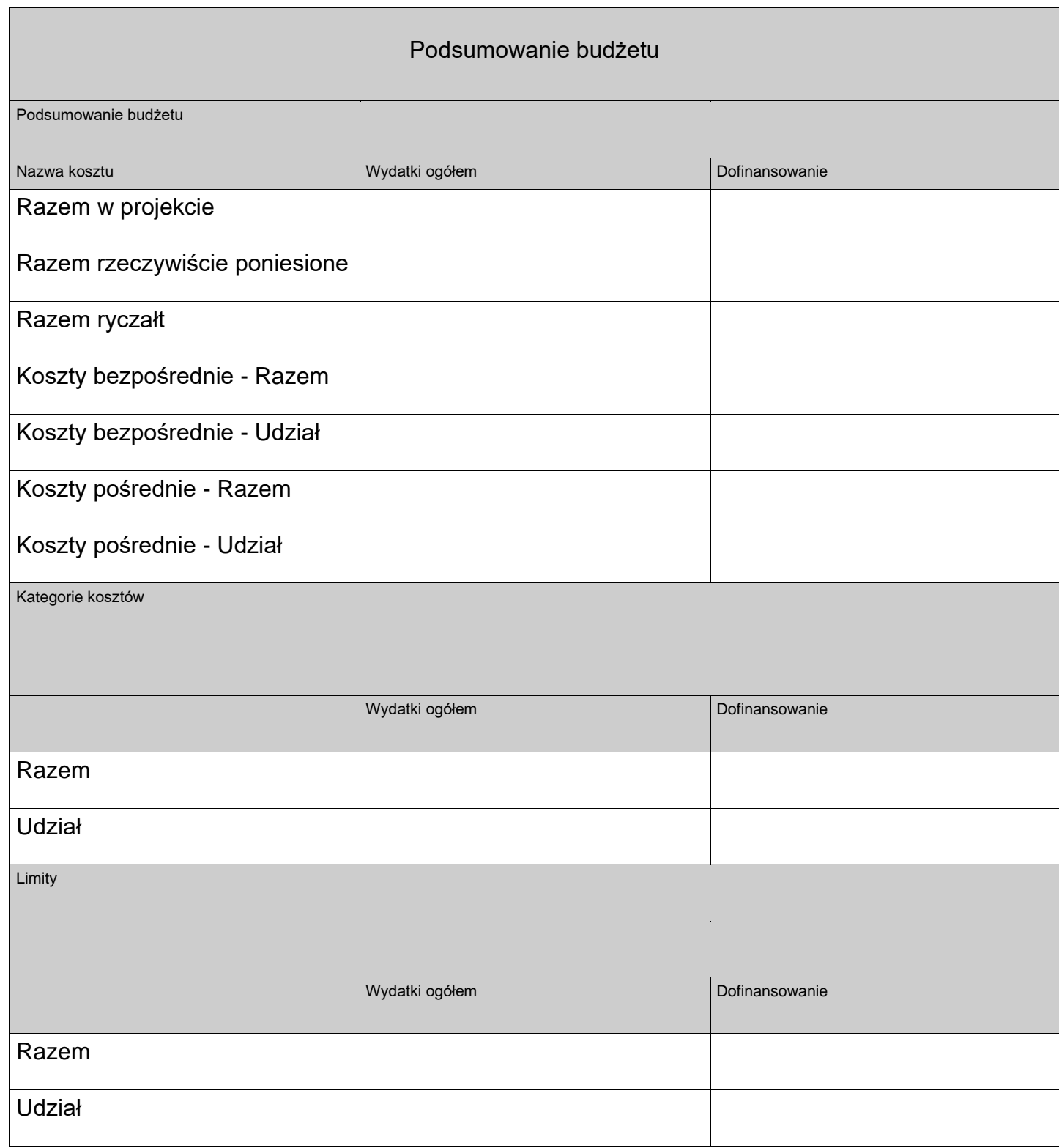

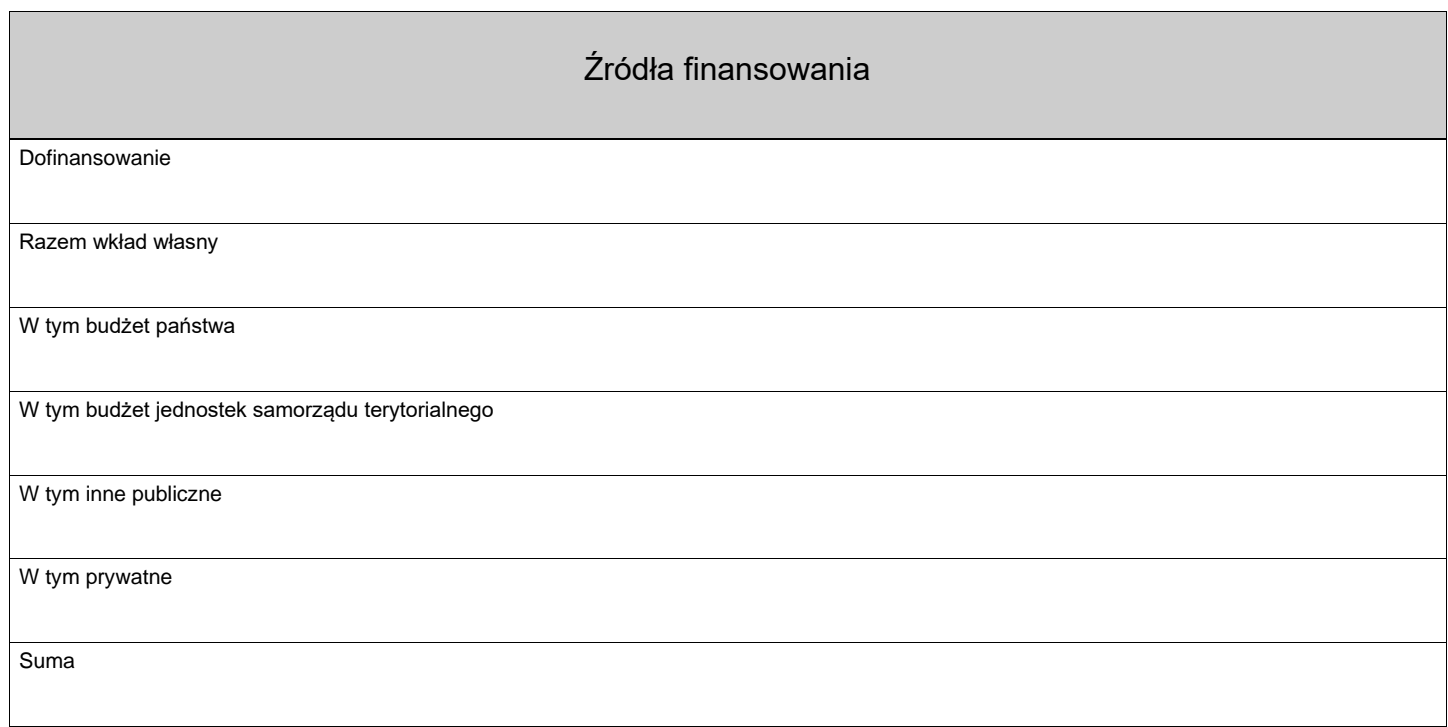

Strona 9 z 14

#### Uzasadnienia wydatków

Obszar danych uzasadnienia

Uzasadnienie poszczególnych wydatków wskazanych w budżecie projektu

Obszar danych uzasadnienia

#### Potencjał do realizacji projektu

Doświadczenie

Opis sposobu zarządzania projektem

Opis wkładu rzeczowego

Opis własnych środków finansowych

Potencjał kadrowy do realizacji projektu

Opis rekrutacji i uczestników projektu

Suma kontrolna

Strona 10 z 14

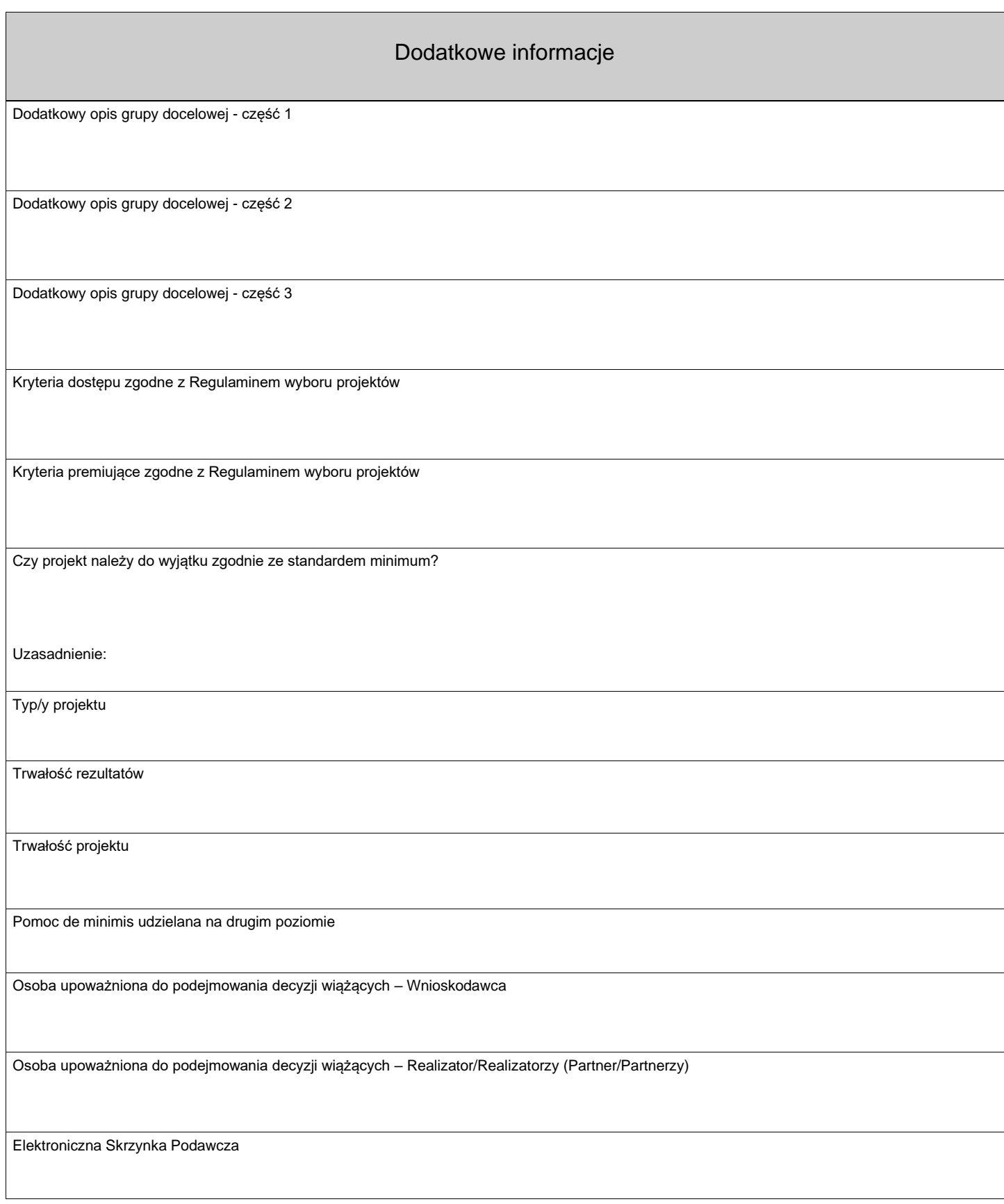

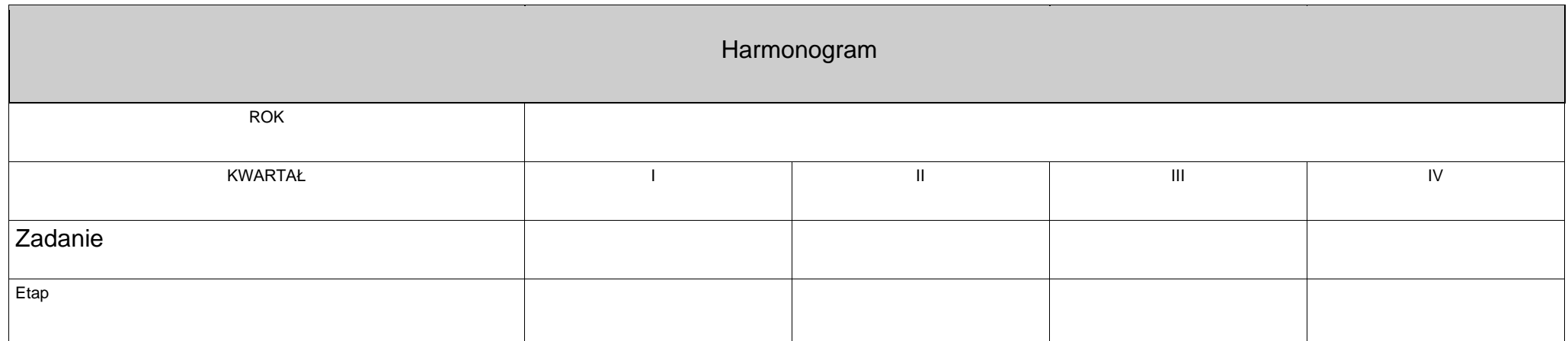

Wersja dokumentu

Strona 12 z 14

#### Oświadczenia

- 1. Oświadczam, że dane zawarte w niniejszym wniosku są zgodne ze stanem faktycznym i prawnym.
- 2. Oświadczam, że jestem uprawniony do reprezentowania Wnioskodawcy w zakresie objętym niniejszym wnioskiem.
- 3. Oświadczam, iż zapoznałem się z Regulaminem wyboru projektów i akceptuję jego postanowienia w zakresie warunków i zasad ubiegania się o dofinansowanie w ramach programu Fundusze Europejskie dla Świętokrzyskiego 2021-2027.
- 4. Oświadczam, że niniejszy wniosek jest zgodny z właściwym Regulaminem wyboru projektów oraz z właściwymi przepisami prawa unijnego i krajowego, w tym dotyczącymi zamówień publicznych, pomocy publicznej oraz ochrony środowiska.
- 5. Oświadczam, że informacje zawarte w niniejszym wniosku dotyczące pomocy publicznej w żądanej wysokości, w tym pomocy de minimis, o którą ubiega się beneficjent pomocy, są zgodne z przepisami ustawy z dnia 20 grudnia 2022 r. w sprawie udzielania pomocy de minimis oraz pomocy publicznej w ramach programów finansowanych z Europejskiego Funduszu Społecznego Plus (EFS+) na lata 2021-2027 oraz z przepisami programu Fundusze Europejskie dla Świętokrzyskiego 2021-2027.
- 6. Oświadczam, że instytucja, którą reprezentuję nie zalega z uiszczaniem podatków, jak również z opłacaniem składek na ubezpieczenie społeczne i zdrowotne, Fundusz Pracy, Państwowy Fundusz Rehabilitacji Osób Niepełnosprawnych lub innych należności wymaganych odrębnymi przepisami.
- 7. Oświadczam, że zadania zaplanowane do realizacji oraz wydatki przewidziane do poniesienia w ramach projektu nie są i nie będą współfinansowane ze środków funduszy strukturalnych, Funduszu Spójności, krajowych środków publicznych np.: subwencja oświatowa lub innych. W przypadku otrzymania dofinansowania na realizację projektu nie naruszę zasady zakazu podwójnego finansowania, oznaczającej niedozwolone zrefundowanie całkowite lub częściowe danego wydatku dwa razy ze środków publicznych (wspólnotowych lub krajowych).
- 8. Oświadczam, że wkład własny niepieniężny (o ile dotyczy), stanowiący część lub całość wkładu własnego, wniesiony na rzecz projektu nie był uprzednio współfinansowany ze środków UE.
- 9. Oświadczam, że projekt, którego dotyczy niniejszy wniosek, nie został fizycznie zakończony lub w pełni zrealizowany przed dniem złożenia wniosku, w rozumieniu art. 63 ust. 6 Rozporządzenia ogólnego 2021/1060 z dnia 24 czerwca 2021 r.
- 10. Oświadczam, że zapoznałem się ze wskazaną w Regulaminie wyboru projektów formą komunikacji z Instytucją Zarządzającą i jestem świadomy skutków niezachowania wskazanej formy komunikacji.

Tak\Nie

Suma kontrolna

Strona 13 z 14

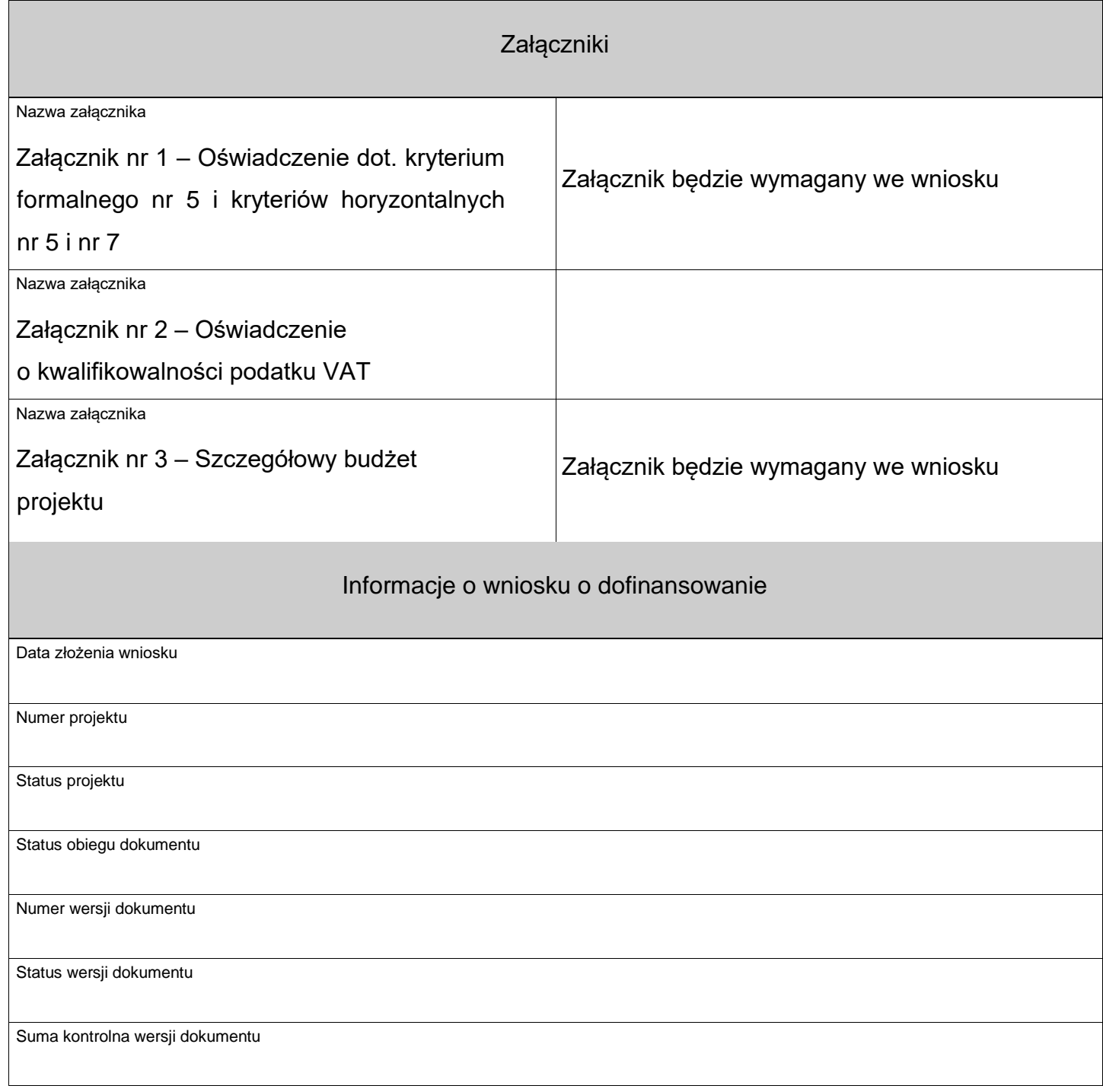

Strona 14 z 14

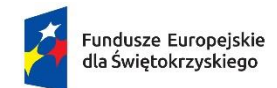

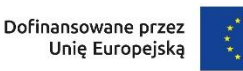

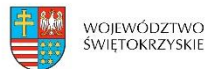

**Załącznik nr 1 - Oświadczenie dot. kryterium formalnego nr 5 i kryteriów horyzontalnych nr 5 i nr 7**

## **OŚWIADCZENIA**

- 1. Oświadczam, że jako Wnioskodawca/Partner<sup>11</sup> nie jestem podmiotem wykluczonym z możliwości otrzymania dofinansowania ze środków UE lub nie orzeczono wobec mnie jako Wnioskodawcy/Partnera<sup>12</sup> zakazu dostępu do środków UE na podstawie odrębnych przepisów takich jak:
	- art. 207 ust. 4 ustawy z dnia 27 sierpnia 2009 r. o finansach publicznych,
	- − art. 12 ust. 1 pkt 1 ustawy z dnia 15 czerwca 2012 r. o skutkach powierzania wykonywania pracy cudzoziemcom przebywającym wbrew przepisom na terytorium Rzeczypospolitej Polskiej,
	- − art. 9 ust 1 pkt 2a ustawy z dnia 28 października 2002 r. o odpowiedzialności podmiotów zbiorowych za czyny zabronione pod groźbą kary.

Jednocześnie oświadczam, że jeśli w trakcie oceny projektu znajdę się w wykazie podmiotów wykluczonych niezwłocznie poinformuję o tym fakcie IZ.

- 2. Oświadczam, że:
	- − projekt zapewni wsparcie bez jakiejkolwiek dyskryminacji ze względu na przesłanki określone w szczególności w art. 9 ust. 3 rozporządzenia nr 2021/1060 (Rozporządzenie ogólne), tj. ze względu na płeć, rasę lub pochodzenie etniczne, religię lub światopogląd, niepełnoprawność, wiek lub orientację seksualną,
	- − przestrzegam przepisów antydyskryminacyjnych,
	- jako Wnioskodawca/Partner<sup>13</sup> bedacy jednostka samorządu terytorialnego lub podmiotem przez nią kontrolowanym lub od niej zależnym, nie są prowadzone działania mogące mieć charakter lub skutek dyskryminujący, w tym nie obowiązują dyskryminujące akty prawne lub oświadczenia przyjęte

<sup>&</sup>lt;sup>11</sup> Niepotrzebne skreślić,

<sup>&</sup>lt;sup>12</sup> Niepotrzebne skreślić.

<sup>13</sup> Niepotrzebne skreślić,

przez te jednostkę samorządu terytorialnego w jakiejkolwiek formie np. uchwały, deklaracje, rezolucje, stanowiska lub apele.<sup>14</sup>

- 3. Oświadczam, że
	- − zapisy projektu są zgodne z właściwymi przepisami prawa krajowego, w tym m.in. dotyczącymi przepisów prawa zamówień publicznych, ochrony środowiska i ustawą o zasadach realizacji zadań finansowanych ze środków europejskich w perspektywie finansowej 2021-2027.

**Jestem świadomy/świadoma<sup>15</sup> odpowiedzialności karnej za złożenie fałszywych oświadczeń.**

……………………………………………………

Imię i nazwisko (dokument podpisano elektronicznie)

<sup>14</sup> Skreślić w przypadku, gdy Wnioskodawca/ Partner nie jest jednostką samorządu terytorialnego lub podmiotem przez nią kontrolowanym lub od niej zależnym

<sup>&</sup>lt;sup>15</sup> Niepotrzebne skreślić

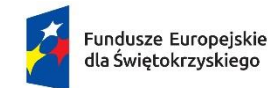

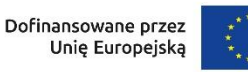

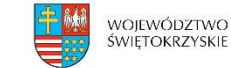

### **Załącznik nr 2 – Oświadczenie o kwalifikowalności podatku VAT**

(miejsce i data)

Nazwa i adres Beneficienta/partnera<sup>16</sup>

## **OŚWIADCZENIE O KWALIFIKOWALNOŚCI PODATKU VAT** (PODATKU OD

TOWARÓW I USŁUG)<sup>17</sup>

W związku z ubieganiem się ........(nazwa Beneficjenta oraz jego status prawny) o dofinansowanie ze środków Europejskiego Funduszu Społecznego Plus w ramach programu regionalnego Fundusze Europejskie dla Świętokrzyskiego 2021-2027 na realizację projektu .............................................(nazwa projektu)..............................................(nazwa Beneficjenta/partnera<sup>16</sup> ) oświadcza, iż w chwili składania wniosku o dofinansowanie nie może odzyskać w żaden sposób poniesionego kosztu VAT, którego wysokość została określona w odpowiednim punkcie wniosku o dofinansowanie (budżecie projektu).

Jednocześnie......................................(nazwa Beneficjenta/partnera<sup>16</sup> ) zobowiązuje się do zwrotu zrefundowanej ze środków unijnych w ramach projektu................... (nazwa projektu) części poniesionego VAT, jeżeli zaistnieją przesłanki umożliwiające odzyskanie tego podatku<sup>18</sup> przez ......................................(nazwa Beneficjenta/partnera<sup>16</sup>) w całym okresie w jakim przysługuje możliwość dokonania odliczenia/odzyskania podatku VAT.

Zobowiązuję się również do udostępniania dokumentacji finansowo-księgowej oraz udzielania uprawnionym organom kontrolnym informacji umożliwiających weryfikację

<sup>16</sup> Niepotrzebne skreślić

<sup>17</sup> Dotyczy wyłącznie projektów o wartości od 5 mln EUR. W przypadku realizacji projektu w ramach partnerstwa, oświadczenie składa każdy z Partnerów, który w ramach ponoszonych przez niego wydatków będzie kwalifikował VAT. Oświadczenie może być modyfikowane w przypadku, gdy Beneficjent kwalifikuje podatek od towarów i usług wyłącznie w odniesieniu do poszczególnych kategorii wydatków. W przypadku realizacji projektu w ramach partnerstwa, odpowiednio zmienione oświadczenie składa każdy z partnerów, który w ramach ponoszonych przez niego wydatków będzie kwalifikował podatek od towarów i usług.

<sup>&</sup>lt;sup>18</sup> Por. z art. 91 ust. 7 ustawy z dnia 11 marca 2004 r. o podatku od towarów i usług (Dz. U. z 2022 r. poz. 931, z późn. zm.). Za posiadanie prawa do obniżenia kwoty podatku należnego o kwotę podatku naliczonego, nie uznaje się możliwości o której mowa w art. 113 tej ustawy, ani przypadku wskazanego w art. 90 ust. 10 pkt. 2 ustawy

kwalifikowalności podatku VAT.

Ponadto przyjmuję do wiadomości, że zapłacony podatek VAT może być uznany za wydatek kwalifikowalny wyłącznie wówczas, gdy beneficjentowi ani żadnemu innemu podmiotowi zaangażowanemu w realizację projektu lub wykorzystującemu do działalności opodatkowanej produkty będące efektem realizacji projektu, zarówno w fazie realizacyjnej jak i operacyjnej, ani uczestnikowi projektu, czy innemu podmiotowi otrzymującemu wsparcie z EFS+, zgodnie z obowiązującym prawodawstwem krajowym, nie przysługuje prawo do obniżenia kwoty podatku należnego o kwotę podatku naliczonego lub ubiegania się o zwrot podatku VAT. Posiadanie wyżej wymienionego prawa (potencjalnej prawnej możliwości) wyklucza uznanie wydatku za kwalifikowalny, nawet jeśli faktycznie zwrot nie nastąpił, np. ze względu na niepodjęcie przez podmiot czynności zmierzających do realizacji tego prawa.

Imię i nazwisko

(dokument podpisano elektronicznie)

## **Załącznik nr 3 – Szczegółowy budżet projektu**

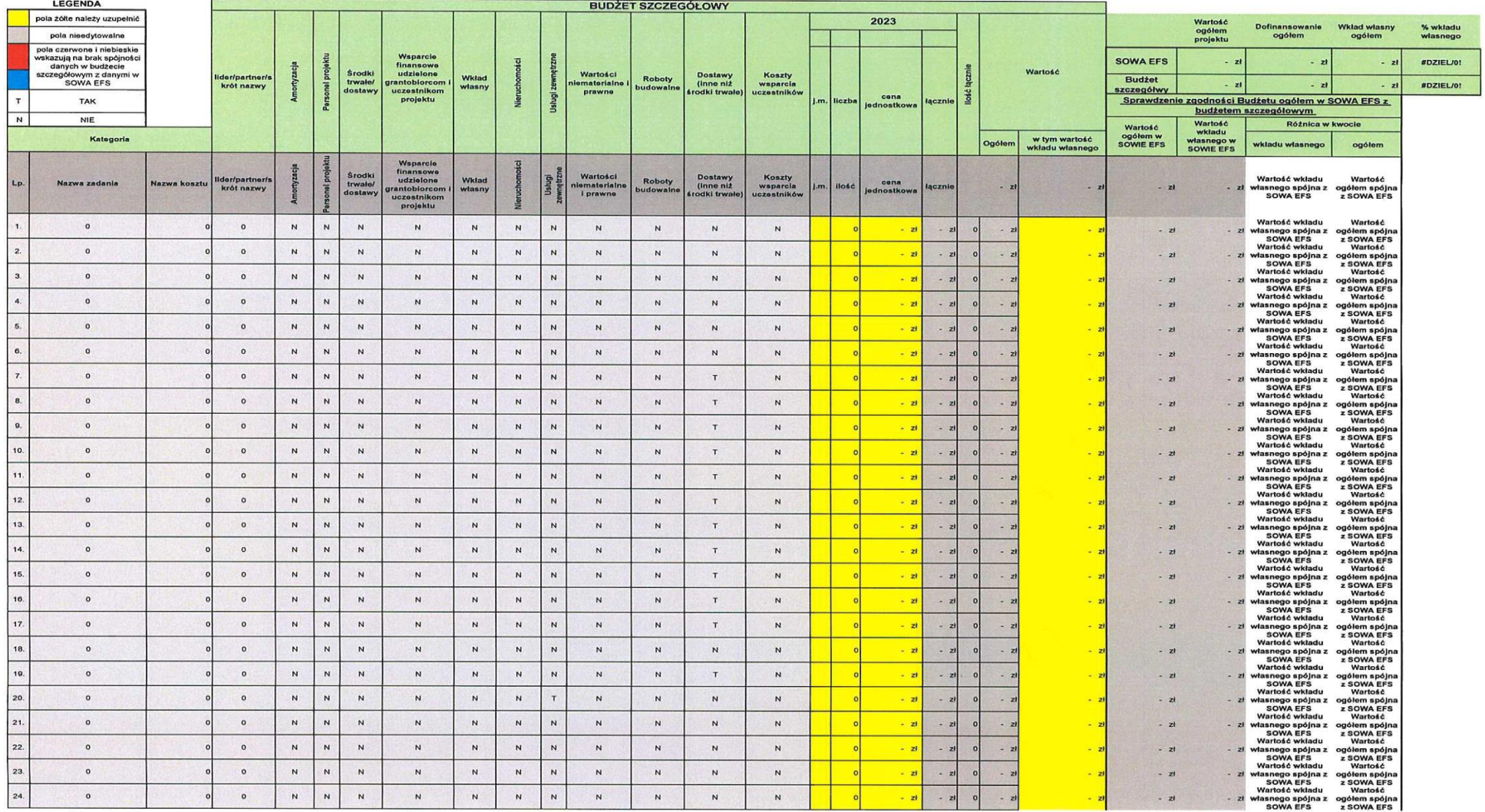

# **Spis ilustracji**

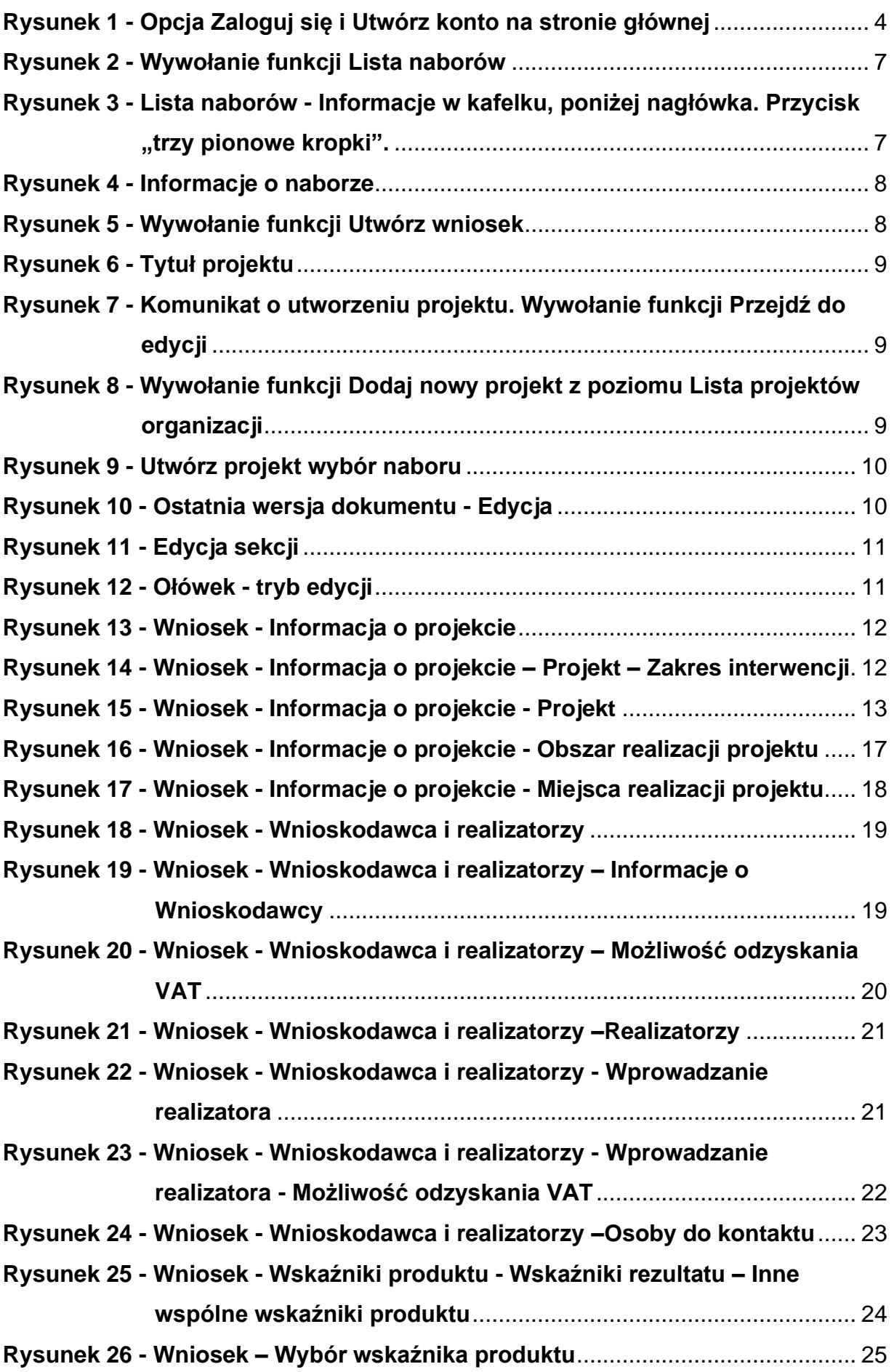

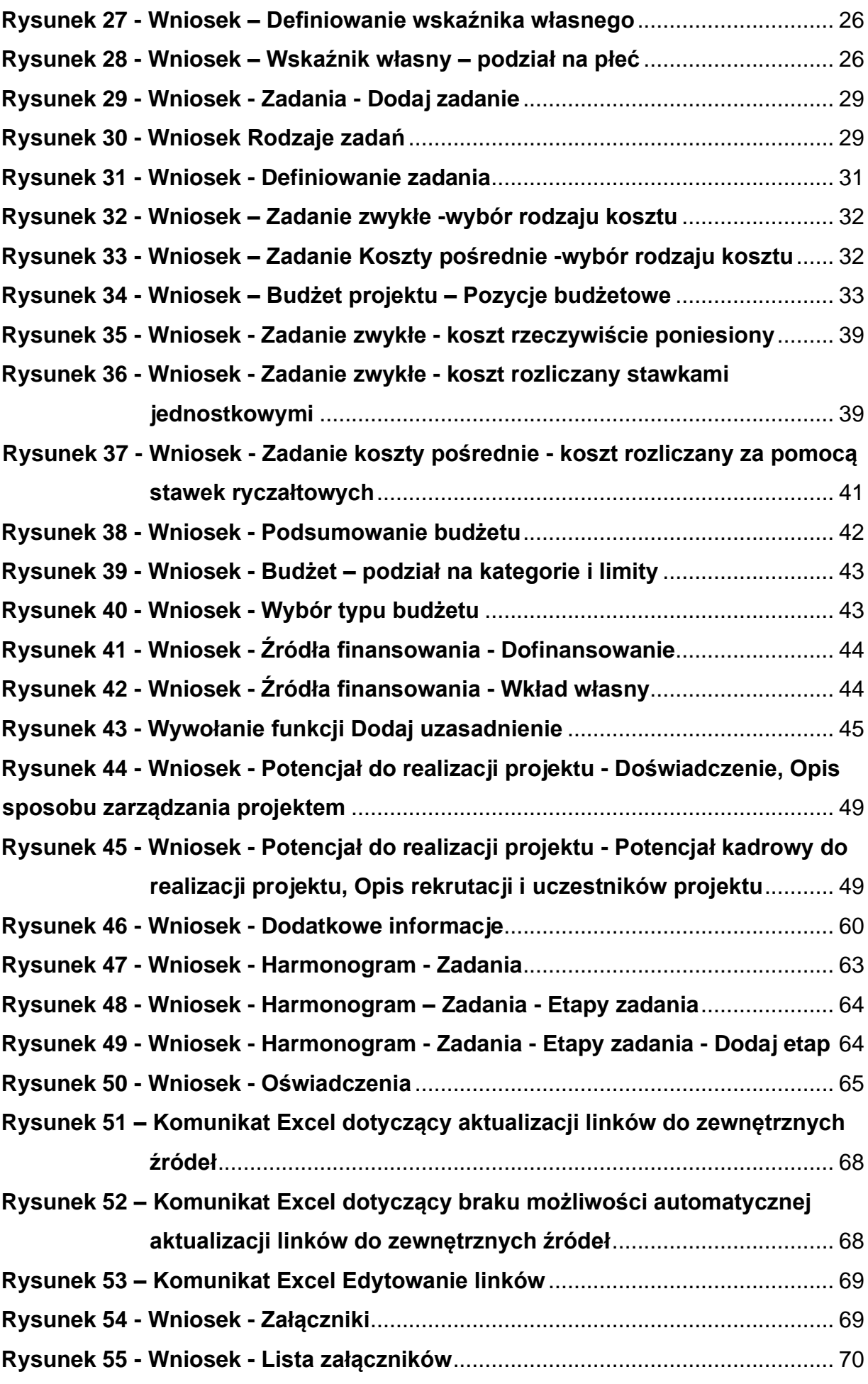

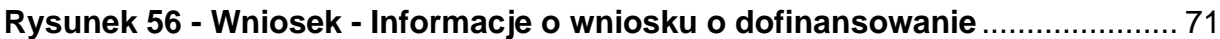